# **République Algérienne Démocratique et Populaire MINISTERE DE L'ENSEIGNEMENT SUPERIEUR ET DE LA RECHERCHESCIENTIFIQUE**

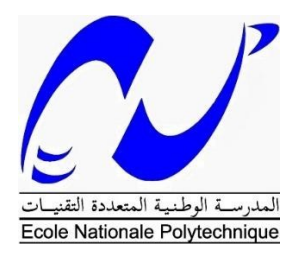

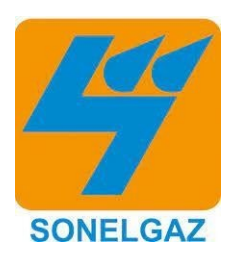

Ecole Nationale Polytechnique Département d'Electrotechnique

**Mémoire de projet de fin d'études pour l'obtention du diplôme d'ingénieur d'état**

**en Electrotechnique**

# **Commande par Tia Portal, modélisation et supervision de la station de déminéralisation d'eau de mer dessalé de la centrale thermique de Cap-Djinet**

Réalisé par : **Derradji Abde Errahmane**

Sous la direction de M. El Madjid BERKOUK Professeur

à l'ENP Alger Présenté et soutenu publiquement le

21/06/2023

Composition du Jury :

Président : Pr.K.Boughrara

Examinateur: Dr.Y.Benmahamad

**ENP 2023**

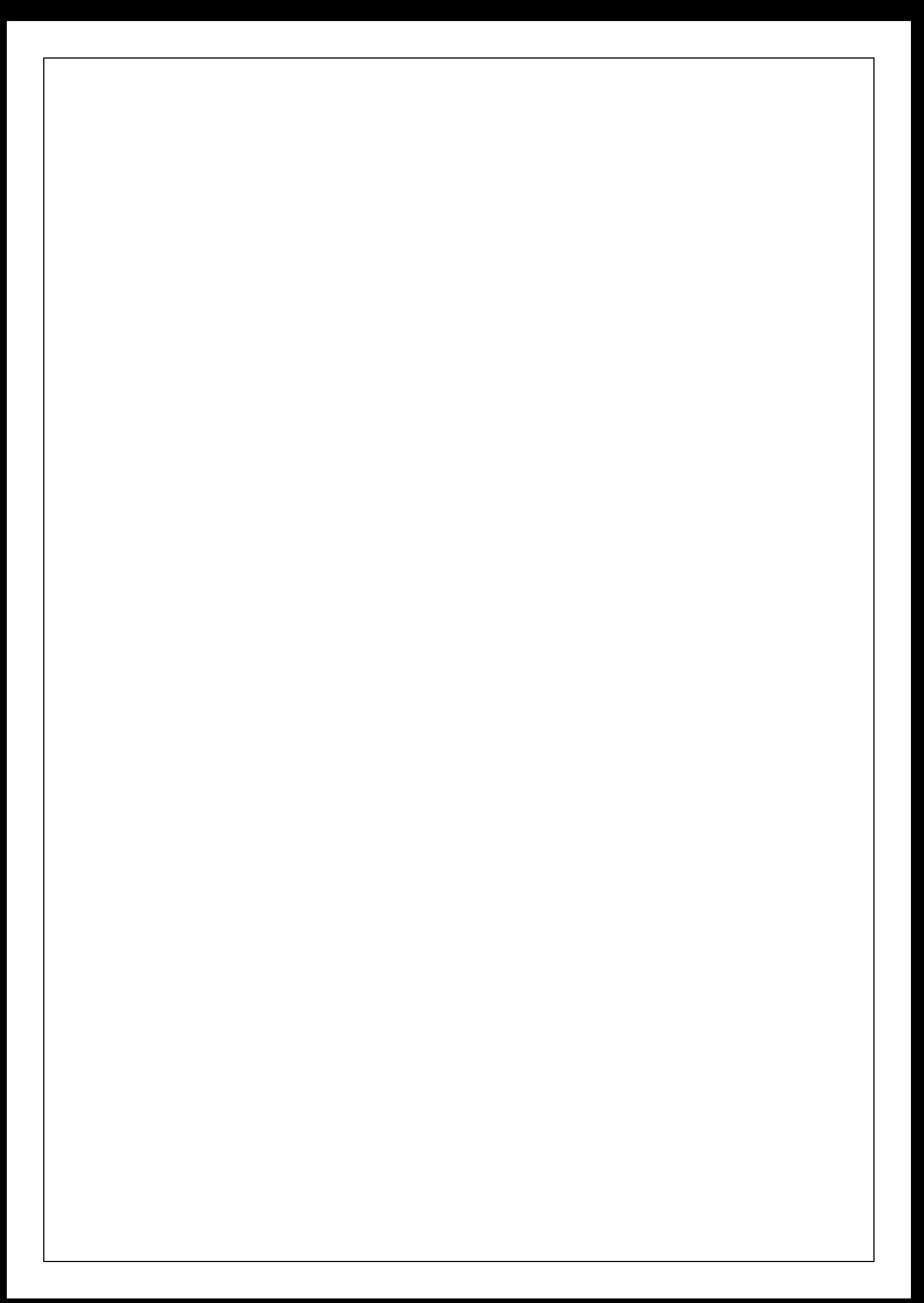

# **République Algérienne Démocratique et Populaire MINISTERE DE L'ENSEIGNEMENT SUPERIEUR ET DE LA RECHERCHESCIENTIFIQUE**

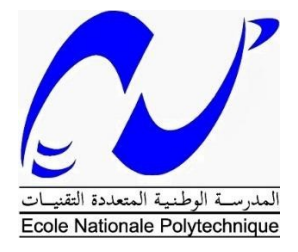

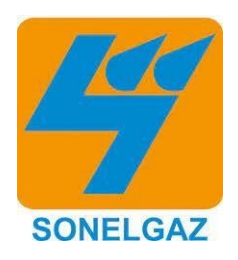

Ecole Nationale Polytechnique Département d'Electrotechnique

# **Mémoire de projet de fin d'études pour l'obtention du diplôme d'ingénieur d'état**

**en Electrotechnique**

# **Commande par Tia Portal, modélisation et supervision de la station de déminéralisation d'eau de mer dessalé de la centrale thermique de Cap-Djinet**

Réalisé par : **Derradji Abde Errahmane**

Sous la direction de M. El Madjid BERKOUK Professeur

à l'ENP Alger Présenté et soutenu publiquement le

21/06/2023

Composition du Jury :

Président : Pr.K.Boughrara

Examinateur: Dr.Y.Benmahamad

**ENP 2023**

#### *Remerciements*

*Je tiens à remercier dieu de m'avoir donné la force morale, physique et l'aide pour accomplir ce modeste travail.*

*Je tiens à remercier mon promoteur Pr. BERKOUK pour avoir acceptée* 

*de m'encadrée durant l'élaboration de ce travail ainsi que pour son assistance et tous ses conseils.*

*Je remercie également mes prometteur monsieur KLAI SAMIR et monsieur ALI LAMRANI, pour leurs conseils et leurs aides.*

*Je remercie chaleureusement les membres du jury pour l'honneur qu'il m'ont faiten acceptent d'évaluer mon projet.*

*Je souhaite aussi remercier tous les enseignants de l'Ecole Nationale*

*Polytechnique d'Alger, et en particulier, mes professeurs d'électrotechnique qui m'ont encadré auparavant et tous nos enseignants pour les connaissances qu'ils m'ont transmis, leur disponibilité et leurs efforts.*

*A mes parents qui m'ont élevé entre chaleur et tendresse. A ma chère sœur A mes tantes et mes oncles A tous mes amis*

**ملخص :**

ُیركز العمل الذي تم تقدیمھ في ھذه الأطروحة على استخدام الأتمتة القابلة للبرمجة لتطویر برنامج تشغیل آلي لمحطة إزالة الاملاح معدنیة في محطة كھرباء كاب-جینیت، بالإضافة إلى مراقبتھا باستخدام برنامج 13V PORTAL TIA

#### **الكلمات المفتاحیة :**

الأتمتة القابلة للبرمجة, SIEMENS 7S 300, TIA PORTAL 13,Vمحطة إزالة الاملاح معدنیة

#### **Abstract :**

The work presented in this dissertation focuses on the use of programmable automata to develop an automated program for the operation of the demineralization station at the CAP-DJINET power plant, as well as its supervision using the TIA PORTAL V13 software.

**Keywords :** Programmable automata, TIA PORTAL V13, SIEMENS S7 300,demineralization station.

#### **Résumé :**

Le travail présenter dans cette mémoire porte sur l'utilisation des automates programmable afin de réaliser un programme automatique sur le fonctionnement de la station de déminéralisation de la centrale de CAP-DJINET ainsi que sa supervision en utilisant le logiciel TIA PORTAL V13

**Mots clés :** Automates programmable, TIA PORTAL V13, SEIMENS S7 300, station de déminéralisation

# Table des matières

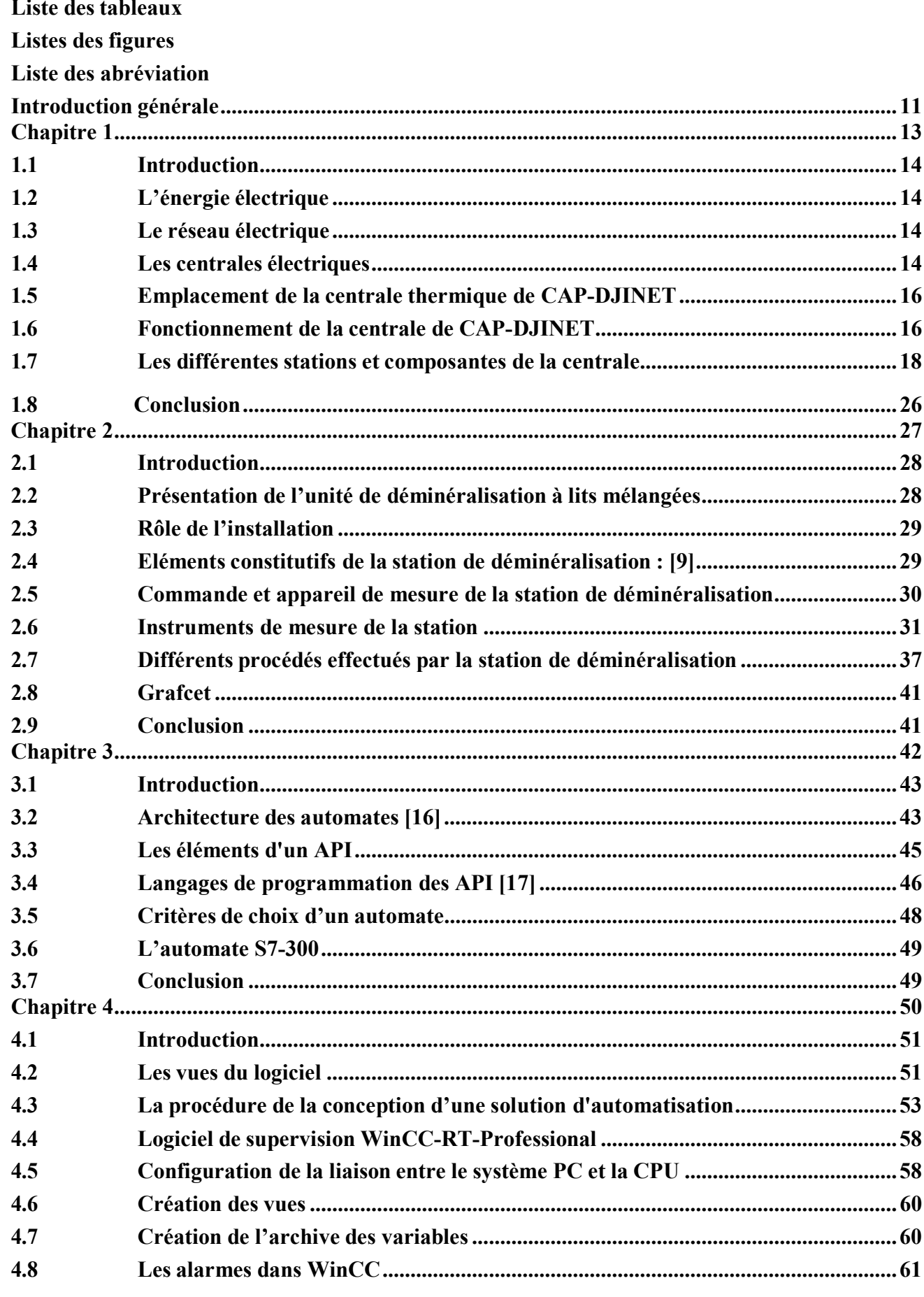

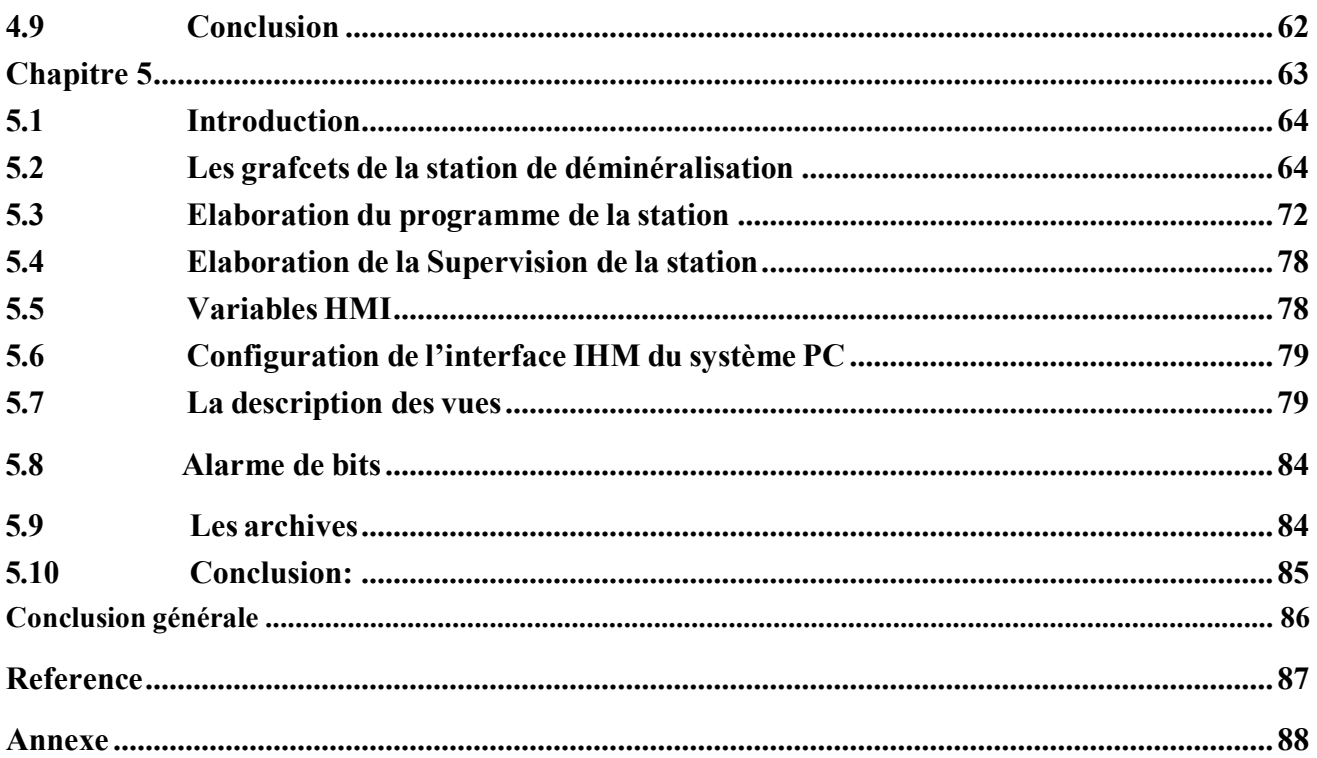

# <span id="page-7-0"></span>**Liste des tableaux :**

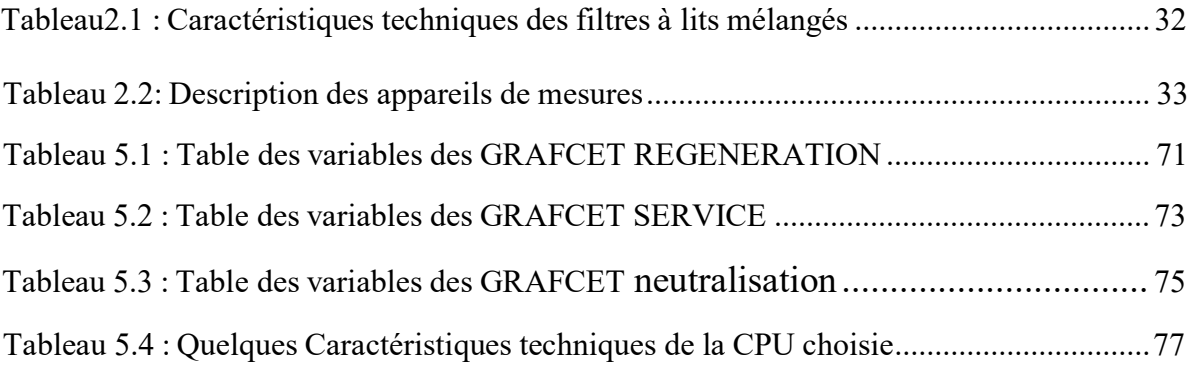

# <span id="page-8-0"></span>**Listes des figures :**

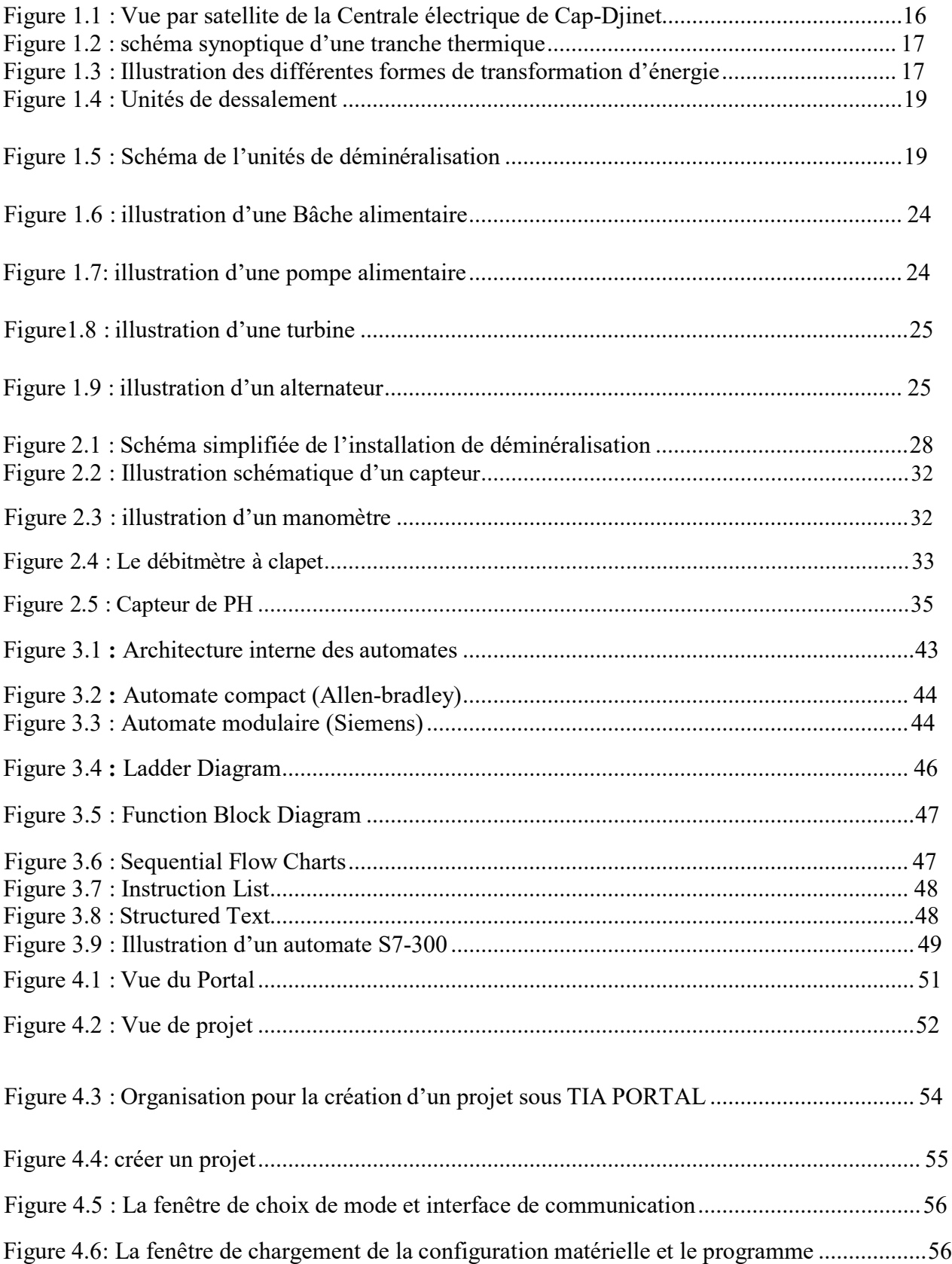

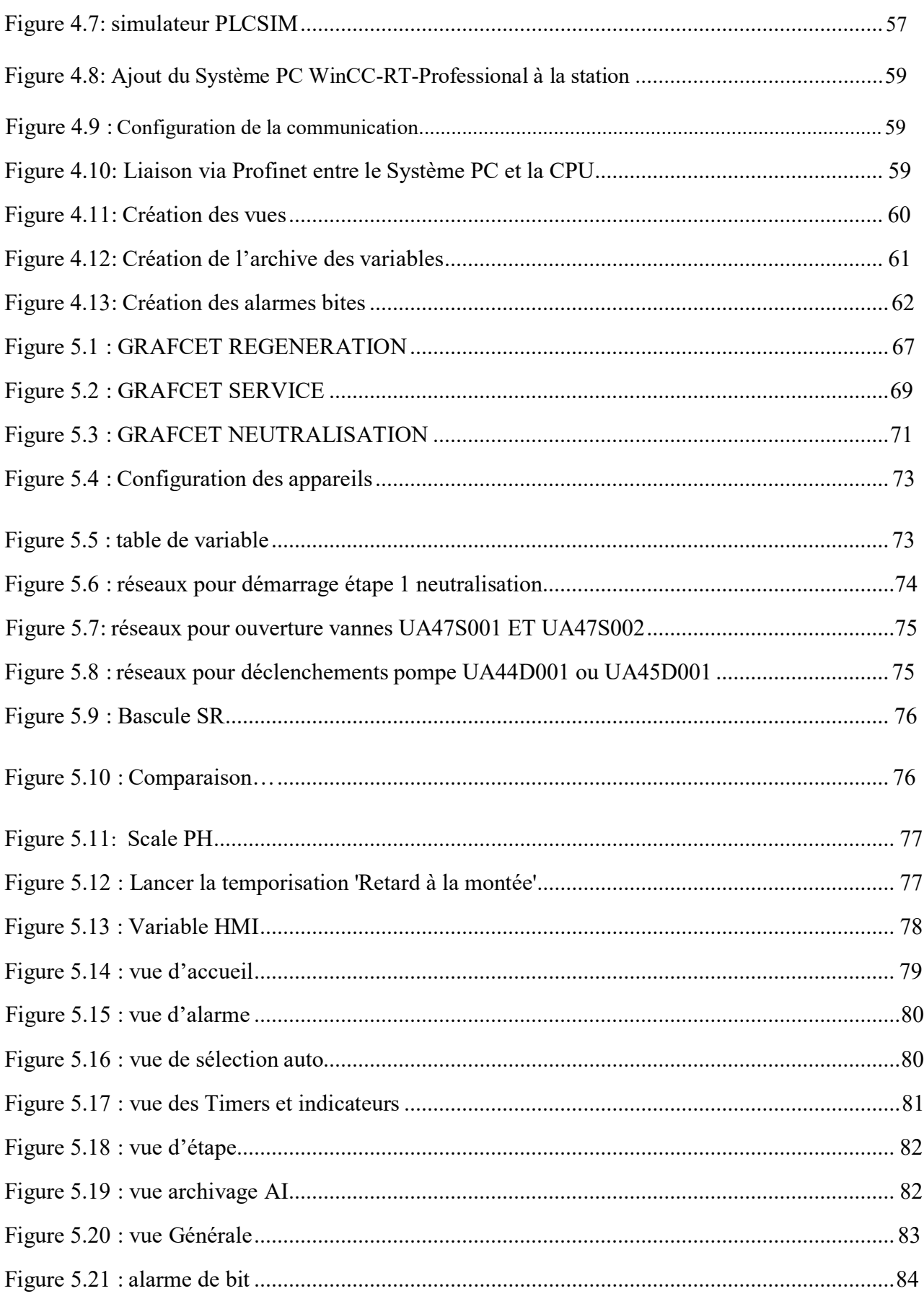

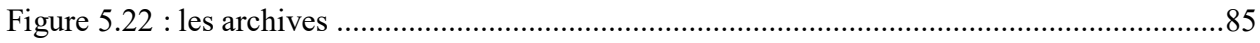

# **Liste des abréviations :**

**API** : Automate Programmable Industriel **CPU** : Central Processing Unit. **FB** : Blocs fonctionnels. **FBD** : Fonction Bloc Diagram. **FC** : Fonctions. **GRAFCET** : GRAphe Fonctionnel de Commande Etape Transition. **HMI** : Interface Homme Machine. **IL** : Instruction List. **LD** : Ladder Diagram. **LIST** : Le langage de liste d'instructions. **OB** : Blocs d'organisation. **PLC** : Programmable Logic Controllers. **RAM** : Random Access Memory. **ROM** : Read Only Memory. **SFC** : Bloc programme pour le langage évolué textuel. **TOR** : Toute Ou Rien. **WinCC** : Windows Contrôle Center **E/S :** Entrées/Sorties.

# <span id="page-12-0"></span>**Introduction générale :**

Les ressources en eau sont très importantes pour maintenir un approvisionnement alimentaire adéquat et un environnement productif pour tous les organismes vivants. La Terre est recouverteà 72 % d'eau. Cependant, plus de 97 % de cette eau est salée, donc impropre à la consommation humaine. L'ensemble des eaux douces représente donc environ 2,5% du volume global d'eau, mais elle n'est pas forcément accessible à l'homme.

Dans ce faible pourcentage, les glaces et les neiges permanentes représentent 2% et l'eau doucedisponible 0,7%. Au final, moins de 1% de l'eau douce de la planète est disponible pour l'homme.Les eaux les plus utilisées par l'homme sont celles des lacs, rivières, réservoirs et des sources souterraines accessibles. [1]

Le monde contemporain a besoin d'énergie, en général, et d'énergie électrique, en particulier, pour satisfaire sa demande croissante. Cependant, cette énergie n'existe pas à l'état brut dans la nature et nécessite donc une transformation à partir d'une autre forme d'énergie, appelée « énergieprimaire ». La découverte de l'électricité a eu un impact considérable sur notre mode de vie et est aujourd'hui devenue une nécessité vitale pour l'homme, jouant un rôle crucial dans tous les domaines, notamment l'industrie, qui est le plus grand consommateur d'énergie électrique dans les nations développées. La consommation d'électricité dans notre pays augmente rapidement, ce qui nécessite une adaptation constante entre l'offre et la demande d'énergie.

Les entreprises sont donc contraintes d'améliorer leurs techniques de protection et de productivité, tout en respectant des normes de sécurité strictes pour leur personnel et leur matériel. Dans cette optique, les procédés automatisés ont émergé comme une solution prometteuse, renforçant la productivité, la fiabilité, la disponibilité et les performances, tout en réduisant les coûts d'exploitation.

La production d'électricité nécessite la conversion d'autres formes d'énergie, telles que l'énergie hydraulique, solaire, nucléaire, thermique, éolienne, etc. La centrale thermique de Cap-Djinet est un élément clé de la production d'électricité en Algérie, car elle produitd e l'électricité à partir dela vapeur d'eau via un circuit fermé.

Elle est la deuxième plus grande centrale thermique à vapeur en Algérie, avec une puissance utile fournie de 704 MW. La commande des organes de la centrale est effectuée par un circuit hydraulique qui utilise une logique câblée, mais cela présente plusieurs inconvénients. Le principal problème de la centrale de Cap-Djinet est le fonctionnement manuel de certaines stations telles que la station de déminéralisation qui effectue les différentes procédures manuellement ce qui conduit à des risques et plusieurs problèmes.

Pour résoudre le problème mentionné, l'automatisation de la centrale est la solution définitive et permanente. Dans cette étude, nous proposons une solution de commande et de supervision basée sur un API S7-300 à l'aide du logiciel de programmation TIA PORTAL V13. Notre étude comprend cinq chapitres complémentaires :

Le premier chapitre porte sur une présentation détaillée du fonctionnement global de la centralethermique à vapeur, en mettant en évidence les différentes stations qui la composent. Nous abordons également les différents éléments constitutifs de la centrale de Cap-Djinet.

Le deuxième chapitre est consacré à la description de la station de déminéralisation, en mettantl'accent sur ses composants spécifiques. Nous présentons les instruments de mesure utilisés et expliquons en détail le principe de fonctionnement de la station de déminéralisation, ainsi que les différentes procédures impliquées, telles que le filtrage, la régénération et la neutralisation.

Le troisième chapitre est dédié aux automates programmables industriels, nous présenterons leurs architectures, leurs différentes composantes, et langage de programmation des API. Puis nous nos focalisations particulièrement sur l'automate programmable S7-300.

Le quatrième chapitre se concentre sur le logiciel de programmation utilisé, à savoir TIA PORTAL V13, décrit la procédure de création et de paramétrage. Nous expliquons comment cesoutils sont utilisés pour programmer et superviser la station de déminéralisation.

Enfin, le cinquième et dernier chapitre concerne la conception des GRAFCET (Graphe Fonctionnel de Commande Etape-Transition) pour la programmation et la supervision de la station de déminéralisation. Nous détaillons les différentes étapes de conception des GRAFCET et leur mise en œuvre dans notre application. Nous concluons notre étude par une synthèse générale des résultats obtenu

# **Chapitre 1 :**

<span id="page-14-0"></span>Description de la centrale et ses différents équipements et stations

# <span id="page-15-0"></span>**1.1 Introduction :**

Dans ce présent chapitre, nous allons présenter un aperçu sur la production d'énergie électrique, les différents types de centrale électrique à l'issue de laquelle nous discuterons sur l'historique de construction de la centrale de CAP-DJENAT.

Viendra ensuite la description détaillée ainsi que le principe de fonctionnement de la centrale thermique à vapeur de CAP-DJENAT ainsi que les différentes stations qui la composent

# <span id="page-15-1"></span>**1.2 L'énergie électrique :**

En physique, l'énergie est une grandeur unifiée qui permet de quantifier diverses transformations d'un système. Elle se manifeste sous forme de chaleur, de travail mécanique se traduisant par une mise en mouvement, de rayonnement électromagnétique, de transformations chimiques. D'un point de vue physique, l'énergie ne se produit pas, ni se consomme, elle se transforme où se convertit d'une forme en une autre. Assurer un service, nécessite des transformations, donc une dépense d'énergie. L'énergie est transformée par un convertisseur d'énergie qui dépend du service à réaliser ; un convertisseur peut être un moteur électrique ou thermique, une lampe …

Les ressources énergétiques primaires sont disponibles à l'état brut dans la nature, on peut les classer en deux catégories, celles de stocks non renouvelables (fossiles et fissiles) et celles de flux renouvelables. Les formes d'énergie finale sont directement utilisables dans les convertisseurs. L'énergie utile correspond quant à elle aux services énergétiques attendus. [2]

## <span id="page-15-2"></span>**1.3 Le réseau électrique :**

On appelle réseau électrique l'ensemble des infrastructures permettant d'acheminer l'énergie électrique des centres de production (centrales électriques), vers les consommateurs d'électricité.

Le réseau est constitué de lignes électriques exploitées à différents niveaux de tension, connectées entre elles dans des postes électriques. Les postes électriques permettent de répartir l'électricité et de la faire passer d'une tension à l'autre grâce aux transformateurs. Un réseau électrique doit aussi assurer la gestion dynamique de l'ensemble production - transport consommation, mettant en œuvre desréglages ayant pour but d'assurer la stabilité de l'ensemble. [3]

# <span id="page-15-3"></span>**1.4 Les centrales électriques :**

Le terme « **centrale électrique** » désigne un site industriel destiné à la production [d'électricité.](https://www.choisir.com/energie/articles/121091/production-delectricite-quels-sont-les-modes-de-production-en-france) Son rôle est d'alimenter l'ensemble des consommateurs en électricité, au moyen du [réseau](https://www.choisir.com/energie/articles/127589/le-reseau-electrique-francais) [électrique.](https://www.choisir.com/energie/articles/127589/le-reseau-electrique-francais) Il existe une multiplicité de centrales, qui présentent toutefois des similitudes dans leur fonctionnement.

Une centrale électrique est un « convertisseur d'énergie » qui transforme une source d'énergie primaire en énergie électrique [6]. On retrouve plusieurs types de centrale :

## **1.4.1 Centrales nucléaires :**

C'est une centrale électrique, utilisant la fission nucléaire de matières fissiles pour produire de la chaleur dont une partie est transformée en électricité. [3]

#### **1.4.2 Centrale biomasse** :

Une centrale biomasse produit de l'électricité à partir de la vapeur d'eau qui se dégage lors de la combustion de matières végétales ou animales, effectuée dans une chambre de combustion

#### **1.4.3 CENTRALE hydroélectriques :**

Les centrales hydroélectriques sont une source d'énergie renouvelable importante, car elles utilisent la force de l'eau en mouvement, qui est régénérée par les cycles naturels de précipitations et d'évaporation. Elles offrent des avantages en termes de production d'électricité propre, de durabilité à long terme et de faibles émissions de gaz à effet de serre. [3]

#### **1.4.4 Centrale éolienne :**

La force du vent fait tourner une énorme hélice qui entraîne une génératrice qui produit de l'électricité. L'énergie éolienne peut être utilisée de deux manières : Conservation de l'énergie mécanique: le vent est utilisé pour faire avancer un véhicule , pour pomper de l'eau ou pour faire tourner la meule d'un moulin.

Transformation en énergie électrique : l'éolienne est couplée à un générateur électrique pour fabriquer du courant continu ou alternatif. [3]

#### **1.4.5 Centrale électrique à gaz :**

C'est une centrale électrique consommant un gaz à fort pouvoir calorifique, tel que le gaz naturel. Ce type de centrale constitue une partie importante de la production d'électricité dans les pays producteurs de gaz.

#### **1.4.6 Centrale thermique à vapeur :**

Les centrales thermiques ont pour but de produire de l'énergie électrique à partir de l'énergie calorifique dégagée par une combustion.

#### **1.4.7 Centrale thermique à cycle combiné :**

Une centrale thermique à Cycle Combiné Gaz (CCG) produit de l'électricité grâce à la chaleur dégagée par la combustion de gaz naturel. Ce type de centrale combine deux types de turbine : une turbine à combustion et une turbine à vapeur reliées à un alternateur. Avec le même volume de combustible, ces deux turbines permettent de produire une quantité plus importante d'électricité. [4]

## **1.4.8 Centrale géothermique :**

L'énergie géothermique est une manifestation de la chaleur interne de la terre, entretenue par la désintégration d'éléments radioactifs dans les couches profondes du globe.

## **1.4.9 Centrale solaire** :

Une **centrale solaire** est un système de production d'électricité qui transforme l'énergie solaire en énergie électrique [5]. Il existe principalement deux types :

#### **A/ Centrale solaire thermique :**

Une centrale solaire thermique, également appelée centrale solaire thermodynamique, utilise la chaleur du soleil pour produire de l'électricité. Elle se compose généralement d'un champ de capteurs solaires spéciaux appelés héliostats. [5]

#### **B/Centrale Photovoltaïque :**

L'énergie solaire photovoltaïque désigne l'électricité produite par transformation d'une partie du rayonnement solaire avec des cellules photovoltaïques. Cette énergie, peut être stockée dans des batteries et permettre d'utiliser l'électricité la nuit. [4]

## <span id="page-17-0"></span>**1.5 Emplacement de la centrale thermique de CAP-DJINET :**

Comme la centrale thermique de Cap-Djinet a été conçue pour fonctionner à base d'eau donc elle a été construite près de la mer à l'est d'Alger près de la ville de CAP-DJINET (1km avant) dans la Wilaya de Boumerdès (30km à l'est de la Wilaya de Boumerdès).

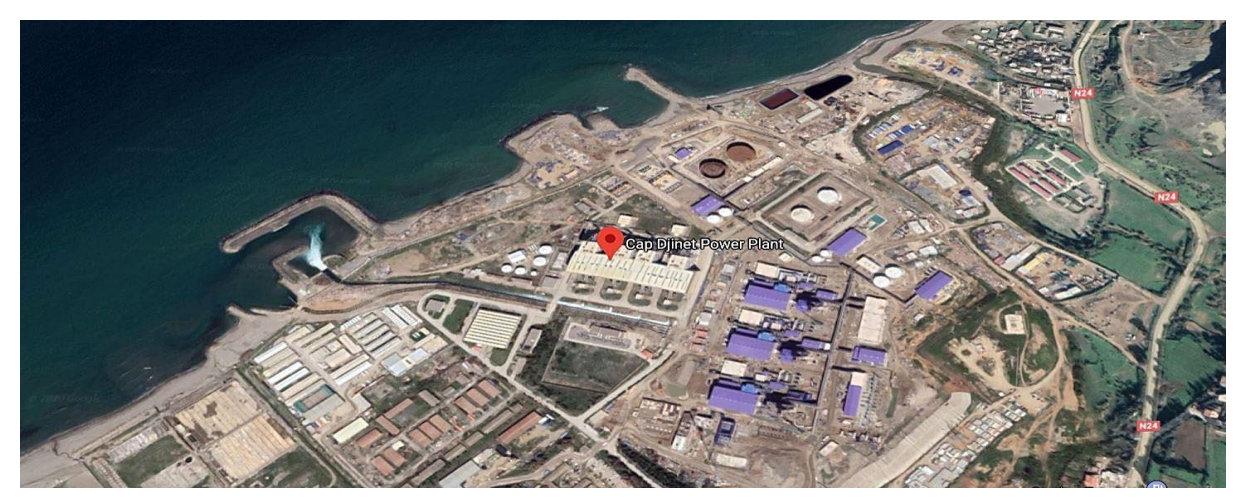

**Figure 1.1 :** Vue par satellite de la Centrale électrique de Cap-Djinet

## <span id="page-17-1"></span>**1.6 Fonctionnement de la centrale de CAP-DJINET :**

Dans le cycle de transformation « eau- vapeur », l'eau de mer après avoir été traitée par les unités de dessalement et de déminéralisation sera envoyée vers la bâche tampon puis vers le condenseur. L'eau qui sort du condenseur en passant par le réchauffeur BP pour arriver à la bâche alimentaire (110 °C), cette dernière alimente la chaudière à travers les pompes d'alimentations en envoyant l'eau à 160 bar de pression vers le ballon de la chaudière, en passant par le réchauffeur HP avec une température de 240 °C puis par une vanne régulatrice qui règle la température d'eau jusqu'à 350 °C.

L'eau de ballon passe dans les collecteurs inférieurs de l'évaporation. La vapeur saturée (mélange eau- vapeur) s'élève dans les tuyaux chauffés des parois à membrane vers les collecteurs supérieurs, retournés ensuite au ballon avec 350 °C et 160 bar, ou la vapeur sera séparée de l'eau dans des cyclones. L'eau sera réutilisée dans le circuit de l'évaporation tandis que la vapeur va traverser le surchauffeur  $N^{\circ}1$  puis vers le surchauffeur  $N^{\circ}2$ , et enfin vers le

surchauffeur N°3, la vapeur qui sort de surchauffeur appelée vapeur sèche à une température de

540 °C et une pression de 160 bar, puis atteindra le corps HP qui contient 4 entrées de vapeur.A la sortie du corps HP, la vapeur se détend à une température de 350 °C et une pression de 38bar, pour augmenter de nouveau sa température pour éviter la condensation prématurée, elle passe dans les resurchauffeurs 1 et 2, puis traverse successivement les corps MP et BP de la turbine pour arriver dans le condenseur à 0.1 bar, puis récupérée grâce à la circulation d'eau froide venant de la mer.

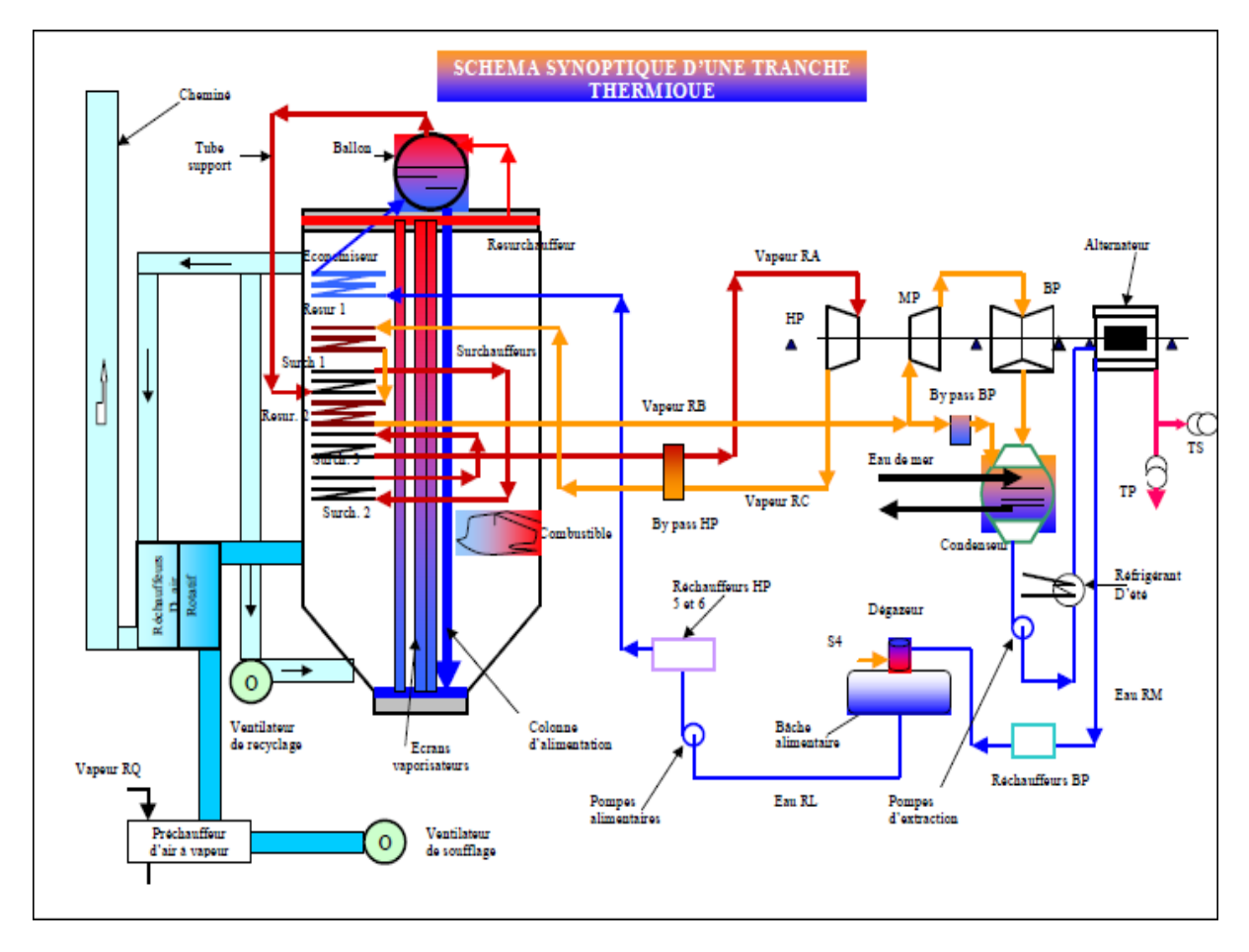

**Figure1.2** : schéma synoptique d'une tranche thermique

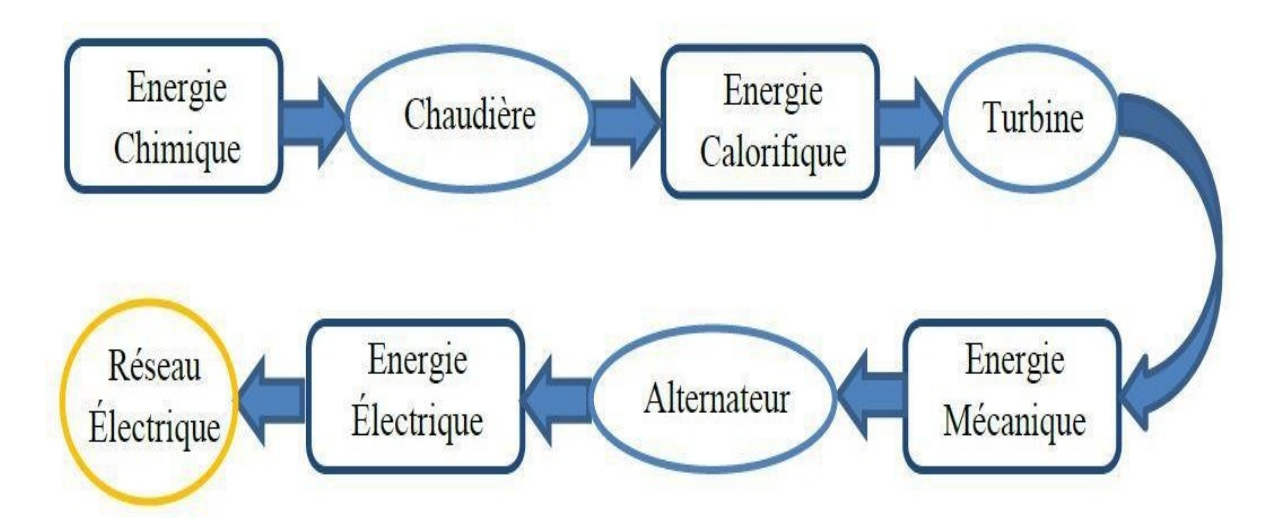

**Figure 1.3 :** Illustration des différentes formes de transformation d'énergie

#### <span id="page-19-0"></span>**1.7 Les différentes stations et composantes de la centrale :**

La centrale électrique de Cap-Djinet est constituée de quatre (04) tranches de production (groupes turbo-alternateurs) d'une puissance de 176MW chacune, avec des installations auxiliaires communes pour les quatre groupes.

#### **1.7.1 Station de filtration et de pompage d'eau de mer :**

L'exploitation de la centrale de Cap-Djinet de grande puissance (4×176 MW) demande pour réduire la chaleur résiduelle, d'importantes quantités d'eau de refroidissement, ses besoins s'élèvent à 30 m<sup>3</sup>/s environ. Cette eau provient de la station de pompage.

La position de la station se base sur une prise d'eau de refroidissement à une profondeur d'environ 7m dans la méditerranée, à 900 m environ de la côte. Le rejet de l'eau réchauffée (après échange thermique au niveau des condenseurs) se fait par un canal de rejet commun pour les quatre (04) groupes. L'arrivée de l'eau à la station de pompage se fait par trois tubes en béton d'un diamètre de 2,70 m.

La station de pompage est divisée en quatre (04) voies de filtration, chacune équipée d'une grille avec dégrilleur et d'un tambour filtrant. Les matières retenues par la grille et celles retenues par le tambour filtrant sont amenées par un caniveau de rejet dans le panier de récupération des détritus. Les pompes de circulation principales sont installées à la fin des voies de filtration. Entre ces voies sont disposées les chambres de soutirages.

Les deux chambres extérieures servent à l'alimentation de l'installation de dessalement par les pompes de transfert et comprennent chacune une pompe d'alimentation de la station de chloration. Dans la chambre du milieu une pompe d'extinction d'incendie y est installée.

#### **1.7.2 Station de dessalement :**

Les besoins journaliers en eau dessalée de la centrale sont de l'ordre de 1100 m<sup>3</sup>. L'installation de dessalement comprend quatre (04) unités fonctionnant selon le principe de la distillation par détentes successives à 18 étages. Chaque unité produit par jour 500 m<sup>3</sup> d'eau dessalée qui est stockée dans deux réservoirs de  $2700 \text{ m}^3$  chacun. Chaque unité fonctionne indépendamment des autres. En marche normale, trois unités sont en service, la quatrième sert de secours, mais exceptionnellement, il est possible d'utiliser les quatre unités en même temps.

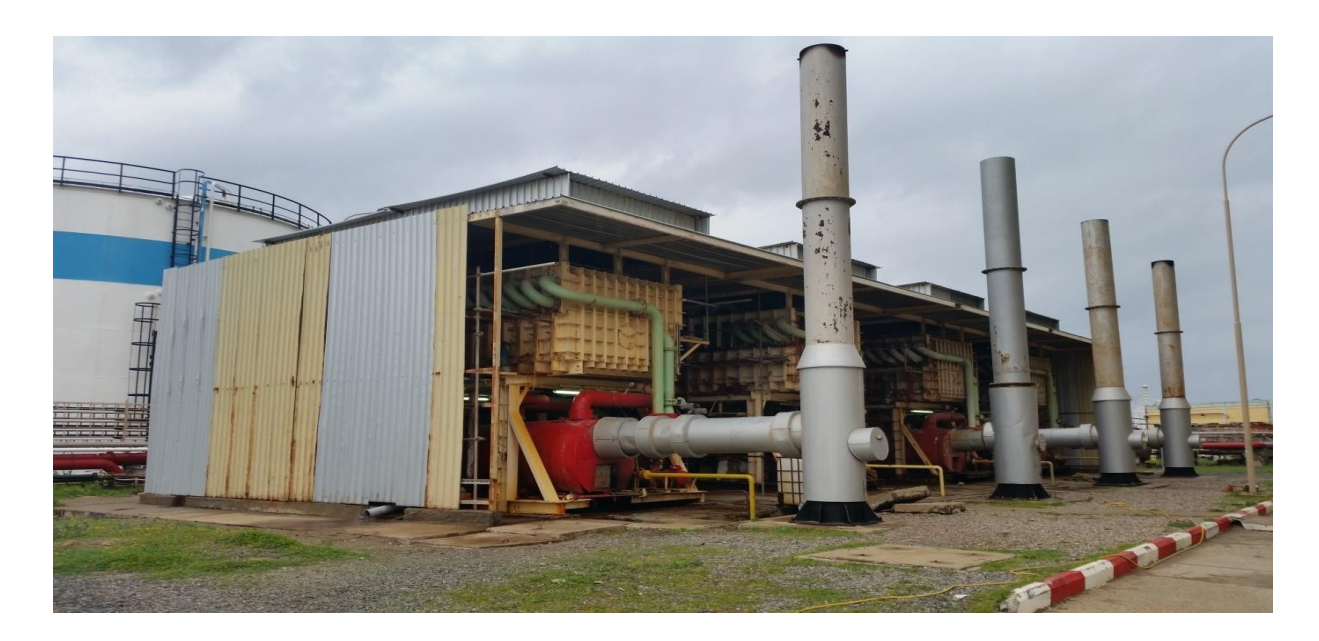

**Figure 1.4** : Unité de dessalement

1.7.3 Station de déminéralisation : Deux chaînes de déminéralisation de 40 m<sup>3</sup>/h chacune (filtres à résines cationiques et anioniques mélangées) parachèvent le traitement de l'eau dessalée avant son utilisation dans le cycle eau de vapeur. Le stockage de l'eau déminéralisée se fait dans deux (02) réservoirs d'une capacité de 1500 m<sup>3</sup> chacun.

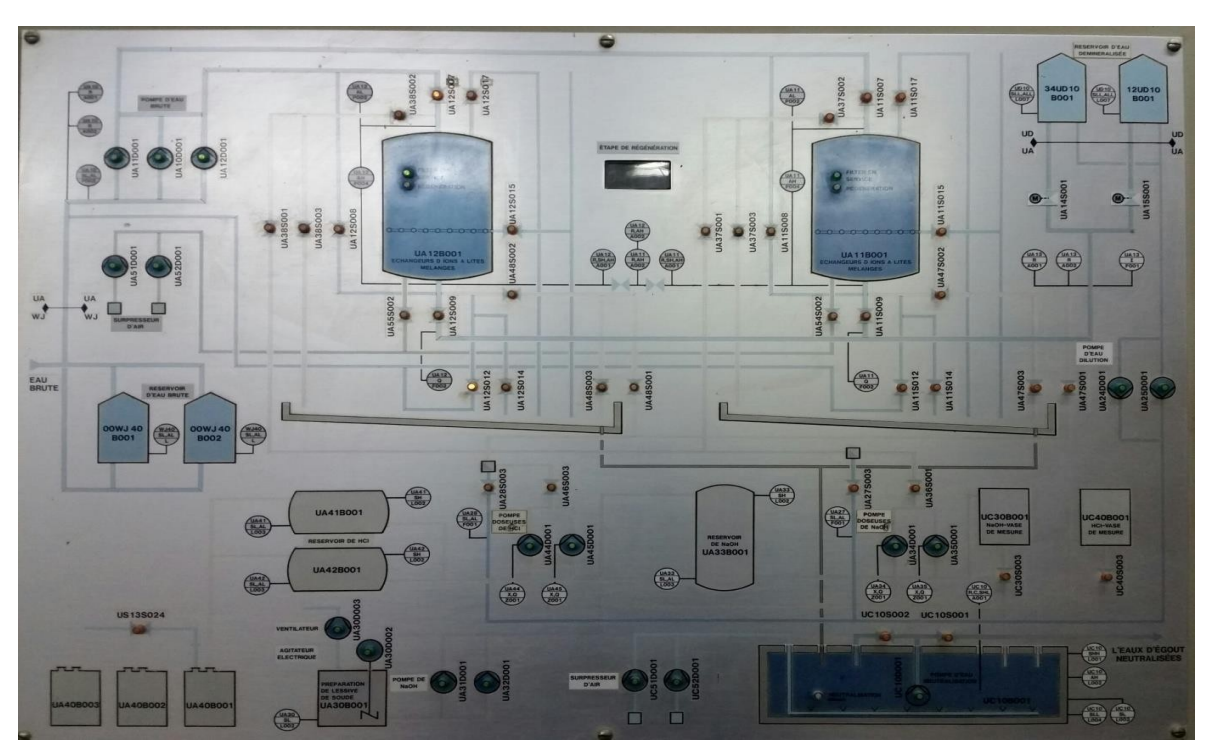

**Figure 1.5** : Schéma de l'unité de déminéralisation

#### **1.7.4 Station de production d'hydrogène :**

Produisant l'hydrogène nécessaire pour le refroidissement des quatre (04) alternateurs de la centrale, l'installation à gaz est composée d'un électrolyseur approvisionné en eau (électrolyte), et auquel on applique un courant. L'alimentation secteur en courant alternatif est ramenée à une tension inférieure (par un transformateur abaisseur), et est ensuite redressée en courant continu avant d'alimenter l'électrolyseur.

Le processus produit de l'hydrogène et de l'oxygène à une proportion de ½. L'oxygène est relâché dans l'atmosphère tandis que l'hydrogène est comprimé et ensuite stocké.

L'arrivée de la tension secteur de 4,16 kV-50Hz est connectée au transformateur.

Le redresseur à thyristor refroidi par air, qui convient au contrôle automatique et manuel de la sortie du courant. La sortie maximale du courant est de 4000 A à 255 V CC.

Le courant des redresseurs est commandé par un signal 4-20 mA.

4 mA  $\implies$  I = 0 A.  $20 \text{ mA} \implies I = 4000 \text{ A}.$ 

#### **1.7.5 Circuit Combustible :**

Le combustible utilisé pour le fonctionnement de la centrale électrique de Cap-Djinet est le gaz naturel ou le fuel-oil, en général on utilise le gaz naturel comme combustible de base et le fueloil comme combustible de secours.

#### **A/Poste de détente gaz :**

Le rôle du poste de détente gaz est d'alimenter les chaudières de la centrale en gaz avec une pression modérée, est qui varie entre 5-6 bar en fonction de la conception de la chaudière.

Le poste de détente gaz est alimenté en gaz avec une pression de 20, 30, 50……60 Bar. Le

poste de détente gaz comprend :1- **Côté haute pression**

#### **2-Côté basse pression**

#### **B/Circuit Fuel :**

Le fuel est utilisé dans la centrale comme combustible de secours. Il vient des raffineries par camions. Il est déposé et stocké dans deux réservoirs de 10 000 m<sup>3</sup> chacun. La distribution de fuel aux chaudières et aux autres consommateurs se déroule comme celle du gaz.

#### **C/Circuit de transfert fuel :**

Le circuit de transfert est constitué de plusieurs lignes d'alimentation. Chaque ligne d'alimentation est équipée de plusieurs pompes, chaque pompe est équipée d'un filtre à l'aspiration et un clapet anti-retour au refoulement avec un ensemble de vannes d'isolement.

#### **D/Le générateur de vapeur (chaudière) :**

Le générateur de vapeur a pour rôle de transformer l'eau d'alimentation en vapeur à haute pression et haute température. La chaudière livrée pour Cap-Djinet est de type circulation naturelle. Elle a les paramètres suivants :

 $Qn = 523.9$  t/h débit vapeur à Pn = 176 MW.

 $Qi = 130.6$  t/h débit vapeur à Pi = 44 MW (puissance minimale).

#### **1.7.6 Circuit d'eau :** comportant principalement :

#### **A/L'économiseur :**

L'économiseur est un échangeur de chaleur. Il a pour rôle de récupérer une partie des calories contenues dans les gaz de combustion et de les céder à l'eau d'alimentation, déjà réchauffée dans le poste de préchauffage afin d'augmenter sa température avant que celle-ci regagne le ballon chaudière

#### **B/Le ballon chaudière :**

C'est un réservoir placé au-dessus de la chambre de combustion, qui renferme de l'eau à l'état liquide provenant de l'économiseur alimentant les tubes écrans vaporisateurs et de l'eau à l'état vapeur provenant des tubes écrans pour l'alimentation des surchauffeurs. Ses caractéristiques sont :

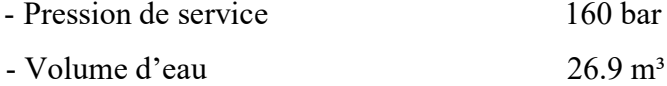

#### **C/Colonnes de descente et tubes écrans :**

Les colonnes de descente sont raccordées à la partie inférieure du ballon et conduisent l'eau du ballon vers la partie inférieure des écrans vaporisateurs par gravitation. L'eau se trouvant dans les écrans vaporisateurs est ainsi chauffée directement par rayonnement, puis, va se vaporiser en partie. Les tuyaux vaporisateurs sont soudés et étanches au gaz et forment la seconde surface de chauffe après l'économiseur.

#### **1.7.7 Circuit vapeur :** constitué principalement de :

#### **A/Les surchauffeurs :**

Au nombre de trois, ils sont généralement situés dans le circuit de gaz de combustion. Ils servent à surchauffer la vapeur provenant du ballon chaudière afin de la rendre sèche.

#### **B/Resurchauffeurs :**

Deux resurchauffeurs sont prévus pour traiter la vapeur ayant subie une première détente dans le corps HP (haute pression) de la turbine. Ils sont placés en amont du surchauffeur HP dans le circuit du gaz de combustion.

#### **C/Les désurchauffeurs :**

Ils sont alimentés par une partie de l'eau refoulée par la pompe alimentaire qui est utilisée pour la stabilisation de la température de sortie de la vapeur. Ils sont placés entre les surchauffeurs et les resurchauffeurs.

#### **1.7.8 Le système d'air et de fumées :**

Ce circuit a pour rôle de fournir l'air de combustion et de le réchauffer par récupération de chaleur et de recycler une partie des fumées, il est constitué de :

#### **A/Ventilateurs de soufflage :**

Les ventilateurs de soufflage ont pour rôle d'acheminer au générateur de vapeur l'air nécessaire à la combustion (gaz naturel ou fuel)

#### **B/Réchauffeur d'air rotatif :**

Le réchauffeur rotatif d'air de combustion, sert à réchauffer l'air de combustion par récupération de chaleur des fumées.

#### **C/Ventilateurs de recyclage :**

Chaque tranche est équipée de deux ventilateurs de recyclage (ou de recirculation) des fumées. Ils aspirent une partie des gaz de combustion à la sortie de la chaudière (avant le réchauffeur d'air rotatif) et l'injectent dans la partie basse de la chambre de combustion. Ce système permet un gain de rendement, surtout à basse charge.

#### **1.7.9 Système de brûleurs :**

Le générateur de vapeur est équipé de huit (8) bruleurs au gaz naturel et au fuel léger. Ces bruleurs sont disposés sur quatre étages de la face avant de la chaudière. Ils sont à plusieurs types : bruleurs au gaz et au fuel, bruleurs d'allumage.

#### **1.7.10 Chambre de combustion (foyer) :**

C'est la partie principale de la chaudière, car c'est là où se déroulent la combustion et le transfert de chaleurs à l'eau ce qui conduit à la création de la vapeur.

#### **1.7.11 La cheminée :**

la cheminée du générateur de vapeur est élevée afin d'éviter le rabattement des gaz de combustion et obtenir leurs plus grandes dispersions dans l'atmosphère.

#### **1.7.12 Le poste d'eau :**

Le poste d'eau comprend l'ensemble des appareils depuis l'échappement de la turbine jusqu'à l'entrée de l'économiseur et est constitué des éléments suivants :

#### **A/Le condenseur :**

Le condenseur est un échangeur de chaleur dont le rôle est de condenser la vapeur sortant du corps BP de la turbine, déjà utilisée pour générer du courant

#### **B/Pompes d'extraction :**

Les pompes d'eau d'extraction ont pour rôle d'acheminer le condensat principal à la sortie du condenseur jusqu'à la bâche alimentaire en passant par les réchauffeurs basse pression, les réfrigérants d'été, les réfrigérants d'hydrogène.

**C/Les réchauffeurs BP/HP :** leur rôle est le préchauffage de l'eau d'extraction ou l'eau alimentaire

#### **D/Le dégazeur :**

Le dégazeur a pour but d'éliminer l'oxygène, l'oxyde de carbone et le gaz carbonique dissous dans l'eau d'extraction à l'entrée de la bâche alimentaire. Afin de protéger les installations contre la corrosion.

#### **E/Pompes alimentaires :**

C'est l'ensemble de tous les mécanismes (pompes, moteurs, coupleurs) qui servent à alimenter la chaudière (ballon chaudière) en eau à partir de la bâche alimentaire. Chaque tranche de production est équipée de 3 pompes alimentaires identiques. Au cours du fonctionnement normal, deux pompes sont en service dont chacune assure 50% du débit d'eau nécessaire. La troisième pompe est en réserve

#### **F/La bâche alimentaire :**

Son rôle est de réchauffer et conditionner la pression à l'aspiration de la pompe alimentaire.

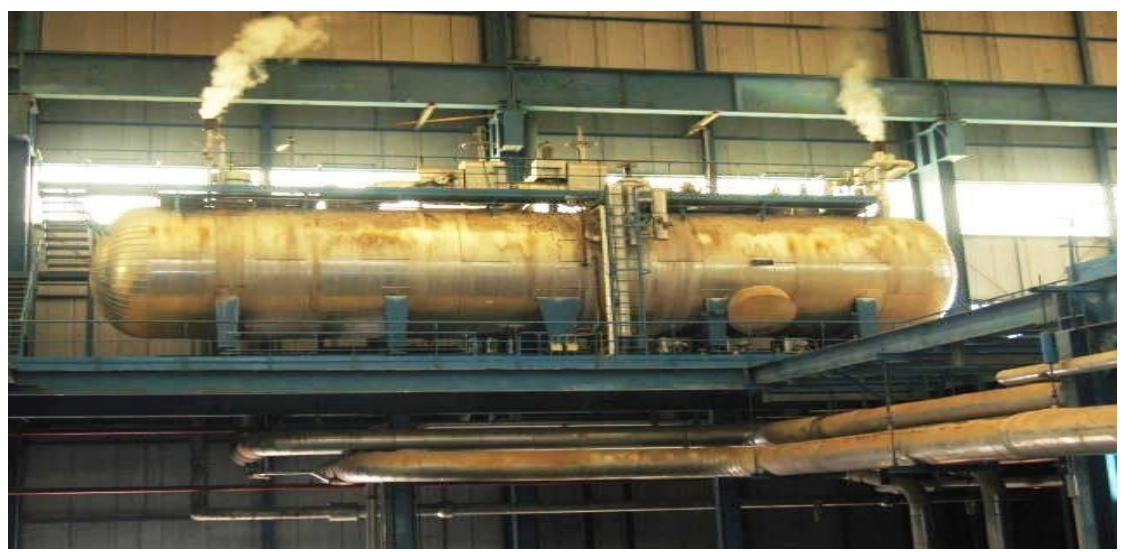

**Figure 1.6 :** illustration d'une Bâche alimentaire

#### **G/Pompes alimentaires :**

C'est l'ensemble de tous les mécanismes (pompes, moteurs, coupleurs) qui servent à alimenter la chaudière (ballon chaudière) en eau à partir de la bâche alimentaire. Chaque tranche de production est équipée de 3 pompes alimentaires identiques. Au cours du fonctionnement normal, deux pompes sont en service dont chacune assure 50% du débit d'eau nécessaire, la troisième pompe est en réserve.

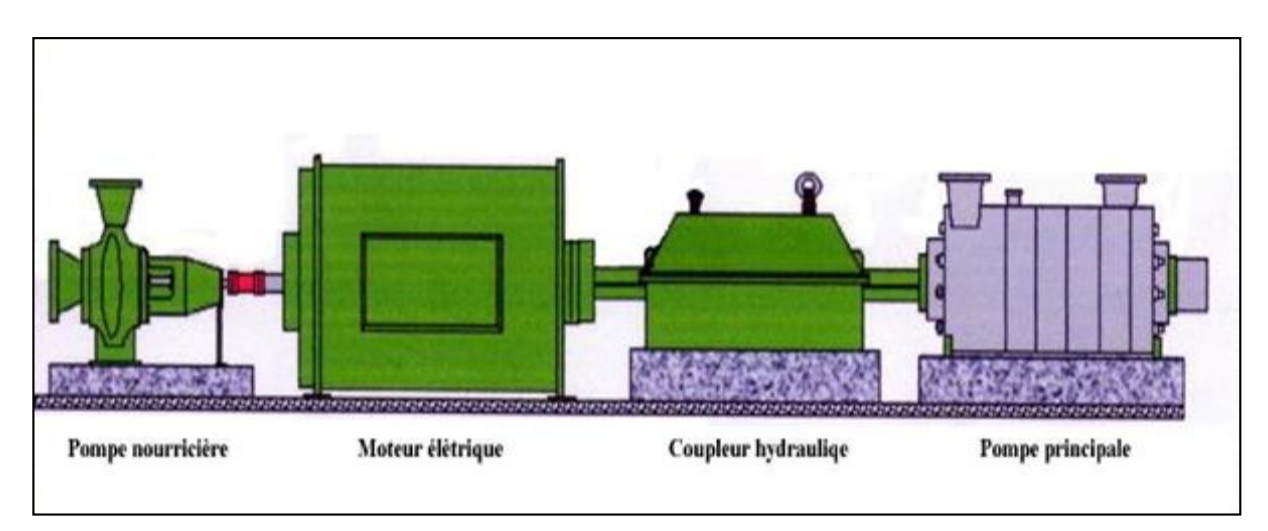

**Figure 1.7 :** illustration d'une pompe alimentaire

#### **1.7.13 La turbine :**

C'est l'élément le plus essentiel dans la centrale. Elle transforme l'énergie thermique contenue dans la vapeur provenant de la chaudière en un mouvement de rotation de l'arbre, le travail mécanique obtenu sert à entrainer l'alternateur. Elle est composée de corps HP (Haute Pression), MP (Moyenne Pression), et BP (Basse Pression) séparés. Le corps HP est à simple flux et les corps MP et BP sont à double flux. La vitesse nominale de la turbine est de 3000 tr/min.

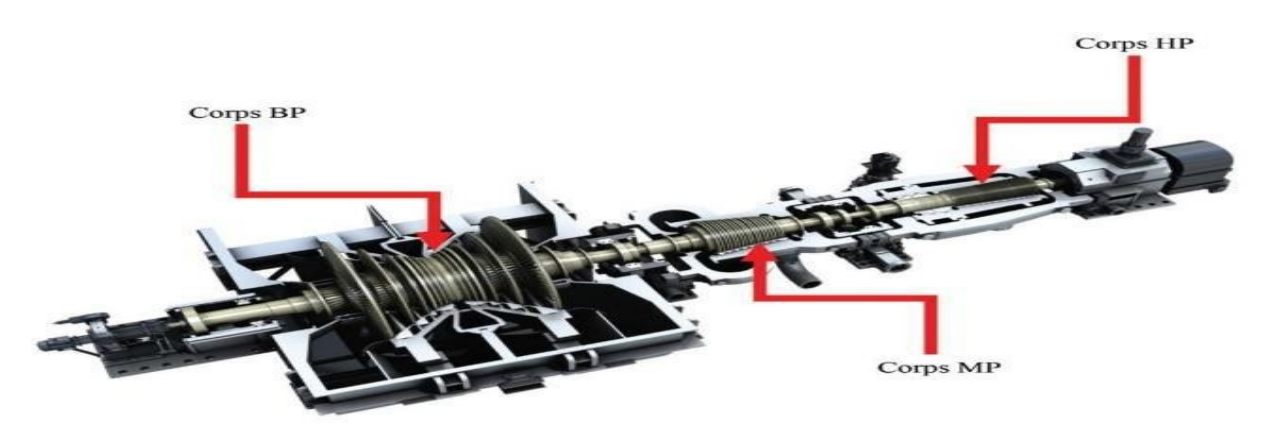

**Figure 1.8 :** illustration d'une turbine [6]

#### **1.7.14 L'alternateur :**

L'énergie disponible à l'arbre de la turbine est communiquée à l'alternateur qui réalise la transformation sous forme d'énergie électrique.

L'énergie électrique est évacuée au réseau et aux auxiliaires de la centrale à travers différents équipements électriques.

La centrale est équipée de quatre (04) alternateurs identiques, qui sont des machines synchrones et triphasées.

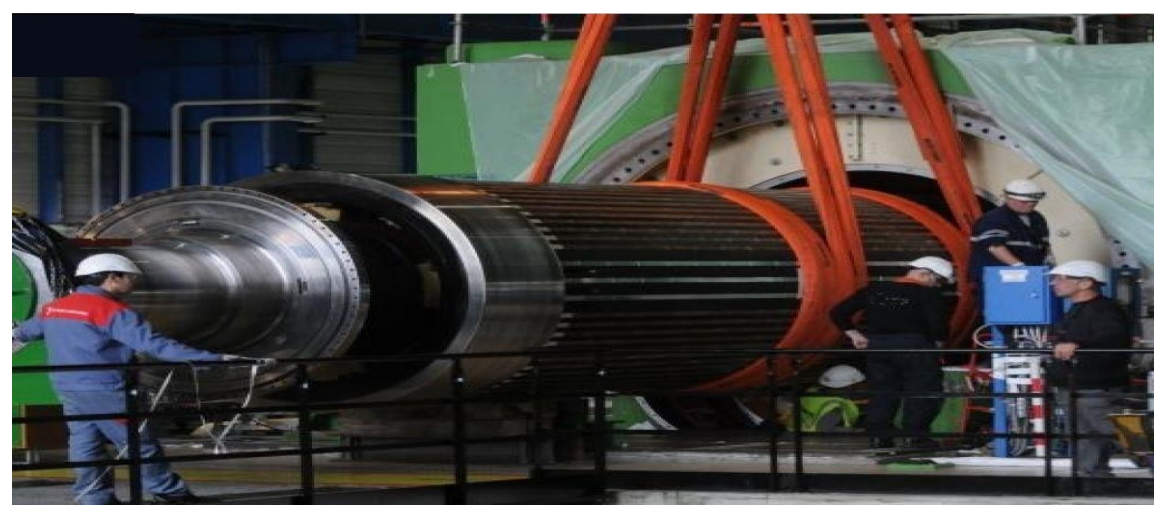

**Figure 1.9 :** illustration d'un alternateur [6]

#### **Système d'excitation :**

Le groupe d'excitation de l'alternateur comprend :

- Une excitatrice pilote à aimant permanent
- Une excitatrice principale triphasée
- Une roue à diodes tournantes
- Une armoire de régulation de tension (JK)

## <span id="page-27-0"></span>**1.8 Conclusion :**

Dans ce chapitre, nous avons étudié de façon générale la constitution de la centrale thermique de CAP-DJENAT ainsi que son principe de fonctionnement. Dans le prochain chapitre, nous procéderons à la définition de la station de déminéralisation, ainsi qu'à l'exposé des différents procédés qui y sont appliqués.

# **Chapitre 2 :**

# <span id="page-28-0"></span>Station de déminéralisation et instrumentations

# <span id="page-29-0"></span>**2.1 Introduction :**

La déminéralisation de l'eau, consiste à éliminer les sels et les minéraux qu'elle contient naturellement. La déminéralisation de l'eau produit une eau dite déminéralisée, contenant peu ou pas de sels ni de minéraux, et de faible conductivité électrique. La déminéralisation de l'eau est appliquée pour l'eau utilisée pour certaines applications particulières. Tout d'abord les applications où la présence de minéraux dans l'eau pourrait entartrer et détériorer les appareils ou les matériels dans lesquels elle est employée : eau d'alimentation des chaudières, centrales vapeurs, fers à repasser, etc. [8]

Ce chapitre comporte une description de la station de déminéralisation, des procédés effectués ainsi que les différents installations et dispositifs.

# <span id="page-29-1"></span>**2.2 Présentation de l'unité de déminéralisation à lits mélangées** :

L'installation de déminéralisation sert au traitement de l'eau d'appoint d'alimentation pour les quatre chaudières. Comme eau brute, on utilise le distillat des unités de dessalement d'eau de mer qui a une teneur en sel maximum de 20 mg/l comme NaCl et une température maximale de 40 $^{\circ}$ C. Deux filtres à lits mélangés sont prévus avec une capacité nette de 40 m<sup>3</sup>/h pour chacun, fonctionnant généralement en mode alterné, un sert à la déminéralisation, l'autre en réserve. L'eau déminéralisée produit est stockée dans deux réservoirs de 1500 m<sup>3</sup>de volume pour chacun. Elle doit correspondre dans sa qualité à l'exigence de l'eau d'appoint des chaudières à vapeur à haute pression. [9]

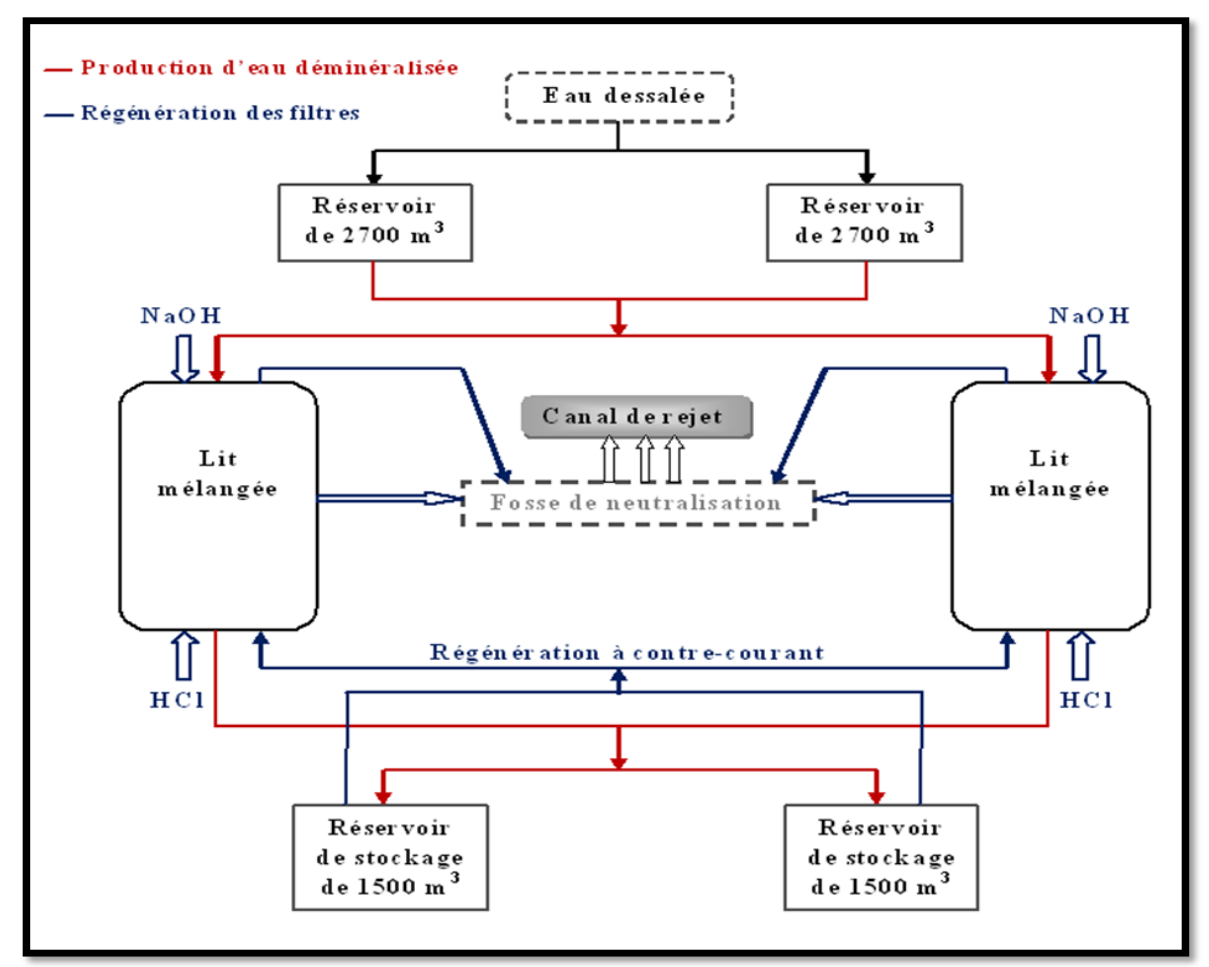

**Figure2.1** : Schéma simplifié de l'installation de déminéralisation [9]

# <span id="page-30-0"></span>**2.3 Rôle de l'installation :**

L'objectif de la déminéralisation est de produire de l'eau pure avec une conductivité électrique inférieure à 0,1 μS/cm et une teneur en acide silicique (SiO2) inférieure à 0,02 mg/L. Les deux filtres à lits mélangés de déminéralisation ont une capacité nette de 2 fois 40 m3/h. L'eau produite par l'installation est d'abord stockée dans des réservoirs de 1500 m<sup>3</sup> chacun, puis envoyée vers une bâche tampon pour alimenter la chaudière ainsi qu'une petite quantité d'eau potable pour les besoins de consommation.

# <span id="page-30-1"></span>**2.4 Eléments constitutifs de la station de déminéralisation : [9]**

La station est composée de :

- 3 pompes pour l'eau brute : Deux en marche et la troisième en réserve (UA 11D001, UA12 D001, UA10 D001). Les deux pompes en marche aspirent l'eau dessalée des réservoirs (00WJ40B00, 00WJ40B002) puis le renvoient vers les filtres à lits mélangés.
- 2 filtres à lits mélangés (UA12B001, UA11B001) qui contient la résine anionique et cathodique
- 2 Soufflantes à air mixte (UA51D001, UA52D001)
- 2 réservoirs de stockage de l'acide chlorhydrique (UA41B001, UA 42B001)
- 2 Pompes de remplissage de l'acide chlorhydrique (UA34D001, UA35D001)
- 2 Pompes doseuses de l'acide chlorhydrique (UA44D001, UA45D001)
- Station de dissolution de la lessive de soude
- 2 Pompes de remplissage de lessive de soude (UA31B001, UA32B001)
- 1 Réservoir de stockage pour la lessive de soude (UA33B001)
- 2 Pompes doseuses de la lessive de soude (UA34D001, UA35D001)
- 2 Pompes de l'eau de régénération (UA24D001, UA25D001)
- Equipement pour le bassin de neutralisation
- Pompes de circulation et d'évacuation
- Soufflantes à air mixte pour la neutralisation
- Armoire de commande
- Appareils de mesure.

#### **2.4.1 Caractéristiques techniques des équipements** : [9]

Les Caractéristiques techniques des équipements de la station de déminéralisation sont :

## **Les filtres à lits mélangés :**

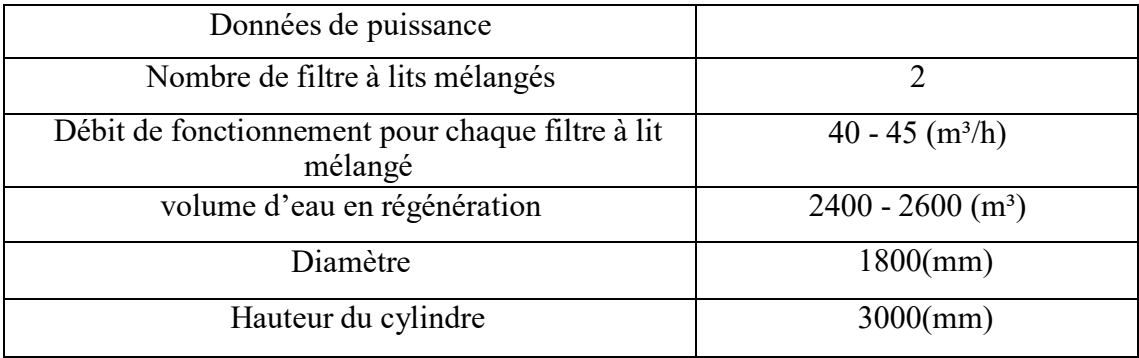

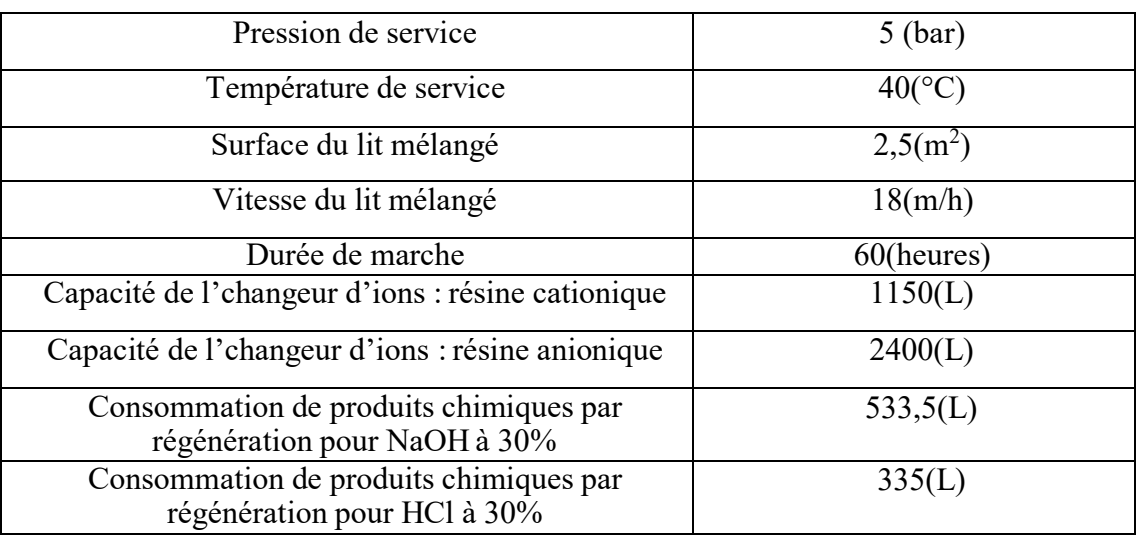

**Tableau 2.1:** Caractéristiques techniques des filtres à lits mélangés. [9]

#### **2.4.2 Compartiment de l'acide HCl :**

Deux réservoirs d'une capacité de 10 m<sup>3</sup> chacun est utilisés pour stocker de l'acide chlorhydrique à une concentration de 30%. Le remplissage des réservoirs est effectué en refoulant de l'air comprimé. Pour régénérer l'acide, deux pompes doseuses sont utilisées pour transporter la quantité nécessaire, qui est ensuite diluée avec de l'eau déminéralisée jusqu'à atteindre une concentration de 5%.

#### **2.4.3 Compartiment de la base NaOH :**

La soude caustique est livrée sous forme solide (flacons, feuillets) avec une concentration de 99%. Elle est dissoute dans une cuve de dissolution équipée d'un agitateur (voir figure 4) pour atteindre une concentration de 30%. Ensuite, elle est pompée par deux pompes de remplissage jusqu'au réservoir de stockage d'une capacité de 1800 L. Pour régénérer la solution, la quantité nécessaire est aspirée par deux pompes doseuses et diluée avec de l'eau déminéralisée jusqu'à atteindre une concentration de 5%.

## <span id="page-31-0"></span>**2.5 Commande et appareil de mesure de la station de déminéralisation :**

La salle de commande située dans le bâtiment contient une armoire de commande centrale, elle est pourvue d'un schéma des connexions. Le schéma contient des lampes qui indiquent chaque élément que ce soit un robinet, moteurs, pompes s'il est ouvert (lampes allumer) ou fermer (lampes éteintes).

On retrouve aussi l'horloge programmatrice pour la commande automatique du procédé de régénération et de neutralisation. Un contrôle continue est effectué toutes les 4 heures lors du fonctionnement de la station pour s'assurer que toutes les conditions et appareille fonctionne sans problème et les valeurs mesurer doivent être écrit dans un cahier de fonctionnement

Les valeurs enregistrées sur le cahier de fonctionnement sont :

- La conductivité via **UA11 (12) A001**
- Le débit via **UA11 (12) F001**
- La teneur en Sio2 via **UA11 (12) A002**
- La pression différentielle via **UA11 (12) P004**
- La valeur du PH après le dosage de l'ammoniac
- La valeur du PH de l'eau usé neutralisée
- La pannes
- La consommation journalière de produits chimiques

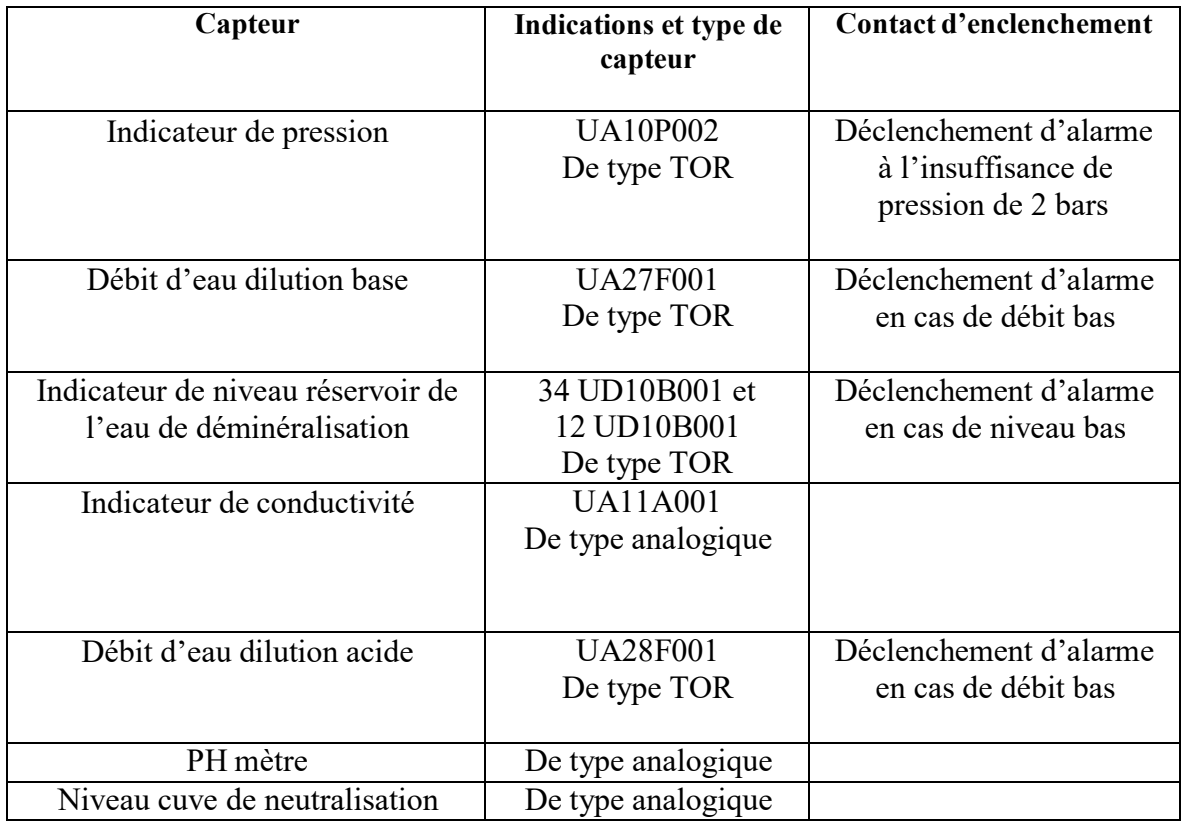

**Tableau 2.2:** Description des appareils de mesures **[9]**

# <span id="page-32-0"></span>**2.6 Instruments de mesure de la station :**

#### **2.6.1 Le capteur :**

Un capteur est un organe de prélèvement d'information qui élabore à partir d'une grandeur physique, une autre grandeur physique de nature différente (très souvent électrique). Cette grandeur représentative de la grandeur prélevée est utilisable à des fins de mesure ou de commande. [8]

De nombreux signaux normalisés sont utilisés dans les systèmes de commande, notamment les signaux électriques en courant variant entre 4 et 20 mA ou en tension de  $0 - 24$  V.

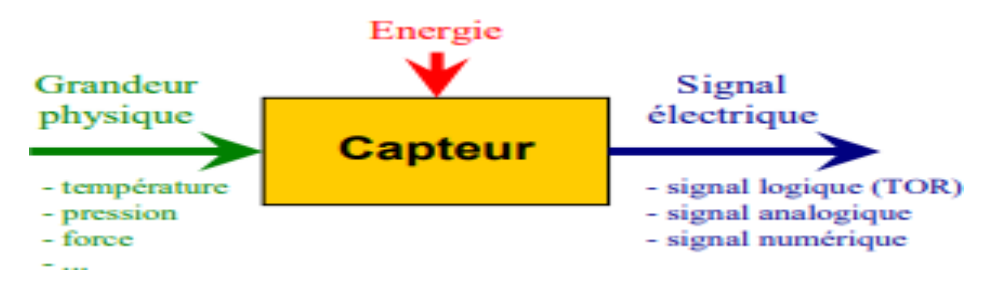

**Figure 2.2 :** Illustration schématique d'un capteur [10]

Les capteurs utiliser dans la station de déminéralisation sont :

Les capteurs analogiques ont pour fonction de traiter des informations également analogiques, qui représentent des grandeurs en constante évolution dans le temps et pouvant prendre une infinité de valeurs. Les signaux émis par ces capteurs, qui ont été normalisés en courant, varient entre 4 et 20 mA dans notre cas.

Les capteurs TOR, qui fonctionnent selon un principe binaire, ont pour but de traiter des informations logiques simples et facilement exploitables. Les détecteurs délivrent ainsi un signal binaire comportant deux états possibles, 0 ou 1. Les signaux envoyés par ces capteurs, normalisés en tension, sont soit 0V ou 5V, 0 étant l'état ouvert pour 0 V et 1 étant l'état fermé pour 5V dans notre cas.

#### **A/Capteur de pression :**

L'instrument de mesure appelé manomètre à contact électrique est spécialement conçu pour évaluer les pressions des fluides dans une plage de mesure allant de 0.6 à 4Kbar. Selon la position de l'aiguille sur l'échelle graduée, les contacts du dispositif peuvent soit fermer, soit ouvrir un circuit de commande électrique. Il convient de noter que cette dernière se déplace librement sur l'ensemble de la gamme, indépendamment de tout réglage préalable. En outre, il est possible de régler l'indicateur de la valeur de consigne en utilisant une clé de réglage amovible, située dans le voyant. Il est important de souligner que ces instruments ne sont pas uniquement des indicateurs, mais également des dispositifs permettant d'arrêter ou de démarrer des pompes et des machines, le déclenchement se produisant lorsque la pression minimale ou maximale est dépassée [11].

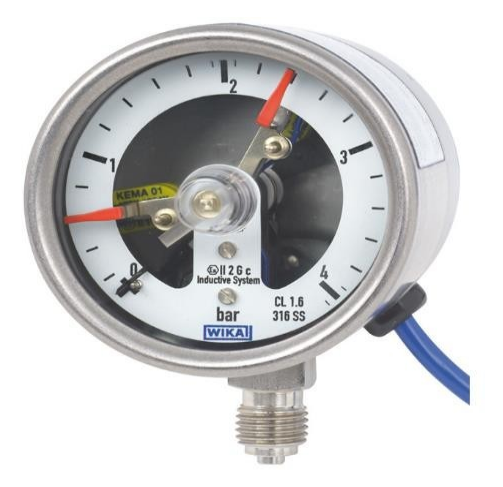

**Figure 2.3** : illustration d'un manomètre

#### **B/Capteur de débit :**

Le débitmètre à clapet est un instrument qui utilise la transmission par liaison magnétique et qui est spécialement conçu pour la mesure de liquides circulant dans des tuyauteries. Son fonctionnement consiste à mesurer le débit d'un fluide qui traverse le clapet avec une vitesse suffisante. Ce dernier, monté soit horizontalement soit verticalement, tourne alors autour de son axe jusqu'à ce qu'il atteigne l'équilibre de force entre la poussée du fluide et la force de rappel du ressort interne. La position angulaire de ce point d'équilibre est la mesure du débit.

Grâce à un aimant annulaire permanent situé à l'extrémité de l'axe du clapet, la position est transmise sans contact à l'aiguille indicatrice et à d'autres options électriques via un aimant suiveur situé dans le boîtier. Ce dispositif est couramment utilisé dans les industries pour mesurer le débit de liquides, en particulier dans les secteurs pétrochimiques, de l'eau et des produits alimentaires. Le débitmètre à clapet est réputé pour sa grande précision et sa facilité d'utilisation. [23]

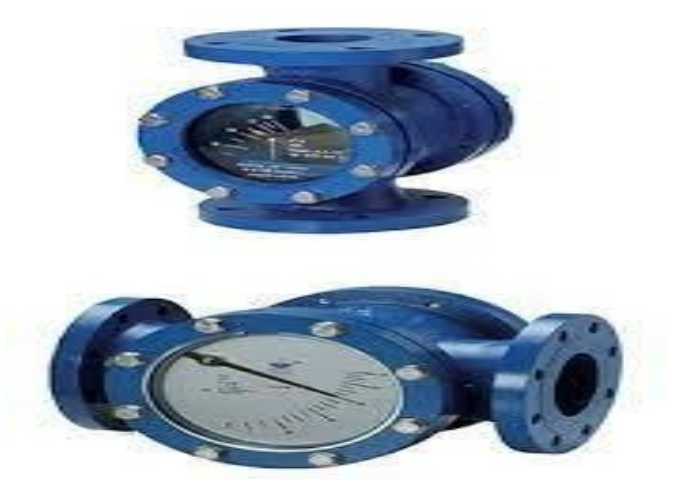

**Figure 2.4**. Le débitmètre à clapet [12]

#### **C/Capteur de conductivité :**

Le conductimètre est un dispositif qui permet de mesurer la conductivité d'une solution. Il se compose d'un boîtier électronique qui affiche la valeur de la conductivité et d'une cellule qui est responsable de la mesure. Pour éviter la polarisation des électrodes, la mesure se fait en courant alternatif. Le conductimètre mesure la tension électrique aux bornes de la cellule immergée dans la solution à mesurer ainsi que l'intensité du courant qui y circule. Les cellules utilisées pour la mesure sont constituées de deux plaques conductrices parallèles de section "S", séparées par une distance "L". Un paramètre appelé constante de cellule "K", dépendant de la cellule, permet de convertir la conductance "G" en conductivité "σ".[23]

#### **D/Capteur de niveau :**

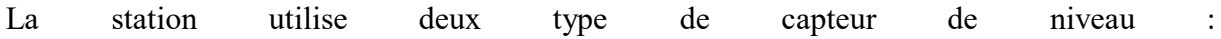

#### **• Contrôleur MBSK :**

Le dispositif MBSK est un système de mesure et de contrôle de niveau de liquide fonctionnant sur le principe du flotteur à transmission magnétique. Il permet de mesurer le niveau de liquide dans les réservoirs ouverts ou fermés, en utilisant des billes colorées pour une lecture précise et facile.

Le flotteur de l'armature se déplace en fonction de la quantité de liquide dans le réservoir, jusqu'à atteindre un équilibre entre la force de flottaison A et le poids du flotteur Gs. Le Contrôleur MBSK est doté de fonctionnalités avancées telles que le contrôle de boucle fermée et le contrôle de positionnement pour garantir une mesure précise et un contrôle efficace du niveau de liquide. Le dispositif MBSK est conçu pour être facile à installer et à configurer, et il est compatible avec différents types de réservoirs. Il est également robuste et durable, grâce à l'utilisation de matériaux de haute qualité. En somme, le dispositif MBSK est une solution fiable pour les applications de mesure et de contrôle de niveau de liquide dans l'industrie Le contrôleur MBSK est utiliser dans la procédure de régénération

#### **• Capteur de niveau hydrostatique**

Les capteurs de niveau hydrostatique mesurent la pression hydrostatique d'un liquide pour déterminer le niveau dans un réservoir. Ils sont installés au fond des cuves et peuvent être utilisés dans des environnements corrosifs ou dangereux.

#### **E/Capteur de PH :**

Le pH-mètre est un appareil conçu pour mesurer le pH d'une solution. Son principe de fonctionnement repose sur la relation entre la concentration en ions H3O+ et la différence de potentiel électrochimique qui se forme dans l'électrode de verre. En général, cette électrode est dite "combinée" car elle est constituée de deux électrodes distinctes : l'une ayant un potentiel constant et connu, et l'autre dont le potentiel varie en fonction du pH. Le pH correspondant à un potentiel nul entre ces deux électrodes est de 7. Ainsi, la valeur du pH peut être déterminée par corrélation, car la différence de potentiel entre les deux électrodes évolue proportionnellement au pH de la solution. Le pH-mètre est un instrument largement utilisé en laboratoire, en agriculture, dans l'industrie pharmaceutique, alimentaire et chimique, entre autres, pour des analyses de qualité et de contrôle des procédés.[23]
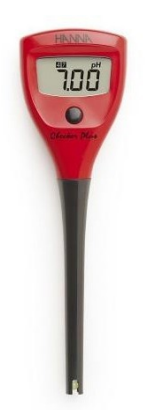

**Figure 2.5:** Capteur de PH [13]

# **2.6.2 Les prés-actionneurs**

# **A/Le relais :**

Un relais est un appareil électrique dans lequel un courant ou une tension contrôle une commutation d'un élément mécanique. Ce dispositif a comme fonction l'interfaçage entre un circuit de puissance alternatif ou continu et un circuit de commande. Il est à noter qu'il y a deux catégories de relais : le relais statique et le relais électromagnétique [14]

## **B/Le contacteur :**

Le contacteur fait partie également de la famille des pré-actionneurs parce qu'il s'utilise avant l'actionneur dans la chaine de l'action. Le contacteur peut être considéré comme un relais électromagnétique ayant le pouvoir de commuter de fortes puissances. Donc, le contacteur est un pré-actionneur qui sert à fermer ou ouvrir un circuit électrique (généralement de puissance), par l'intermédiaire d'un circuit de commande [14]

## **C/Distributeur :**

Cet élément fait partie de la chaîne de transmission d'énergie et est utilisé pour contrôler la circulation des fluides sous pression. Il est activé par un signal de commande mécanique, électrique ou pneumatique, ce qui lui permet de choisir la direction du flux de fluide ou d'interrompre complètement la circulation.

## **2.6.3 Les actionneurs**

Les actionneurs sont des éléments avec les capteurs qui représente la partie opérative et donc permette au système automatisé d'effectuer les actions qui lui ont était demander

## **A/Les pompes :**

Dans la station de déminéralisation ont utilisent plusieurs types de pompes :

## **1/Les pompes centrifuges :**

Cet élément fait partie de la chaîne de transmission d'énergie et est utilisé pour contrôler la circulation des fluides sous pression. Il est activé par un signal de commande mécanique, électrique ou pneumatique, ce qui lui permet de choisir la direction du flux de fluide ou d'interrompre complètement la circulation.

## **2/Les pompes volumétriques**

Les pompes volumétriques ont la particularité de prélever un volume incompressible de liquide à l'aspiration en un temps donné et de le diriger vers le refoulement. Il existe deux types principaux de pompes volumétriques : les pompes rotatives, qui fixent le débit pompé en fonction de la cylindrée et de la vitesse de rotation, et les pompes alternatives, qui utilisent un mouvement alternatif d'un piston ou d'une membrane pour fixer le débit en fonction de la cylindrée et de la course. Il existe également des pompes qui combinent les propriétés des deux types précédents.

## **B/Les vannes :**

Les vannes sont des éléments clés de la régulation des fluides, qui permettent de contrôler différents paramètres tels que la pression, le débit ou le niveau. Elles peuvent être commandées manuellement, au moyen d'un volant, ou à distance, par le biais d'un signal électrique ou pneumatique contrôlé par un régulateur.

Les vannes tout ou rien, également appelées vannes à boisseau intégral, sont des dispositifs de régulation de débit de fluide qui peuvent être soit complètement ouvertes, soit complètement fermées. Elles sont souvent représentées par les valeurs logiques "0" (fermé) ou "1" (ouvert) ou par des pourcentages correspondant à la position de la vanne (0% pour fermée, 100% pour ouverte). Ces vannes sont utilisées lorsque le contrôle précis du débit n'est pas nécessaire, mais une ouverture ou une fermeture totale du flux est requise.

# **2.7 Différents procédés effectués par la station de déminéralisation :**

# **2.7.1 Description du procédé de filtrage à lits mélangés :**

Le système de filtration à lit mélangé est constitué de deux filtres ayant une capacité de 40m3/h chacun et fonctionnant en alternance.

L'eau est filtrée en passant par des résines cationiques et anioniques dans chaque filtre. Les résines cationiques fixent les ions tels que Na+, Ca+ et Mg2+, et échangent des ions H+ en retour.

De même, les résines anioniques fixent les ions tels que Cl-, SO4- et NO3- et échangent des ions OH-. Si une résine est saturée et ne peut plus fixer d'ions, elle doit être régénérée avec de l'acide dilué (HCl) ou de la lessive de soude (NaOH).

Le système utilise des réactions d'échange d'ions pour la déminéralisation de l'eau.

Le premier échange d'ions consiste en une réaction cationique : NaCl + R-H+  $\Rightarrow$  R-Na+ + HCl, tandis que le second échange d'ions est une réaction anionique :  $HCl + R-OH \Rightarrow R-Cl + H2O$ .

Les deux filtres à lits mélangés utilise sont UA11B001 et UA12B001.

L'eau à déminéraliser est aspirée par la pompe UA11D001 (ou UA10D001) à partir des réservoirs 00WJ40B001 et 00wj40b002, puis dirigée vers le filtre à lits mélangés via la vanne régulatrice UA11S007 (UA12S007 pour le filtre UA12B001) et on a l'ouverture des vannes UA37S003 UA47S003.

Les résines cationiques et anioniques permettent la déminéralisation de l'eau et suivant la conductivité on a 2 cas :

-Si la conductivité est supérieure ou égale à 0.1 μS/cm la vanne UA11S012 s'ouvre et permet une recirculation de l'eau à fin de diminuer encore sa conductivité à une valeur inférieure à 0.1 μS/cm. Si après 1 heure de recirculation la conductivité n'a pas diminuée une alarme se déclenche et indique le besoin de régénération.

-Si la conductivité est inférieure à 0.1 μS/cm, on aura l'ouverture de la vanne UA11S009 (UA12S009 pour le filtre UA12B001) qui envoie ensuite l'eau déminéralisé aux réservoirs de stockage 34UD10001 et 12UD10B001. Si la conductivité de l'eau dépasse à nouveau 0,1 μS/cm à la sortie des filtres à lit mélangé, cela signifie que les résines sont saturées en Na+ et Cl- et qu'il est donc nécessaire de régénérer le système en fermant les vanne et le

Une fois que les résines sont saturées. Le filtre passe au procédé de régénération.

# **2.7.2 Description du procédé de régénération : [14]**

déclenchement de l'alarme qui indique le besoin de régénération.

La régénération consiste à effectuer un rinçage des résines anioniques et cationiques par deux solutions

HCL - Solution concentrée à 5 %

NAOH - Solution concentrée à 5 %

La régénération permet une réactivation des résines, car saturées par le NA<sup>+</sup> et CL<sup>-</sup> leurs réactions sont nulles et à la sortie des lits mélanges la conductivité est importante et l ' e a u e s t de mauvaise qualité qu'elle ne doit pas être utilisée pour les besoins de la centrale et surtout l'alimentation du générateur de vapeur.

Les indices suivants permettent de déceler si la régénération est nécessaire

1. Si la conductivité à la sortie des lits mélangés est supérieure à  $> 0.1$  µs/cm

La régénération s'effectue en 9 étapes et de la façon suivante :

# **-Étape 1 : Lavage à contre-courant et séparation des résines –**

S'effectue d'en bas vers le haut, pour disperser et séparer les résines cationiques et anioniques. Les robinetteries UA37S003, UA47S003 et UA11S017 sont ouvertes et la pompe pour 1' eau brute respective UA10D001 ou UA11D001 est en service. La quantité est étranglée par la robinetterie UA11S008 avec un retard de 10 secondes. De façon, qu'une expansion du lit de 50% s'effectue et la résine est visible dans le verre indicateur supérieur. L° expansion dépend de la température de 1'eau, la quantité doit être réglée ensuite. La séparation exacte qui est nécessaire pour une régénération correcte, peut être contrôlée dans le verre indicateur inférieur. Le lavage à contre-courant dure pendant **37 minutes.**

## **-Etape 2 : Pause**

Pour la précipitation complète des résines, une pause de **7 minutes** est prévue, les robinetteries d'évacuations UA11S017, UA37S003 et UA47S003 sont ouvertes.

# **-Etape 3+4 : Remplissage de l'acide et de la lessive**

Les résines cationiques sont régénérées avec une solution d'acide chlorhydrique de

**5%**, et les résines anioniques avec une solution de lessive de **5%.**

Le remplissage de l'acide et de la lessive s'effectue en même temps. L'eau de dilution pour les produits chimiques est transportée par les pompes de régénération UA 24D001 ou UA25D001.

## **A/Etape 3a et 4a : Remplissage de l'acide chlorhydrique**

La solution HCl passe à travers la couche des résines cationique d'en bas vers le haut et s'écoule par le tuyau de distribution.

Les robinetteries UA11S015, UA46S003, UA47S001 et UA47S002 sont ouvertes.

L'acide chlorhydrique à 30% des réservoirs de stockage UA41B001 est diluée, à l'aide des pompes doseuses UA44D001 (ou UA45D001) et de l'eau à une solution de 5%. La quantité d'eau de dilution est réglée sur le débitmètre UA28F001. On aura aussi l'ouverture de la robinetterie UA28S003 (la dilution se fait avec un retard de 10 secondes).

Si le passage de l'eau est trop petit, l'alarme est déclenchée et les vannes et pompes seront désactivée.

Après avoir atteint le nombre de levées réglé (4500 levées), on arrête la pompe doseuse et on ferme la robinetterie UA46S003 et en garde les robinetteries UA11S015, UA47S001,

UA28S003 et UA47S002 ouvertes et les pompes de régénération. Le remplissage de l'acide dure à peu près de **80 minutes**.

# **B/Etape 3b et 4b : Remplissage de la lessive de soude**

La solution NaOH passe à travers la couche des résines anioniques du haut vers le bas et s'écoule par le tuyau de distribution.

Les robinetteries UA 11S015, UA36S003, UA 37S001 et UA37S002 sont ouverts. La lessive de soude de 30% du réservoir de stockage UA33 B001 est diluée, à l'aide des pompes doseuses UA34D001 (ou UA35D001) et de l'eau à une solution de 5%, la quantité d'eau de dilution est réglée sur le débitmètre UA27F001. On aura aussi l'ouverture de la robinetterie UA 27S003(la dilution se fait avec un retard de 10 secondes).

Si le passage d'eau est trop petit, une alarme est déclenchée et les vannes et pompes seront désactivée.

Après avoir atteint le nombre des levées réglé (3600 levées), on arrête les pompes doseuses et la robinetterie UA36S003 se ferme et en garde les robinetteries UA11S015, UA37S001, UA27S003 et UA37S002 ouvertes et les pompes de régénération. Le remplissage de la soude dure à peu près de **80 minutes.**

# **-Etape5 : Pause**

Les robinetteries UA11S015, UA37S003 et UA47S003 s'ouvrent et les autres robinetteries sont fermées. La pause pour la stabilisation dure **30 secondes**

## **-Etape 6 : Abaissement**

Pour éviter l'élimination des résines échangeuses par lavage dans la prochaine étape, on fait couler l'eau, jusqu'à 10 cm au-dessus de la couche supérieure du filtre, à travers la Robinetterie UA11S015 dans le canal et on garde les robinetteries UA11S015, UA37S003 et

UA47S003 ouvertes. L'étape est terminée quand l'eau coule plus.

La durée est mesurée pendant la première mise en marche et réglée avec **30%** de réserve. (**40 minutes)**

# **-Etape7 : Mélange**

Les résines cationiques et anioniques séparées sont mêlées intimement par l'air comprimé. La soufflante d'air de balayage UA51D001 (ou UA52D001) est en service, la robinetterie UA54S002, de même que UA11S017, UA37S003 et UA47S003 sont ouvertes. Le mélange des résines échangeuses cationiques et anioniques peut être contrôlé dans le verre indicateur. (**10 minutes)**

## **-Etape 8 : Remplissage**

L'espace vide dans le filtre est rempli par l'eau brute jusqu'à ce que l'eau sorte par conduite d'évacuation.

La pompe pour l'eau brute respective est en service, les robinetteries UA11S007, UA37S003, UA47S003 et UA11S017 sont ouvertes. (**5min et 30s)**

#### **-Etape 9 : Rodage**

On retrouve selon la valeur de la conductivité 3 cas :

1-Si la conductivité est supérieure à 10 μs/cm on a l'ouverture des vannes UA11S007, UA37S003, UA47S003 et UA11S014, de même que la pompe pour l'eau brute respective UA10D001 (ou UA11D001) est en service. (Évacuation)

2-Après avoir atteint la conductivité entre 10 μs/cm et 0.1 μs/cm la robinetterie UA11S014 se ferme et la robinetterie UA11S012 s'ouvre et on garde les vannes UA11S007, UA37S003, UA47S003 ouvertes de même que la pompe pour l'eau brute respective UA10D001 (ou UA11D001). On rode jusqu'à une conductivité inférieure à 0,1μS/cm.

Si après 120 minutes de rodage la conductivité n'est toujours pas inférieur à 0,1μS/cm une alarme se déclenche indiquant un problème leurs de cette étape.

3-Après que la conductivité soit inférieure à 0,1μS/cm on ouvre la robinetterie UA11S009 et on ferme la UA11S012, on garde aussi les vannes UA11S007, UA37S003, UA47S003 ouvertes de même que la pompe pour l'eau brute respective UA10D001 (ou UA11D001). On remplit les réservoirs d'eau déminéralisé pendants 24 heures avant d'entrée en service si la conductivité augmente et dépassent 0.1μS/cm avant que les 24 heures ne soit écouler une alarme se déclenche.

#### **2.7.3 Description du procédé de neutralisation : [14]**

On effectue une neutralisation des produits chimiques ayant servis à la régénération des lits mélanges tels que l'acide HCL et la soude caustique. L'acide et la soude caustique, étant des agents chimiques très corrosifs et agressifs, ils peuvent causer des dommages de l'installation de rejet (détérioration des canalisations) et polluer l'environnement pour cela lors du rejet le PH doit être de 6.5 à 7.5.

- Le capteur de niveau bas sert à la protection de la pompe de recirculation.
- Le capteur de niveau haut donne une alarme et on déclenche la neutralisation

Le ventilateur d'air mélangeur UC51D001 (ou UC52D001), la pompe UC10D001 sont en service et la vanne UC10S002 s'ouvre pendant 20 mn avant toute injection, afin d'avoir un mélange homogène,

On mesure le PH :

-Si le PH est inférieur à 6.5, il y a injection de NAOH via la vanne UC30S002, on garde la vanne UC10S002 ouverte et la pompe d'air mélangeur UC51D001 (ou UC52D001) et UC10D001 restent en service

-Si le PH est supérieur à 7.5, il y a injections de HCL via la vanne UC40S002, on garde la vanne UC10S002 ouverte et la pompe d'air mélangeur UC51D001 (ou UC52D001) et UC10D001 restent en service

- Si le PH est compris entre 6.5 et 7.5 on ouvre la vanne UC10S001, la pompe UC10D001 est

en service ce qui conduit à l'évacuation du mélange. L'arrêt de l'évacuation s'effectue après

que le niveau du bassin devient bas.

# **2.8 Grafcet :**

La réalisation des systèmes automatisés requiert, notamment, une description liant les Effets aux causes. Pour cela, on décrira l'aspect logique du comportement souhaité du système. La partie séquentielle du système désigne l'aspect logique d'un système physique auquel on accède par des variables d'entrée et des variables de sortie booléennes. Le comportement indique la manière dont les variables de sortie dépendent des variables d'entrée. Le GRAFCET a pour objet de spécifier le comportement de la partie séquentielle des systèmes [15] Chaque grafcet est composé d'un ensemble d'éléments graphiques :

# **A/Une étape** : **[15]**

Une étape est une situation où le comportement d'une partie ou de la totalité du système automatisé reste inchangé face à ses entrées et sorties.

# **B/Les actions : [15]**

Les actions élémentaires ou complexes associées à une étape peuvent être internes (lancement de temporisateur, comptage, etc.) ou externes (sorties) et sont décrites dans un ou plusieurs rectangles reliés à la partie droite de l'étape

# **C/Une transition : [15]**

Une transition représente la possibilité de passage d'une étape à une autre. Cette évolution ne peut se réaliser que par le franchissement de la transition de sortie de l'étape. La transition est graphiquement représentée par un trait épais.

# **D/Une réceptivité : [15]**

Chaque transition est associée à une réceptivité qui représente une condition logique, telle qu'une variable ou une fonction logique. La réceptivité permet de sélectionner parmi toutes les informations disponibles celles qui sont susceptibles de faire évoluer la partie commande du système à un instant donné.

## **E/Liaison orientées : [15]**

Les liaisons orientées dans le GRAFCET indiquent le sens d'évolution du système. Elles se représentent par des lignes horizontales ou verticales et leur orientation s'effectue toujours de haut en bas et de gauche à droite par convention. Des flèches sont utilisées pour indiquer l'orientation des liaisons lorsque cela permet une meilleure compréhension.

# **2.9 Conclusion :**

Dans ce chapitre, nous avons examiné le fonctionnement de la station de déminéralisation qui est divisée en trois processus distincts : la filtration, la régénération et la neutralisation. Nous avons également présenté les différents capteurs utilisés et expliqué leur principe de fonctionnement.

Dans le prochain chapitre nous allons présenter l'automate programmable industriel API

# **Chapitre 3 :**

# Généralités sur les automates programmables

# **3.1 Introduction :**

L'automate programmable industriel (API), est un élément clé dans la plupart des chaînes de production industrielles. Sa fonction principale consiste à collecter des données à partir de capteurs via ses interfaces d'entrées, à les traiter et à prendre des décisions en conséquence, avant de transmettre ces décisions aux actionneurs par le biais de ses interfaces de sortie, afin d'effectuer une tâche spécifique dans le processus de production.

Dans ce chapitre, nous allons aborder la structure générale des systèmes automatisés, ainsi que les principales fonctionnalités des automates programmables industriels.

# **3.2 Architecture des automates** [16] **:**

# **3.2.1 Architecture interne :**

**A/Module d'alimentation** : il assure la distribution d'énergie aux différents modules.

**B/Unité centrale** : à base de microprocesseur, elle réalise toutes les fonctions logiques, arithmétiques et de traitement numérique (transfert, comptage, temporisation ...).

**C/Le bus interne** : il permet la communication de l'ensemble des blocs de l'automate et des éventuelles extensions.

**D/ Mémoires** : Elles permettent de stocker le système d'exploitation (ROM ou PROM), le programme (EEPROM) et les données système lors du fonctionnement (RAM).

## **E/Interfaces d'entrées / sorties :**

Interface d'entrée : elle permet de recevoir les informations du S.A.P. ou du pupitre et de mettre en forme (filtrage, ...) ce signal tout en l'isolant électriquement (optocouplage).

Interface de sortie : elle permet de commander les divers préactionneurs et éléments de signalisation du S.A.P. tout en assurant l'isolement électrique

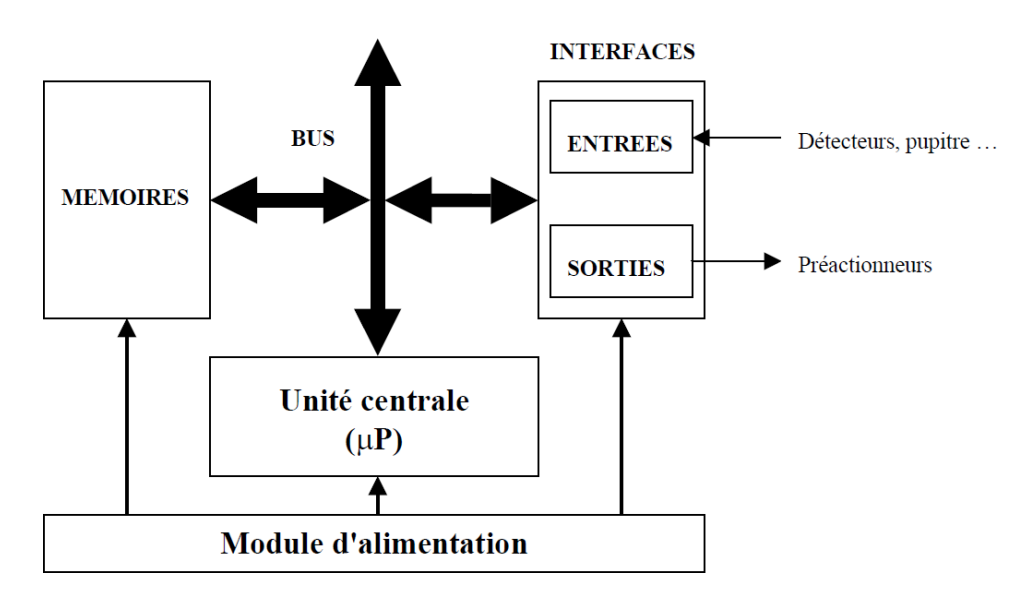

**Figure 3.1 :** Architecture interne des automates [16]

# **3.2.2 Aspect extérieur :**

Les automates peuvent être de type compact ou modulaire

# **A/Les automates De type compact :**

On distinguera les modules de programmation (LOGO de Siemens, ZELIO de Schneider ,MILLENIUM de Crouzet ...) des micro automates. Il intègre le processeur, l'alimentation, les entrées et les sorties. Selon les modèles et les fabricants, il pourra réaliser certaines fonctions supplémentaires (comptage rapide, E/S analogiques ...) et recevoir des extensions en nombre limité.

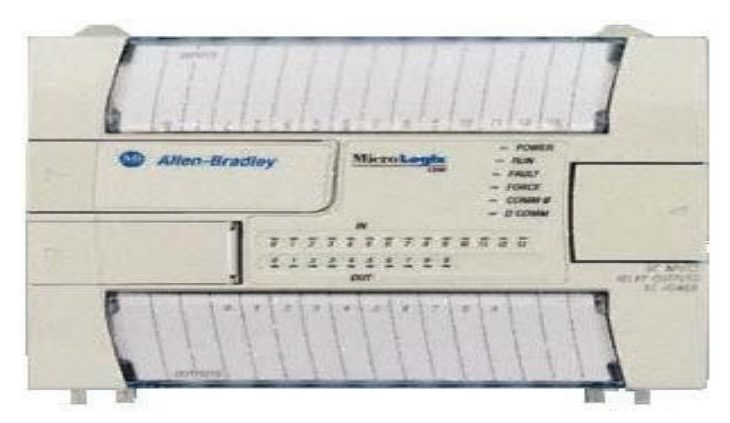

**Figure 3.2 :** Automate compact (Allen-bradley) [16]

## **B/ Les automates De type modulaire** :

Le processeur, l'alimentation et les interfaces d'entrées / sorties résident dans des unités séparées (modules) et sont fixées sur un ou plusieurs racks. Ces automates sont intégrés dans les automatismes complexes où puissance, capacité de traitement et flexibilité sont nécessaires.

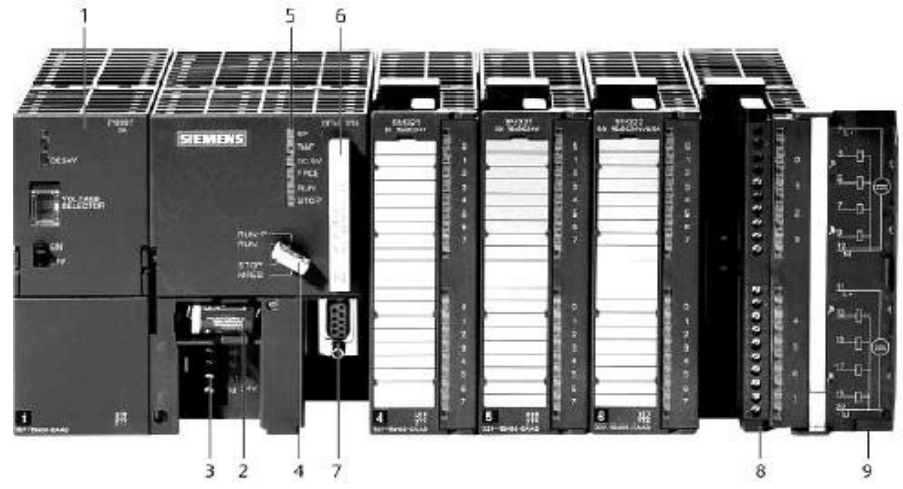

**Figure 3.3 :** Automate modulaire (Siemens) [16]

# **3.3 Les éléments d'un API :**

## **A/Le processeur :**

Le processeur est le cœur de l'automate programmable industriel, chargé de traiter les instructions du programme de fonctionnement de l'application. En plus de cette tâche principale, il exerce plusieurs autres fonctions importantes (gérer les entrées et les sorties de l'automate, effectuer des tests de diagnostic et surveiller l'état de l'automate)

Pour accomplir ces fonctions, le processeur est équipé de registres, qui sont des mémoires rapides permettant de stocker et manipuler des données. Ces registres peuvent également être utilisés pour combiner des données externes avec celles de l'automate, afin de réaliser des opérations plus complexes

## **B/Les mémoires :**

L'automate programmable industriel stocke les informations danssa mémoire, qui est composée de plusieurs éléments, à savoir :

• La mémoire morte ROM (Read Only Memory) : utilisée pour stocker le système d'exploitation ainsi que les données requises par le processeur.

• La mémoire vive RAM (Random Access Memory) : cette mémoire est utilisée pour stocker le programme utilisateur, les données temporaires et les informations sur l'état des entrées et des sorties.

• La mémoire morte reprogrammable EPROM (Erasable Programmable Read Only Memory) : cette mémoire est parfois utilisée pour stocker de manière permanente les programmes.

#### **C/Les modules d'entrées/sorties:**

Les modules d'entrées/sorties jouent un rôle crucial dans l'automatisation industrielle en connectant la CPU au processus. Ils permettent de récupérer des informations sur l'état de ce dernier et de coordonner les actions. Il existe plusieurs types de modules disponibles en fonction des besoins :

• Les modules TOR (Tout Ou Rien) : ils ne traitent que des informations binaires (vrai/faux, 0 ou 1). Ils sont utilisés pour traiter les signaux délivrés par des capteurs avec des contacts électriques tels que les boutons poussoirs ou les points de commutation.

• Les modules analogiques : ils traitent des informations continues qui évoluent dans une plage donnée (par exemple, 4-20 mA). Ils sont utilisés pour traiter les signaux délivrés par des capteurs avec une sortie analogique tels que les débitmètres, les capteurs de niveau, les thermomètres, etc.

• Les modules spécialisés : ils traitent des mots codes sous forme binaire ou hexadécimale. Ils sont utilisés pour traiter les signaux délivrés par des ordinateurs ou des modules intelligents.

## **D/L'alimentation :**

L'alimentation de l'automate est chargée de transformer le courant alternatif 220V du réseau électrique ou le courant continu 24V d'une source externe en des tensions internes appropriées pour les modules de l'automate. Elle est équipée de dispositifs de surveillance qui permettent de détecter les baisses de tension ou les coupures du réseau et de surveiller les tensions internes pour assurer un niveau de sécurité optimal. En cas de défaillance, ces dispositifs peuvent déclencher une procédure de sauvegarde prioritaire.

## **E/Liaisons de communication :**

Les liaisons de communication dans l'automate sont essentielles pour permettre la communication entre les différents blocs de l'automate ainsi que les éventuelles extensions. Elles sont réalisées à la fois avec l'extérieur par des borniers pour les signaux électriques transportés par câbles et avec l'intérieur par des bus reliant différents éléments pour échanger des données, des états et des adresses.

## **F/Traitement du programme automate :**

Le traitement du programme de l'automate suit un mode opératoire standard. Tout d'abord, l'automate effectue des opérations de contrôle et met à jour certains paramètres système, tels que la détection des passages en mode RUN/STOP et la mise à jour des valeurs de l'horodateur. Ensuite, l'automate lit les entrées de façon synchrone et les enregistre dans la mémoire image des entrées. Ensuite, l'automate exécute le programme instruction par instruction et écrit les sorties correspondantes dans la mémoire image des sorties. Finalement, les différentes sorties sont basculées aux positions définies de manière synchrone.

# **3.4 Langages de programmation des API [17] :**

La description d'un programme peut être réalisée à l'aide des langages graphiques ou textuels suivants :

## **3.4.1 langages graphiques :**

**A/Ladder Diagram (LD)** : Le langage à contacts se base sur une approche visuelle évoquant des schémas électriques (avec symbole US). Dans le cas de traitement booléen, les éléments fondamentaux sont des contacts normalement fermés (NF) ou normalement ouverts (NO), et des bobines. Ce langage est très efficace pour des systèmes combinatoires. Mais le Ladder n'est pas adapté aux programmes complexes impliquent un grand nombre de séquences ni adapté aux calculs complexes.

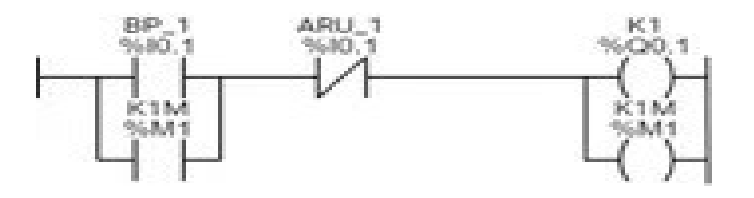

**Figure 3.4 :** Ladder Diagram [17]

#### **B/Function Block Diagram (FBD) :**

Les diagrammes de schémas fonctionnels sont un langage graphique qui permet de programmer à l'aide de blocs fonctionnels reliés les uns aux autres.

Les blocs fonctionnels peuvent être fournis par une bibliothèque ou personnalisés par l'utilisateur. Un des intérêts de ce langage réside dans la réduction du nombre d'erreurs, par l'utilisation de blocs validés. LE FBD est le langage le plus utilisé.

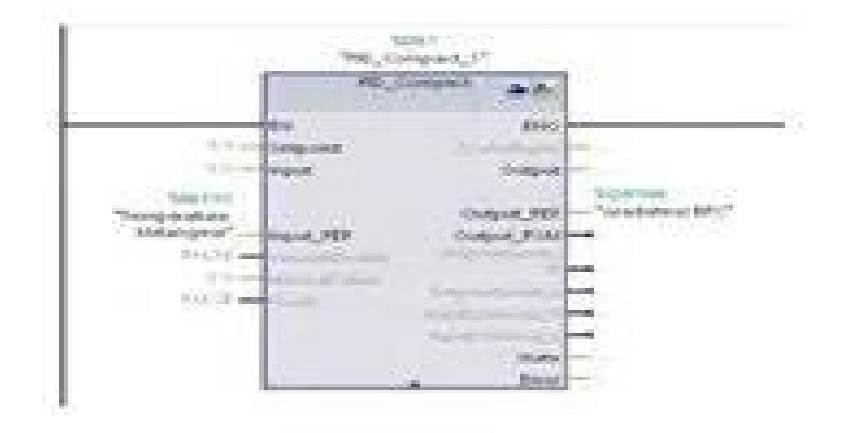

**Figure 3.5 :** Function Block Diagram [17]

#### **C/ Sequential Flow Charts (SFC) :**

Les graphes de fonction séquentielle sont issus du langage GRAFCET. Ce langage, de haut niveau, permet la programmation aisée de tous les procédés séquentiels, il est semblable Diagramme états-transitions. Ils sont particulièrement adaptés à la commande de cycles opératoires. Graphiquement, on se trouve devant une alternance étape(s) — transition-étape(s), etc., avec desliaisons dirigées. À chaque transition est associée une condition de franchissement de cette transition ; à chaque étape peuvent être définies des actions à entreprendre. Conditions de franchissement et actions s'expriment dans un des langages décrits ci-devant.

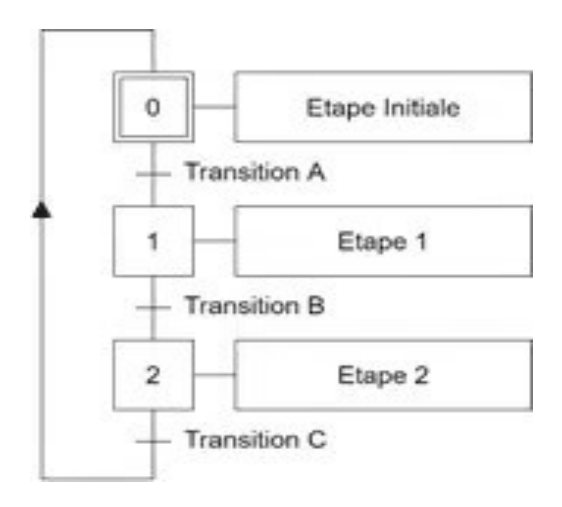

**Figure 3.6 :** Sequential Flow Charts [17]

#### **3.4.2 Langages textuels :**

#### **A/Instruction List (IL) :**

Les listes d'instructions est très proche du langage informatique dit assembleur. Une instruction débute sur une ligne, comporte un opérateur, un ou plusieurs opérandes. On peut introduire des étiquettes et des commentaires. Ce langage n'est pas celui jugé le plus pratique par la plupart des utilisateurs, car le passage d'une analyse souvent semi-graphique à la programmation n'est pas toujours aisé, pas plus que la mise au point du programme.

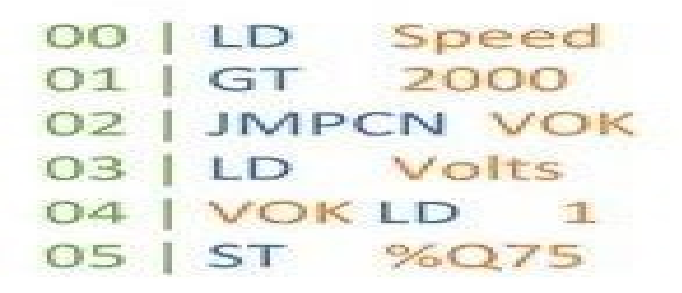

**Figure 3.7 :** Instruction List [17]

#### **B/Structured Text (ST) :**

Le texte structuré est un langage textuel de haut niveau qui est utilisé pour décrire des procédures complexes. Il est très proche du langage Pascal. Il utilise des expressions, assemblage ordonné d'opérateurs, avec des priorités. Ce langage facilite donc la mise en œuvre d'algorithmes complexes comportant beaucoup de traitement numérique. En contrepartie, il est moins commode pour la mise au point de fonctions booléennes**.**

```
(* exemple *)TxtState := STATES[StateMachine];
CASE StateMachine OF
 1: ClosingValve();
   StateMachine := 2;
 2: OpeningValve();
ELSE
  BadCase();
END_CASE:
```
**Figure 3.8 :** Structured Text [17]

## **3.5 Critères de choix d'un automate :**

Lorsque l'on choisit un automate programmable, le choix du fabricant est primordial. Il existe d'autre éléments qui doivent être pris en considération, tels que le logiciel de programmation (son coût, sa souplesse, la disponibilité des formations et de la documentation) ainsi que la qualité du service après-vente. Une fois le fabricant choisi, l'utilisateur doit établir un cahier des charges pour son système et sélectionner l'automate qui correspond le mieux à ses besoins. Les critères à prendre en compte incluent notamment le type et le nombre

d'entrées/sorties nécessaires, les capacités de traitement du processeur (taille mémoire, vitesse, données, opérations, temps réel...), les fonctions ou modules spéciaux, les fonctions de communication, ainsi que la fiabilité et la robustesse de l'automate

# **3.6 L'automate S7-300 :**

# **3.6.1 Définition : [18]**

Le S7-300 est l'automate conçu pour des solutions dédiées au système manufacturier et constitue à ce titre une plate-forme d'automatisation universelle pour les applications avec des architectures centralisées et décentralisées.

# **3.6.2 Caractéristiques techniques : [18]**

Le S7-300 offre une gamme échelonnée de 24 CPU ; des CPUs standard parmi lesquelles la première CPU avec interface Ethernet/PROFInet intégrée, des CPUS de sécurité….

Le S7-300 offre également une très large palette de modules d'E/S TOR et analogiques pour la quasi-totalité des signaux avec possibilité de traitement des interruptions et du diagnostic. A disposition également des modules pour emploi dans des zones à atmosphère explosive, des modules de fonction technologique comme par ex. régulation et came électronique et des modules de communication point à point ou par bus ASi, Profibus ou Industrial Ethernet. Sa simplicité de montage et sa grande densité d'implantation avec des modules au modulo 32 permettent un gain de place appréciable dans les armoires électriques.

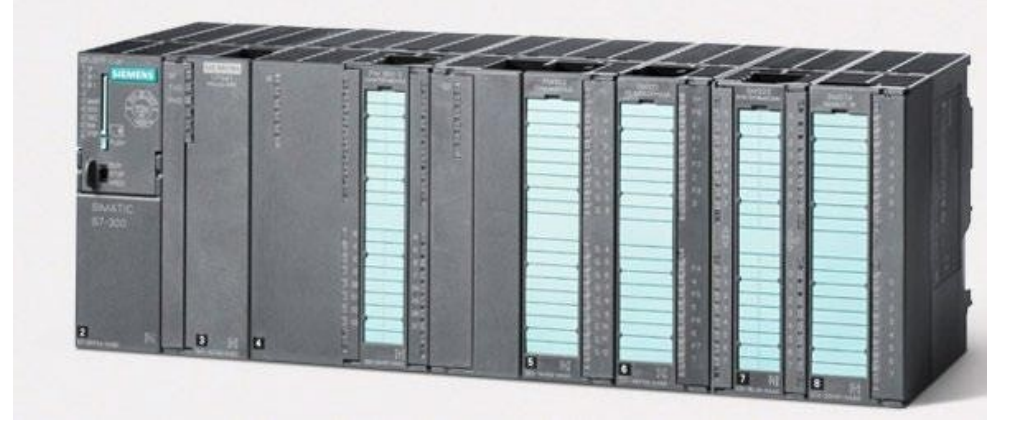

**Figure 3.9 :** Illustration d'un automate s7 / 300 [18]

# **3.7 Conclusion :**

Les automates programmables industriels (API) représentent des instruments incontournables pour la mise en place d'une automatisation efficace au sein des procédés industriels, étant de surcroît les plus couramment utilisés dans ce domaine. Dans cette optique, ce chapitre vise à offrir une présentation exhaustive des automates programmables industriels, incluant leur architecture et leurs composants, les différents langages de programmation, les critères de sélection, ainsi qu'une présentation de l'automate S7-300.

Dans le prochain chapitre nous allons présenter de façon global le logiciel de TIA PORTAL

# **Chapitre 4 :**

# Logiciel de programmation TIA PORTAL V13

# **4.1 Introduction :**

TIA Portal, (Totally Integrated Automation Portal), est une plateforme développée par Siemens qui rassemble plusieurs logiciels essentiels tels que Step 7, Win CC et Startdrive. Cette plateforme offre une solution complète en termes de configuration matérielle, de programmation et de visualisation des processus, le tout dans un environnement d'ingénierie intégré.

TIA Portal permet aux ingénieurs de disposer d'un environnement de travail unifié, ce qui facilite grandement l'ingénierie transparente avec différents systèmes SIMATIC.

Dans ce chapitre nous allons présenter le logiciel TIA PORTAL V13

# **4.2 Les vues du logiciel :**

L'environnement de travail sur TIA Portal se compose de deux vue principale :

## **4.2.1 Vue du portail :**

Lorsque vous lancez TIA Portal, vous êtes accueilli par la vue du "portail". Cette vue offre une boîte à outils orientée par tâches, facilitant la navigation et permettant un accès rapide à toutes les tâches et données du projet. Par exemple, vous pouvez programmer l'automate, configurer la visualisation et gérer les liaisons réseau. Chaque portail est dédié à une catégorie spécifique de tâches, ce qui permet une organisation claire

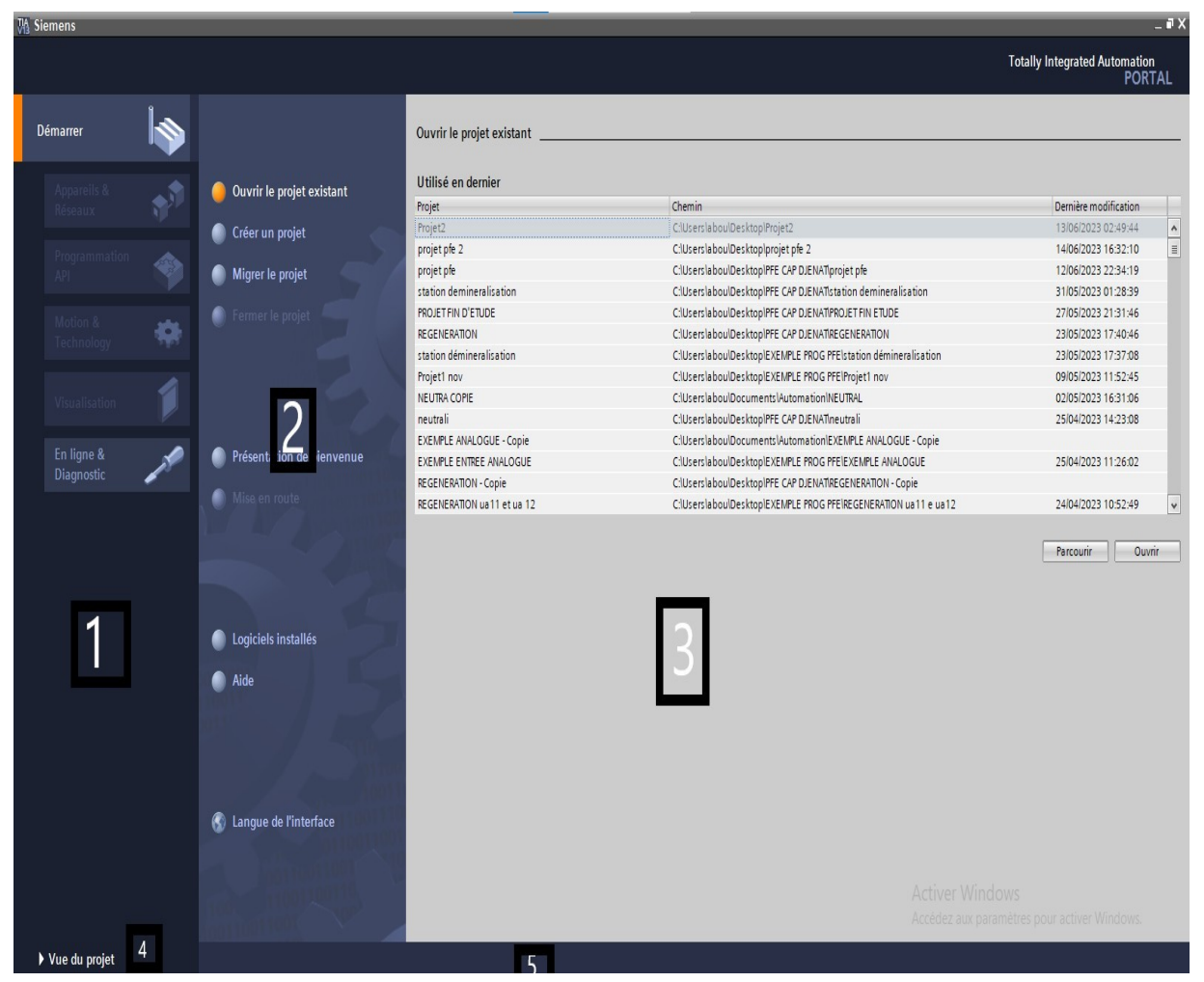

**Figure 4.1.** Vue du Portail

- 1- Portails pour les différentes tâches
- 2-Actions correspondant au portail sélectionné
- 3- Fenêtre de sélection correspondant à l'action sélectionnée
- 4-Basculer dans la vue du projet
- 5-Affichage du projet actuel ouvert
- **4.2.2 Vue de projet :**

Dans la vue du projet, vous trouverez tous les éléments et les données essentiels pour mettre en œuvre la solution d'automatisation souhaitée. Cette vue est organisée de manière à inclure tous les composants nécessaires pour créer et modifier le projet correspondant

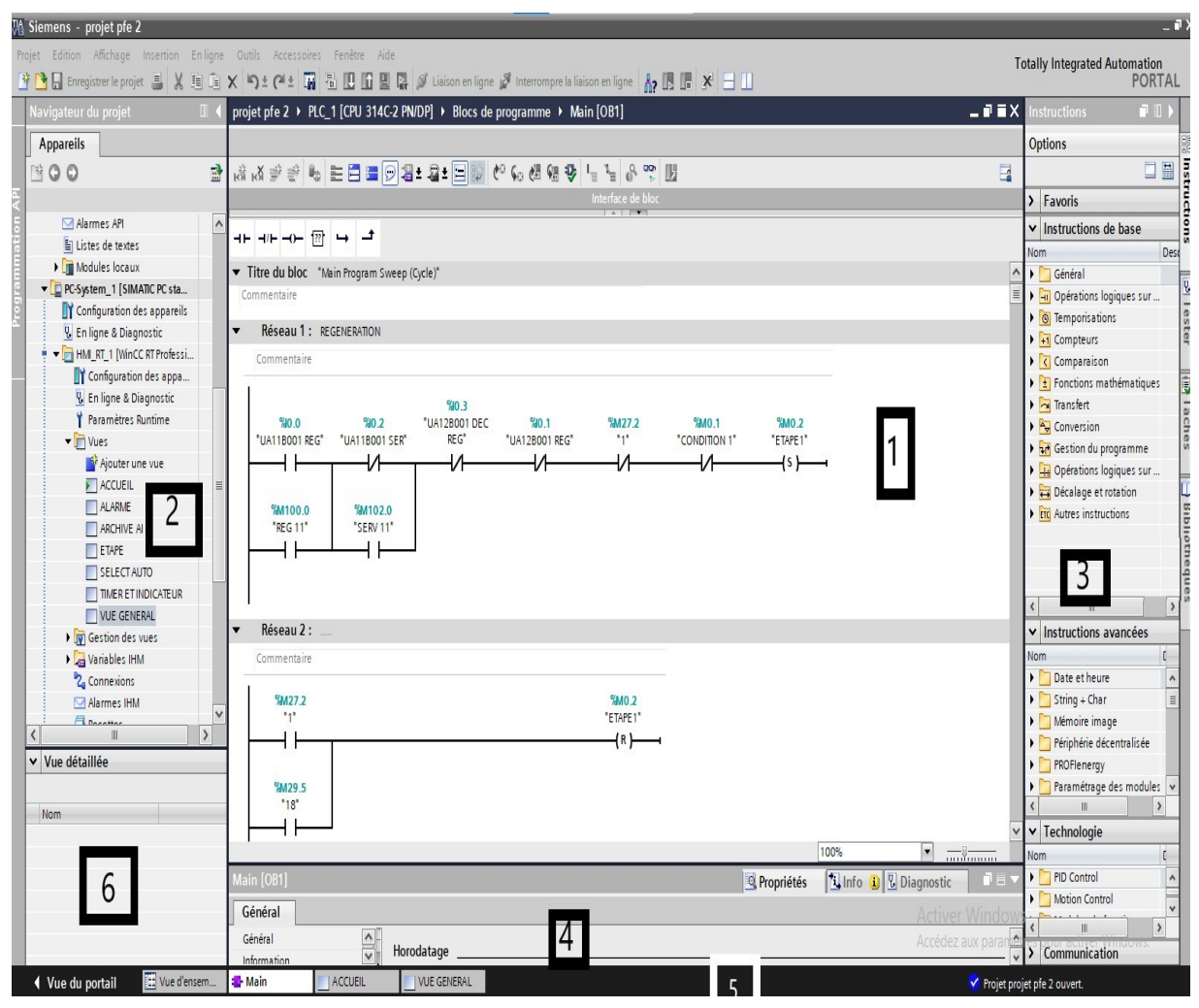

**Figure 4.2** : La vue de projet

**1-Fenêtre de travail** : la fenêtre de travail vous offre la possibilité de visualiser les éléments que vous avez choisis dans votre projet, afin de les examiner et de les traiter. Il peut s'agir de composants matériels, de blocs de programme, de tables de variables, d'interfaces hommemachine (HMI), et bien d'autres éléments encore.

**2-Projet :** Il renferme l'intégralité des éléments et des données requises pour la mise en place de la solution d'automatisation souhaitée.

**3-Onglets de sélection de tâches** : Le contenu de ces éléments varie en fonction de ce qui est sélectionné dans la fenêtre de travail. Par exemple :

Pour la vue des appareils (PLC\_1), vous y trouverez un catalogue du matériel, des outils en ligne, et d'autres informations.

En ce qui concerne un bloc de programme, il contient les instructions spécifiques du programme, les options de test, et d'autres fonctionnalités pertinentes.

**4-Fenêtre d'inspection :** offre la possibilité de visualiser des informations supplémentaires concernant un objet sélectionné ou les actions en cours. Cela peut inclure les propriétés du matériel sélectionné, les messages d'erreur lors de la compilation des blocs de programme, et d'autres détails pertinents qui permettent d'obtenir une meilleure compréhension de la situation.

**5-Barre des tâches** : cet environnement de travail renferme une multitude de données. Vous avez la possibilité de masquer ou de réduire certaines fenêtres lorsque vous ne les utilisez pas. De plus, vous pouvez redimensionner, réorganiser et même détacher les différentes fenêtres selon vos préférences, afin de personnaliser votre espace de travail de manière optimale.

**6-Vue détaillée** : donne les détails de l'élément sélectionné en projet.

# **4.3 La procédure de la conception d'une solution d'automatisation**

# **4.3.1/Création d'un projet et configuration d'une station S7-300 :**

Les étapes à suivre pour concevoir une solution d'automatisation en utilisant la plateforme TIA PORTAL :

- 1. Commencer par créer le projet.
- 2. Insérer et configurer l'automate, en prenant en compte le réseau et le matériel utilisés.
- 3. Programmer l'automate selon les besoins spécifiques.
- 4. Compiler et charger la configuration matérielle ainsi que le programme dans l'automate.
- 5. Effectuer une simulation pour vérifier le bon fonctionnement de la solution.
- 6. Insérer et configurer la visualisation, qui permettra une interface utilisateur conviviale.

La conception d'une solution d'automatisation se fait par deux alternatives, soit on commence par la programmation ou par la configuration matérielle, dans notre cas on a commencé par la configuration [20].

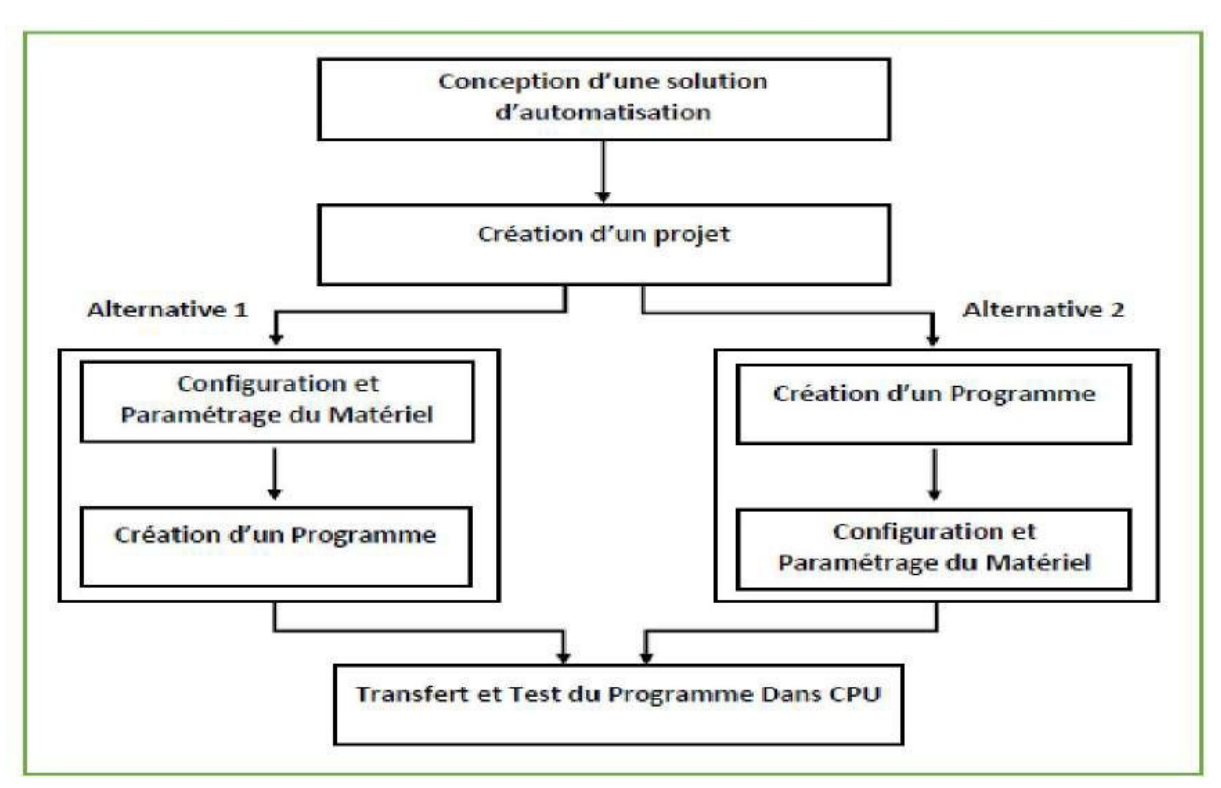

**Figure 4.3 :** Organisation pour la création d'un projet sous TIA PORTAL [20].

## **A/Création d'un projet**

Pour créer un projet dans la vue du portail, il faut sélectionner l'action « Créer un projet ». On peut donner un nom au projet, choisir un chemin ou il sera enregistré, indiquer un commentaire ou encore définir l'auteur du projet.

Une fois que ces informations sont entrées, il suffit de cliquer sur le bouton « créer »

![](_page_55_Picture_106.jpeg)

**Figure 4.4:** créer un projet

# **B/Configuration et paramétrage du matériel [21]**

Une fois votre projet crée, on peut configurer la station de travail. La première étape consiste à définir le matériel existant. Pour cela, on peut passer par la vue du projet et cliquer sur « ajouter un appareil » dans le navigateur du projet. La liste des éléments que l'on peut ajouter apparait (API, HMI, système PC). On commencera par faire le choix de notre CPU pour ensuite venir ajouter les modules complémentaires (alimentation, E/S TOR ou analogiques, module de communication AS-i…). Les modules complémentaires de l'API peuvent être ajoutés en utilisant le catalogue. Si l'on veut ajouter un écran ou un autre API, il faut repasser par la commande « ajouter un appareil » dans le navigateur du projet. Lorsque l'on sélectionne un élément à insérer dans le projet, une description est proposée dans l'onglet information.

## **C/Programmation de l'automate**

Les dispositifs d'entrée tels que les capteurs, sélecteurs…, ainsi que les dispositifs de sortie tels que les moteurs et les vannes, sont interfacés avec l'API. L'opérateur fournit une séquence d'instructions qui est ensuite enregistrée dans la mémoire de l'API. Par la suite, l'automate (CPU) surveille en permanence les signaux d'entrée et les signaux de sortie, conformément aux instructions du programme, afin de mettre en œuvre les règles de commande définies. Ainsi, le système réagit aux signaux d'entrée détectés et active les dispositifs de sortie correspondants selon les instructions programmées.

## **D/Compilation et chargement de la configuration matérielle et le programme** [21]

Une fois la configuration matérielle réalisée, il faut la compiler et la charger dans l'automate. La compilation se fait à l'aide de l'icône **« compiler »** de la barre de tâche. On sélectionne l'API dans le projet puis cliquer sur l'icône **« compiler ».**

En utilisant cette manière, on effectue une compilation matérielle et logicielle.

Une autre solution pour compiler est de faire un clic droit sur l'API dans la fenêtre du projet et de choisir l'option « Compiler et Configuration matérielle »

Pour charger la configuration dans l'automate, on effectue un clic sur l'icône **« charger dans l'appareil »**. La fenêtre ci-dessous s'ouvre et vous devez faire le choix du mode de connexion (PN/IE, Profibus, MPI). Si vous choisissez le mode PN/IE, l'API doit posséder une adresse IP

![](_page_57_Picture_87.jpeg)

**Figure 4.5 :** La fenêtre de choix du mode et interface de communication

Une fois la configuration terminée, on peut charger le tout dans l'appareil. Des avertissements /confirmations peuvent être demandés lors de cette opération. Si des erreurs sont détectées, elles seront visibles via cette fenêtre. Le programme ne pourra pas être chargé tant que les erreurs persistent

| Projet Edition Affichage Insertion Enligne Outils Accessoires Fenêtre Aide<br><b>Totally Integrated Automation</b><br>작은 Ha Enregistrer le projet 및 X 画面 X 역 2 대 집 E H 및 대 및 X Misson en ligne A Interrompre la liaison en ligne Ap IS IN X - II<br>REGENERATION > PLC_1 [CPU 314C-2 PN/DP] > Blocs de programme > Main [OB1]<br>$    \times$<br>Vavigateur du projet<br>nstructions<br><b>III</b><br><b>Options</b><br><b>Appareils</b><br>量<br>$\Box$<br>1900<br>> Favoris<br>Main<br>$\sim$<br>TREGENERATION<br><b>College Links</b><br>$\vee$ Instructions de base |                         |
|----------------------------------------------------------------------------------------------------|-------------------------|
|                                                                                                    | <b>PORTAL</b>           |
|                                                                                                    | $\Box$                  |
|                                                                                                    |                         |
|                                                                                                    | 日昌                      |
|                                                                                                    |                         |
|                                                                                                    | ructions                |
| Ajouter un appareil<br>$-0-10+1+1$<br>Apercu du chargement<br>$\overline{\mathsf{x}}$<br>Nom                                                                                                    | Descri                  |
| Appareils & Réseaux<br>Général<br>$\lambda$<br>Vérifier avant le chargement                                                                                                    |                         |
| ₽<br>- PLC_1 [CPU 314C-2 PN/DP]<br>I Ful Opérations logiques sur<br><b>TY</b> Configuration des appareils                                                                                                    |                         |
| <b>%M4.4</b><br>$\triangleright$ $\circledcirc$ Temporisations<br>Cible<br>Action<br>Message<br>Etat<br><b>V.</b> En ligne & Diagnostic<br>*UC10L003                                                                                                    |                         |
| $\triangleright$ $\frac{1}{11}$ Compteurs<br>4D<br>$\bullet$<br>$-$ PLC 1<br>Prêt pour la procédure de chargement.<br>Blocs de programme<br>Comparaison                                                                                                    |                         |
| A Ajouter nouveau bloc<br>I Fonctions mathématiques                                                                                                    |                         |
| Ø<br>Module simulé<br>Le chargement sera exécuté sur un API simulé.<br>Main [OB1]<br>$\blacktriangleright$ $\blacktriangleright$ Transfert<br><b>MA4.6</b>                                                                                                    | ( Tâches                |
| Blocs système<br>"FTAPF 1<br>$\rightarrow$ $\rightarrow$ Conversion<br>$\bullet$                                                                                                    |                         |
| Logiciel<br>Charger le logiciel dans l'appareil<br>Chargement cohérent<br>Objets technologiques<br>NEUTRALISATI<br>I an Gestion du programme                                                                                                    |                         |
| Sources externes<br>4 F<br>Opérations logiques sur<br>Variables API                                                                                                    |                         |
| Décalage et rotation<br>I di Types de données API                                                                                                    |                         |
| <b>FIG</b> Autres instructions<br>I ables de visualisation et d                                                                                                    | <b>Bibliothè</b>        |
| Sauvegardes en ligne                                                                                                    |                         |
| ▶ <mark>羅</mark> Données d'appareil proxy                                                                                                    | <sup>1</sup>            |
| Réseau 10<br>$\cdot$<br>E Informations sur le progra<br>Ш                                                                                                    |                         |
| $\left\langle \right\rangle$<br>Alarmes API<br>Commentaire<br>$\vee$ Instructions avancées                                                                                                    | $\rightarrow$           |
| El Listes de textes<br>Nom.                                                                                                    | De:                     |
| $\blacktriangleleft$<br>Modules locaux<br>$\mathbf{u}$<br>$\rightarrow$<br>Date et heure                                                                                                    | $\sim$                  |
| PC-System_1 [SIMATIC PC stati<br>Actualiser<br>$\triangleright$ String + Char<br>Données communes<br><b>SM52</b>                                                                                                    | $\equiv$                |
| $\overline{\mathbf{v}}$<br>"VANNE 1 NEI<br>Mémoire image<br>ET DAMMARMA de la decument                                                                                                    |                         |
| $\rightarrow$<br>$\epsilon$<br>Charger<br>Terminer<br>Annuler<br>-14<br>Périphérie décentralisée                                                                                                    |                         |
| v Vue détaillée<br><b>PROFlenergy</b>                                                                                                    |                         |
| %M106.5                                                                                                    | Paramétrage des modules |
| "DEC NEUT"<br>Adresse<br>Nom                                                                                                    | $\,$                    |
| $\vee$ Technologie<br>$\triangleright$ 100%<br>$\bullet$<br>$\left\langle \right\rangle$<br>III.<br>1.78                                                                                                    |                         |
| Nom<br><b>Tilnfo D Diagnostic</b><br>Q Propriétés<br>PID Control                                                                                                    | De:<br>$\sim$           |
| Motion Control                                                                                                    |                         |
| Références croisées<br>Général 1<br>Compiler<br>Syntaxe<br>Activer Wind                                                                                                    | $\rightarrow$           |
| Compilation terminée (erreurs : 0 ; avertissements : 0)<br>Accédez aux par<br>> Communication<br>Aller <sub>a</sub> ?<br>Ш<br>Chemin<br>Erreurs Avertisse Heure                                                                                                    |                         |
| Description<br>Vue d'ensem<br>◀ Vue du portail<br>Main<br>A Action interrompue avant le chargeme                                                                                                    |                         |

**Figure 4.6:** La fenêtre de chargement de la configuration matérielle et le programme

## **E/SIMULATION**

En l'absence d'un automate physique et des moyens pour tester réellement l'exécution d'un programme, on peut utiliser le simulateur PLCSIM intégré dans TIA Portal. Ce simulateur permet de reproduire le fonctionnement d'un automate de la famille SIEMENS, y compris tous ses modules. Il offre la possibilité de simuler les entrées, les sorties et le comportement du programme, permettant ainsi de tester virtuellement le système. Cela permet de valider le programme et de vérifier son bon fonctionnement avant de le déployer sur un automate réel.

## **F/Le simulateur PLCSIM**

Le simulateur PLCSIM est un outil pratique pour tester le fonctionnement d'un automate programmable. Il permet de modifier l'état des entrées en cochant les cases correspondantes et d'observer les sorties en temps réel. Cette simulation permet de vérifier le comportement du programme dans différentes situations et de détecter d'éventuelles erreurs. C'est un moyen efficace de valider le fonctionnement du programme avant de le charger sur un automate réel.

| S7-PLCSIM1                                                                                                    |                                                                                                    | $\Box$<br>$\times$                                                                                                    |  |  |  |  |  |  |  |  |  |  |
|----------------------------------------------------------------------------------------------------|----------------------------------------------------------------------------------------------------|----------------------------------------------------------------------------------------------------|--|--|--|--|--|--|--|--|--|--|
| Fichier Edition Affichage Asertion CPU Exécution Options Fenêtre ?<br>D G H + PLCSIM(TCP/IP) →   人物电话用<br>$\sqrt{2}$<br>숴<br>相由词句句句句 自勾的                                                                                                    |                                                                                                    |                                                                                                    |  |  |  |  |  |  |  |  |  |  |
| De<br>$   +   $ 7:0<br>٩                                                                                                    |                                                                                                    |                                                                                                    |  |  |  |  |  |  |  |  |  |  |
| $\mathbf{L}$<br>E<br>E<br>$\hfill \square$<br>$\begin{array}{c c c c c} \hline \rule{0pt}{16pt} & \rule{0pt}{16pt} \quad \rule{0pt}{16pt} \end{array}$<br>$\overline{\phantom{a}}$ $\overline{\phantom{a}}$<br> 8<br>$\mathbb{Z}$<br>$\mathbb{I}$<br>$\sqrt{180}$<br>$\sqrt{B}1$<br>$_{\rm Bits}$<br>$\sqcap$ RUN-P<br>Bits<br>$\overline{ }$<br>$\Box$ RUN<br>3210<br>76543210<br>7654<br>RUN F STOP MRES                                                                                                    | E<br>E<br>$\Box$<br>$\boxtimes$<br>$\begin{array}{c c} \multicolumn{3}{c }{\textbf{0}} & \multicolumn{3}{c }{\textbf{0}} \end{array}$<br>$\boxtimes$<br>E<br> 8<br><b>XE</b><br>E<br>$\Box$<br> x <br>$\Box$<br>$\Box$<br>$MB2 =$<br>$\overline{\phantom{0}}$<br>$\sqrt{B2}$<br> B3<br>Bits<br>$\sqrt{\frac{1}{2}}$<br>$\overline{z}$<br>$\overline{ }$<br>MB3<br>$\overline{z}$<br>MB1<br>Bits<br>MB <sub>2</sub><br>Bits<br>$\blacktriangledown$<br>$\overline{\mathbf{v}}$<br>7654<br>3210<br>76543210<br>765<br>7654<br>3210<br>0<br><u>FFFF</u><br><u>DEEE</u><br><b>FFFF</b><br><b>LELL</b>                                                                                                    | E<br>$MB3 = B$<br>8<br>E<br>$\boxdot$<br>$\Box$<br>$\boxtimes$<br>$\mathbb{Z}$<br>$\Box$<br>Bits<br>QB21<br>$\overline{\phantom{a}}$<br>QB20<br>$_{\rm Bts}$<br>Bits<br>$\overline{\phantom{a}}$<br>7654<br>3210<br>765<br>3210<br>76<br>210<br>$\Box$                                                                                                    |  |  |  |  |  |  |  |  |  |  |
| $\boxdot$<br>g<br>$\begin{array}{c c c c c} \hline \rule{0pt}{16pt} & \rule{0pt}{16pt} \quad \rule{0pt}{16pt} \end{array}$<br>8<br>E<br> z <br>$\begin{array}{c c c c c} \hline \rule{0pt}{16pt} & \rule{0pt}{16pt} \quad \rule{0pt}{16pt} \end{array}$<br>E<br>$\Box$<br> 1 <br> 118<br> 11 <br>$0 \mid 10 \text{ms} \mid \mathbf{v} \mid$ T=0<br>$0 10$ ms $\blacksquare$ T=0<br>$0 \mid 10 \text{ms} \mid \mathbf{r} \mid$ T=0                                                                                                    | E<br>$\begin{array}{c c c c} \hline \multicolumn{3}{c }{\textbf{0}} & \multicolumn{3}{c }{\textbf{0}} \\\hline \multicolumn{3}{c }{\textbf{0}} & \multicolumn{3}{c }{\textbf{0}} \\\hline \multicolumn{3}{c }{\textbf{0}} & \multicolumn{3}{c }{\textbf{0}} \\\hline \multicolumn{3}{c }{\textbf{0}} & \multicolumn{3}{c }{\textbf{0}} \\\hline \multicolumn{3}{c }{\textbf{0}} & \multicolumn{3}{c }{\textbf{0}} \\\hline \multicolumn{3}{c }{\textbf{0}} & \mult$<br>$\boxed{8}$<br>E<br>$\mathbb{R}$<br>$\mathbbm{Z}$<br>$\Box$<br>$\begin{array}{c c c c} \hline \rule{0pt}{16pt} & \rule{0pt}{16pt} \quad \rule{0pt}{16pt} \end{array}$<br>$\boxtimes$<br>$\Box$<br>$\boxtimes$<br>$\Box$<br>E<br>E<br>E<br>76<br>$\Box$<br>$\sqrt{12}$<br> 116<br> 15<br>$\overline{115}$<br>T4<br>$\frac{1}{2}$ 10ms $\frac{1}{2}$ $\frac{1}{2}$<br>$0$ 10ms $\overline{ }$ T=0<br>$0$ 10ms $\rightarrow$ T=0<br>$0$ 10ms $\sqrt{1}$ T=0                                                                                                    | $\begin{array}{c c c c} \hline \rule{0pt}{16pt} & \rule{0pt}{16pt} \quad \rule{0pt}{16pt} \end{array}$<br>$\mathbbm{Z}$<br>E<br>$\begin{array}{ c c c c c }\hline \rule{0pt}{1em} & \rule{0pt}{2.15mm} \square & \rule{0pt}{2.15mm} & \rule{0pt}{2.15mm} \square \end{array}$<br>TG<br>$0$ 10ms $\mathbf{v}$ T=0<br>$0$ 10ms $\sqrt{1}$ T=0                                                                                                    |  |  |  |  |  |  |  |  |  |  |
| $\begin{array}{c c c c} \hline \rule{0pt}{16pt} & \rule{0pt}{16pt} \quad \rule{0pt}{16pt} \end{array}$<br>$\boxtimes$<br>E<br>$\Box$<br>$\boxtimes$<br>E<br> e <br>$\Box$<br>18<br>$\overline{112}$<br>$0$ 10ms $\rightarrow$ T=0<br>$0 \,   10 \, \text{ms} \ \text{V} \ \overline{ } 1 = 0$<br>$0$ 10ms $\sqrt{1}$ T=0                                                                                                    | E<br>E<br>$\begin{array}{ c c c }\hline \rule{0pt}{12pt}\quad \rule{0pt}{2pt} \quad \rule{0pt}{2pt}\quad \rule{0pt}{2pt}\quad \rule{$<br>$\sqrt{3}$<br>E<br>$\begin{array}{c c} \hline \rule{0pt}{2ex} & \rule{0pt}{2ex} \rule{0pt}{2ex} \end{array}$<br>$\begin{array}{c c c c} \hline \rule{0pt}{16pt} & \rule{0pt}{16pt} \quad \rule{0pt}{16pt} \quad \$<br> Z<br>$\boxed{8}$<br>E<br>E<br>$\overline{6}$<br>$\boxtimes$<br>$\hfill \Box$<br>QB.<br>$\mathbb{Z}$<br>13<br>QB22<br>Bits<br>Bits<br>QB24<br> T13<br>$\overline{z}$<br>$\overline{ }$<br>QB25<br>QB23<br>Bits<br>$\bar{\phantom{a}}$<br>7 6 5 4 3 2 1 0<br>3210<br>7654<br>3210<br>7654<br>$0 10$ ms $\mathbf{v}$ T=0<br>$\Box$ | $\begin{array}{c c} \hline \rule{0pt}{12pt} & \rule{0pt}{12pt} \rule{0pt}{12pt} \end{array}$<br>$\boxtimes$<br>E<br>$\begin{array}{c c c c c} \hline \rule{0pt}{16pt} & \rule{0pt}{16pt} \quad \rule{0pt}{16pt} \quad \rule{0pt}{16pt} \$<br> Z<br>E<br>$\begin{array}{ c c c }\hline \rule{0pt}{12pt} \rule{0pt}{2pt} \rule{0pt}{$<br>8<br>Bits<br>T9<br>⊻<br> 110<br>7654<br>3 2 1 0<br>$0$ 10ms $\rightarrow$ T=0<br>$0 \mid 10 \text{ms} \rightarrow 10$<br>$\mathbf{L}$ |  |  |  |  |  |  |  |  |  |  |
| E<br>$\begin{array}{ c c c c }\hline \rule{0pt}{1em} & \rule{0pt}{1.1ex} \square & \rule{0pt}{1.1ex} \square & \rule{0pt}{1.1ex} \square \end{array}$<br>E<br>$MB0$ $\Box$ $\Box$<br> 3<br>E<br>$\begin{array}{ c c c }\hline \rule{0pt}{12pt} & \rule{0pt}{12pt} \rule{0pt}{12pt} \rule{0$<br>$\overline{121}$<br>MBO<br>$\begin{tabular}{ c c } \hline \text{R\'eel}&\textcolor{red}{\textbf{x}}\\ \hline \end{tabular}$<br>Bits<br>MD <sub>16</sub><br>$\overline{ }$<br>7 6 5 4 3 2 1 0<br>$0 \mid 10 \text{ms} \mid \mathbf{v} \mid 1 = 0$<br>$0.000000e + 000$<br>ггг. | E<br>E<br>$W6$ $\Box$ $\Box$<br>$\boxtimes$<br>$\boxed{\Box}$<br>8<br>E<br>$\begin{array}{ c c } \hline \rule{0.2cm}{0.2cm} & \rule{0.2cm}{0.2cm} \rule{0.2cm}{0.2cm} \rule{0.2cm}{0.2cm} \rule{0.2cm}{0.2cm} \rule{0.2cm}{0.2cm} \rule{0.2cm}{0.2cm} \rule{0.2cm}{0.2cm} \rule{0.2cm}{0.2cm} \rule{0.2cm}{0.2cm} \rule{0.2cm}{0.2cm} \rule{0.2cm}{0.2cm} \rule{0.2cm}{0.2cm} \rule{0.2cm}{0.2cm} \rule{0.2cm}{0.2cm} \rule{0.2cm}{0.$<br> 23 <br>$\boxtimes$<br>$\begin{array}{c c c c} \hline \rule{0pt}{16pt} & \rule{0pt}{16pt} \quad \rule{0pt}{16pt} \end{array}$<br>E<br>N4<br>$\sqrt{2}$<br>W <sub>4</sub><br>IM6<br>Défit, déc<br>Défil., déc<br>MD <sub>8</sub><br>N/8<br>Défil, déc<br>MD12<br>$Réel$ $\rightarrow$<br>O<br>$Value \times$<br>0<br>Valeur v<br>$0.000000e{+000}$<br>O<br>$[ \text{Value} \ \textcolor{red}{\textcolor{blue}{\blacktriangledown}}]$                                                                                                    | FMD8 - 0 23<br>Réel<br>$\overline{z}$<br>$0.000000e{+}000$                                                                                                    |  |  |  |  |  |  |  |  |  |  |
| $\fbox{ EB M-B.} \fbox{ CD } \fbox{ CD }$<br>E<br>MB 0 0<br>$\mathbb{Z}$<br>MB100<br>Bits<br>MB101<br>Bits<br>$\vert$<br>7 6 5 4 3 2 1 0<br>7654 3210<br><u>DODE DEED</u><br><u>nana anan</u>                                                                                                    | E<br>$MB_{\cdots}$ $\Box$ $\Box$<br>$\mathbb{Z}$<br>$\sqrt{8}$<br>MB102<br>Bits<br>⊻<br>$\overline{ }$<br>7654<br>3210<br><b>FEED FEED</b><br>$\vert \theta \vert$                                                                                                    |                                                                                                    |  |  |  |  |  |  |  |  |  |  |

**Figure 4.7:** simulateur PLCSIM

1- Etat de la CPU 2- L'Entrée IB0 3-Memonto MB0 4-La sortie QB20 5-Timer 7 6-Sortie analogique 7-Entree analogique 8-Communication PC/API(TCP/IP)

# **4.4 Logiciel de supervision WinCC-RT-Professional :**

SIMATIC WinCC dans TIA Portal est un logiciel intégré qui offre un environnement d'ingénierie homogène pour la programmation et la configuration de solutions de commande, de visualisation et d'entraînement. Il représente un grand développement du logiciel et s'inscrit dans la philosophie TIA.

WinCC dans TIA Portal est spécifiquement conçu pour les applications IHM, couvrant une large gamme de besoins allant des solutions de commande simples avec des Basic Panels aux applications SCADA pour les systèmes multipostes basés sur PC. Il propose plus de solution que son predecesseur SIMATIC WinCC flexible.

Le logiciel Runtime de WinCC est embarqué sur les pupitres opérateur SIMATIC HMI. Les fonctionnalités IHM et les capacités fonctionnelles dépendent de la configuration matérielle de l'appareil. Il existe également des variantes WinCC-Runtime autonomes pour les plateformes PC.

Dans le cadre de notre projet d'automatisation et de supervision, nous avons choisi d'utiliser WinCC Runtime Professional, qui est adapté aux applications d'utilisateurs multi SCADA. Cela nous permet de bénéficier de fonctionnalités avancées et d'une flexibilité accrue pour notre système de contrôle et d'acquisition de données.

# **4.5 Configuration de la liaison entre le système PC et la CPU :**

Une fois que vous avez installé le logiciel de supervision WinCC-RT-Professional sur votre PC, il sera automatiquement intégré au logiciel de programmation TIA Portal. Pour configurer la liaison logicielle entre l'automate programmable S7-300 et le système PC de supervision, suivez les étapes suivantes :

1-Dans la navigation du projet de TIA Portal, ouvrez l'éditeur de matériels et de réseaux en double-cliquant sur la commande "Appareils et réseaux". Cela vous permettra d'ajouter un système PC de supervision à la station S7-300 configurée précédemment.

2-Dans le "Catalogue du matériel", accédez au dossier "Application SIMATIC HMI" en double-cliquant dessus.

3-Ajoutez le système PC "WinCC-RT-Professional" à la station S7-300.

4-Pour établir la liaison entre les deux stations, vous devrez équiper le système PC d'un "Module de communication" disponible dans le "Catalogue du matériel".

5-Dans le dossier "PROFINET/Ethernet", sélectionnez le module de communication "IE Général" en le double-cliquant

6-Dans la vue du réseau, connectez l'interface Profinet de la CPU S7-300 à celle du module de communication IE Général en utilisant la fonction de glisser-déposer.

![](_page_60_Picture_0.jpeg)

**Figure 4.8:** Ajout du Système PC WinCC-RT-Professional à la station<br>Figure 1.1 SIMATIC PC station]

![](_page_60_Picture_2.jpeg)

**Figure 4.9:** Configuration de la communication

![](_page_60_Picture_137.jpeg)

![](_page_60_Figure_5.jpeg)

# **4.6 Création des vues :**

Pour crée une vue au système PC WinCC-RT-Professional il suffit de cliquer sur HMI\_RT\_1 puis on clique sur ajouter une vue

![](_page_61_Picture_2.jpeg)

**Figure 4.11** : Création des vues

# **4.7 Création de l'archive des variables :**

Les archives de variables permettent d'enregistrer les valeurs des variables internes et externes pendant l'exécution du programme (en "Runtime"). Lorsque vous créez une archive, vous devez spécifier son nom, sa taille et son emplacement de stockage.

Pour créer une archive de variables, procédez comme suit [22] :

1. Dans la navigation du projet, effectuez un double clic sur l'entrée "Archive".

L'éditeur pour l'archive de variables et l'archive d'alarmes s'ouvre.

2. Cliquez sur l'onglet "Archives de variables", puis dans l'éditeur "Archives de variables"

double-cliquez sur "Ajouter" dans la colonne "Nom".

3. Dans la fenêtre d'inspection, sélectionnez "Propriétés > Attributs > Général".

4. Entrez un nom pour l'archive dans le champ "Nom".

5. Dans le champ "Enregistrements par archive", définissez le nombre d'enregistrements à archiver par archive.

6. Dans le champ "Lieu d'archivage", sélectionnez le mode d'enregistrement des entrées d'archive.

7. En fonction du "Lieu d'archivage" choisi, sélectionnez soit le "Chemin d'accès", soit le "Nom de la source de données".

|                  | Navigateur du projet                     |                       | REGENERATION > PC-System_1 [SIMATIC PC station] > HMI_RT_1 [WinCC RT Professional] > Archives |                     |                          |            |                                                                                                |                              |                           | $ P$ $X$                     |  |
|------------------|------------------------------------------|-----------------------|-----------------------------------------------------------------------------------------------|---------------------|--------------------------|------------|------------------------------------------------------------------------------------------------|------------------------------|---------------------------|------------------------------|--|
| <b>Appareils</b> |                                          |                       |                                                                                               |                     |                          |            |                                                                                                | <b>Archives de variables</b> |                           | <b>I</b> Archives comprimées |  |
|                  | 1900                                     | E)                    |                                                                                               |                     |                          |            |                                                                                                |                              |                           | E                            |  |
|                  |                                          |                       | Archives de variables                                                                         |                     |                          |            |                                                                                                |                              |                           |                              |  |
|                  | <b>TIMER</b>                             | $\boldsymbol{\wedge}$ | Nom A                                                                                         | Lieu d'archivage    | Nombre d'enregistrements | Verrouillé | Commentaire                                                                                    |                              |                           |                              |  |
|                  | VUE GENERAL                              |                       | <ajouter></ajouter>                                                                           |                     |                          |            |                                                                                                |                              |                           |                              |  |
|                  | <b>I</b> Gestion des vues                |                       |                                                                                               |                     |                          |            |                                                                                                |                              |                           |                              |  |
|                  | Variables IHM                            |                       |                                                                                               |                     |                          |            |                                                                                                |                              |                           |                              |  |
|                  | Afficher toutes les vari                 |                       |                                                                                               |                     |                          |            |                                                                                                |                              |                           |                              |  |
|                  | lisérer une nouvelle t                   |                       |                                                                                               |                     |                          |            |                                                                                                |                              |                           |                              |  |
|                  | Table de variables sta                   |                       |                                                                                               |                     |                          | ALL DIVI   |                                                                                                |                              |                           |                              |  |
|                  | 2 Connexions                             |                       | Variables d'archive                                                                           |                     |                          |            |                                                                                                |                              |                           |                              |  |
|                  | Alarmes IHM                              |                       | $Norm -$                                                                                      | Variable de process | Mode d'acquisition       |            | Cycle d'archivage Facteur du cycl Cycle d'acquisit DLL de normalisatio Nom interne de la varia |                              |                           |                              |  |
|                  | <b>Recettes</b>                          |                       |                                                                                               |                     |                          |            |                                                                                                |                              |                           |                              |  |
|                  | <b>Archives</b>                          |                       |                                                                                               |                     |                          |            |                                                                                                |                              |                           |                              |  |
|                  | I Scripts                                |                       |                                                                                               |                     |                          |            |                                                                                                |                              |                           |                              |  |
|                  | 5 Planificateur de tâches                |                       |                                                                                               |                     |                          |            |                                                                                                |                              |                           |                              |  |
|                  | Cycles                                   |                       |                                                                                               |                     |                          |            |                                                                                                |                              |                           |                              |  |
|                  | $\triangleright$ $\blacksquare$ Journaux |                       |                                                                                               |                     |                          |            |                                                                                                |                              |                           |                              |  |
|                  | La Listes de textes et de q              |                       |                                                                                               |                     |                          |            |                                                                                                |                              |                           |                              |  |
|                  | <sup>9</sup> Gestion des utilisateurs    |                       |                                                                                               |                     |                          |            |                                                                                                |                              |                           |                              |  |
|                  | I LE Général_1 [IE General]              | $\equiv$              |                                                                                               |                     |                          |            |                                                                                                |                              |                           |                              |  |
|                  | Données communes                         |                       | $\left  \cdot \right $                                                                        | $\mathbb{H}$        |                          |            |                                                                                                |                              |                           |                              |  |
|                  | Paramètres de la documenta               |                       |                                                                                               |                     |                          |            |                                                                                                | <b><i>Q</i></b> Propriétés   | <b>Tinfo D</b> Diagnostic | $\blacksquare$               |  |
|                  | <b>D</b> Langues & Ressources            |                       |                                                                                               |                     |                          |            |                                                                                                |                              |                           |                              |  |
|                  | Accès en ligne                           |                       | Général                                                                                       |                     |                          |            |                                                                                                |                              |                           |                              |  |
|                  | Card Reader/Mémoire USB                  | $\checkmark$          |                                                                                               |                     |                          |            |                                                                                                |                              |                           |                              |  |

**Figure 4.12 :** Création de l'archive des variables :

# **4.8 Les alarmes dans WinCC :**

Les alarmes sont utilisées pour signaler les événements ou les anomalies qui se produisent dans un processus. Elles sont souvent utilisées dans les systèmes automatisés pour surveiller et détecter les situations qui nécessitent une attention particulière.

On retrouve 2 types d'alarme :

1-Les alarmes analogiques : elles indiquent les dépassements de valeurs limites dans le processus en cours.

2-Les alarmes de bit : elles indiquent un état dans le processus en cours.

Pour configurer une alarme de bit, procédez comme suit [22] :

1. Ouvrez la page d'onglet "Alarmes de bit".

2. Pour créer une nouvelle alarme de bit, double-cliquez sur "<Ajouter>" dans la zone de travail, une nouvelle alarme de bit est créé.

3.

–Saisissez le texte d'alarme souhaité.

– Modifiez au besoin le numéro d'alarme.

– Sélectionnez la classe d'alarmes.

![](_page_63_Picture_47.jpeg)

**Figure 4.13** : Création des alarme bites

# **4.9 Conclusion :**

Dans ce chapitre, nous avons fourni une description générale de TIA Portal. Un environnement de développement qui propose une large gamme d'API (Automate Programmable Industriel) et de pupitres de visualisation. Il regroupe tous les éléments nécessaires pour créer une solution d'automatisation complète.

# **Chapitre 5 :**

# Programmation de la commande de la station et sa supervision

# **5.1 Introduction :**

Dans ce chapitre, on va présenter la partie pratique qui constitue à réaliser les grafcets ainsi que la partie programmation et la partie supervision de notre processus. On va détailler tout notre travail, en présentant les différents blocs de programme et les variables utilisés ainsi que les différentes vues qui ont été conçu pour la supervision. Les programmes seront implémentés dans l'automate S7-300, grâce au logiciel « TIA portal V13 » de SIEMENS.

# **5.2 Les grafcets de la station de déminéralisation :**

#### **5.2.1 REGENERATION :**

## **A/Table des variables:**

![](_page_65_Picture_378.jpeg)

Les variables utilisées dans les GRAFCET de la régéné

![](_page_66_Picture_405.jpeg)

![](_page_67_Picture_313.jpeg)

**Tableau 5.1 :** Table des variables de GRAFCET de régénération.

# **B/GRAFCET DE REGENERATION :**

![](_page_68_Figure_0.jpeg)

# **5.2.2 Service :**

# **A/ Table des variables :**

![](_page_69_Picture_195.jpeg)

![](_page_69_Picture_196.jpeg)

![](_page_69_Picture_197.jpeg)

**Remarque :** certaines variables utilisée dans le grafcet de service sont déjà déclarer dabs la table des variables de grafcet régénération

# **B/GRAFECT DE SERVICE :**

![](_page_70_Figure_0.jpeg)

# **5.2.3 Neutralisation :**

# **A/ Table des variables**

Les variables utilisées dans les GRAFCET de neutralisation :

![](_page_71_Picture_330.jpeg)

**Tableau 5.3 :** Table des variables des GRAFCET de neutralisation

# **B/GRAFCET DE NEUTALISATION :**
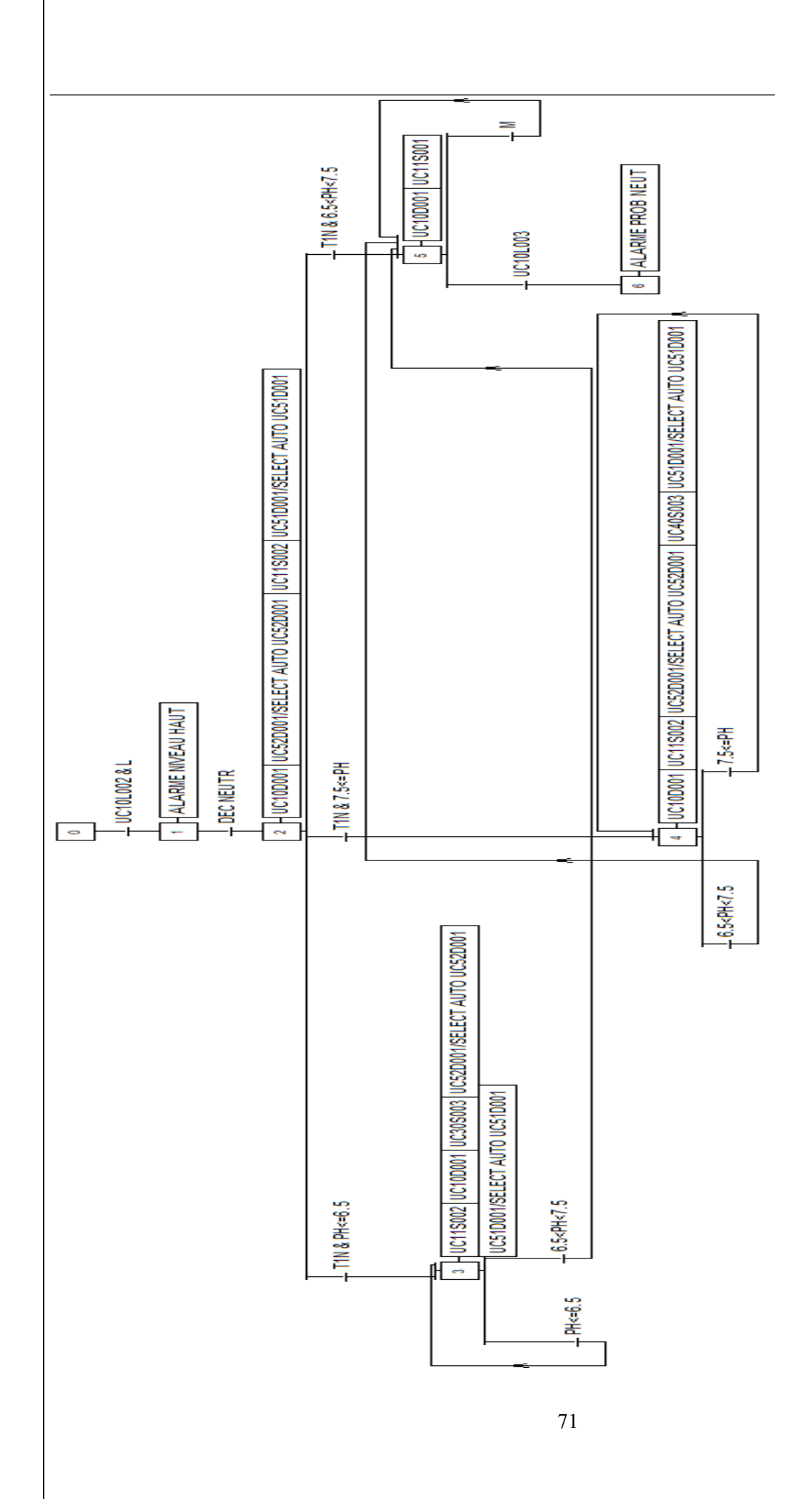

# **5.3 Elaboration du programme de la station**

#### **5.3.1 Choix de l'automate programmable et CPU :**

Dans notre cas, le choix est porté sur l'automate programmable SIEMENS S7-300 CPU 314C-2 PN/DP, ayant pour référence 6ES7 314-6EH04-0AB0 on se basant sur :

- Contrainte économique (prix).
- Nombre d'entrées-sorties tout ou rien ;
- Nombre d'entrées-sorties analogique ;
- Mémoire de travail ;
- L'extensibilité de la CPU ;

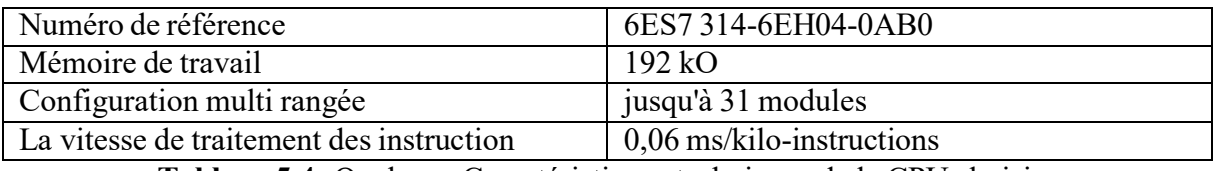

**Tableau 5.4:** Quelques Caractéristiques techniques de la CPU choisie.

#### **5.3.2 Configuration matérielle :**

Lorsqu'une CPU est choisie, cela déclenche automatiquement la création d'une station et d'un châssis adaptés à cet appareil spécifique. Après avoir réalisé une identification générale des entrées/sorties, nous avons utilisé un nombre total de :

- Des entrées TOR (tout ou rien) : 25
- Des sortie TOR (tout ou rien) : 46
- Des entrées analogiques : 3 (4-20mA)

Du catalogue du matériel à partir du quatrième emplacement du châssis on choisit les modules d'E/S digitales ou analogiques, on a choisi : Deux module d'entries TOR :

- Emplacement 4 : DI 16x24VDC\_1
- Emplacement 5 : DI 16x24VDC\_2
- Un module d'entrée analogique :
- Emplacement 6 : AI 8x13BIT

Troie module de sorties TOR :

- Emplacement 7 :DO 16x24VDC/0.5A\_1
- Emplacement 8 : DO 16x24VDC/0.5A 2
- Emplacement 9 :DO 16x24VDC/0.5A\_3

Module d'alimentation : Emplacement 1 : PS 307 10A

 $CPI:$ Emplacement 2 : CPU 314C-2 PN/DP

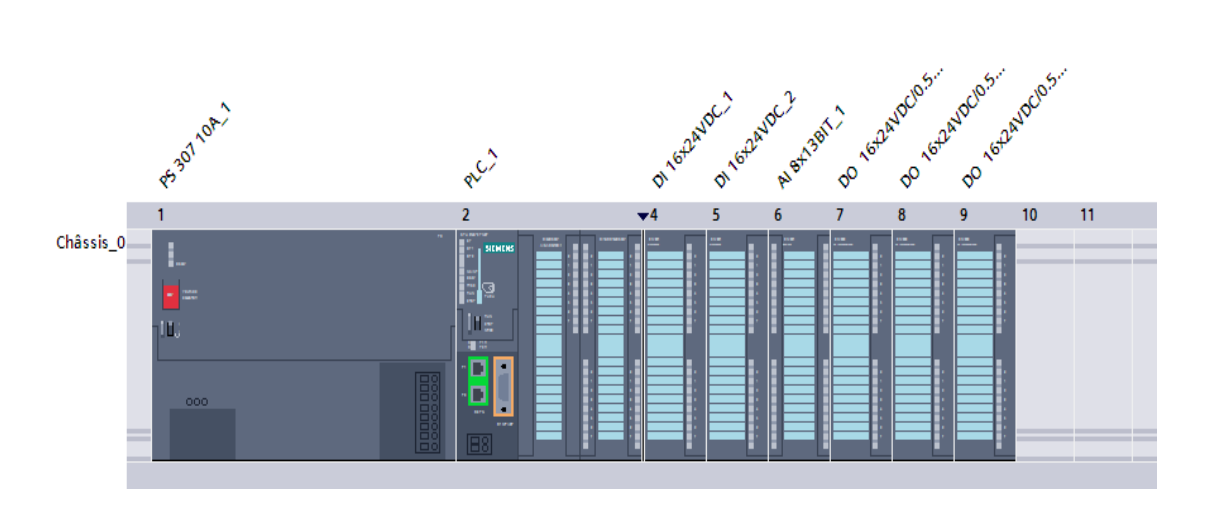

**Figure 5.4 :** Configuration des appareils

#### **5.3.3 La création de la table des mnémoniques :**

La table des variables API permet de spécifier les différentes variables, telles que les entrées, les sorties, les variables internes, les compteurs, les temporisateurs, etc., qui seront utilisées dans le programme. Elle facilite l'organisation et la gestion des variables, en fournissant une vue d'ensemble de toutes les variables utilisées dans le projet, il faut définir : Le nom de la variable, le type de donnée que ce soit BOOL, INT, REAL... etc et son adresse

absolue : par exemple %I1.3

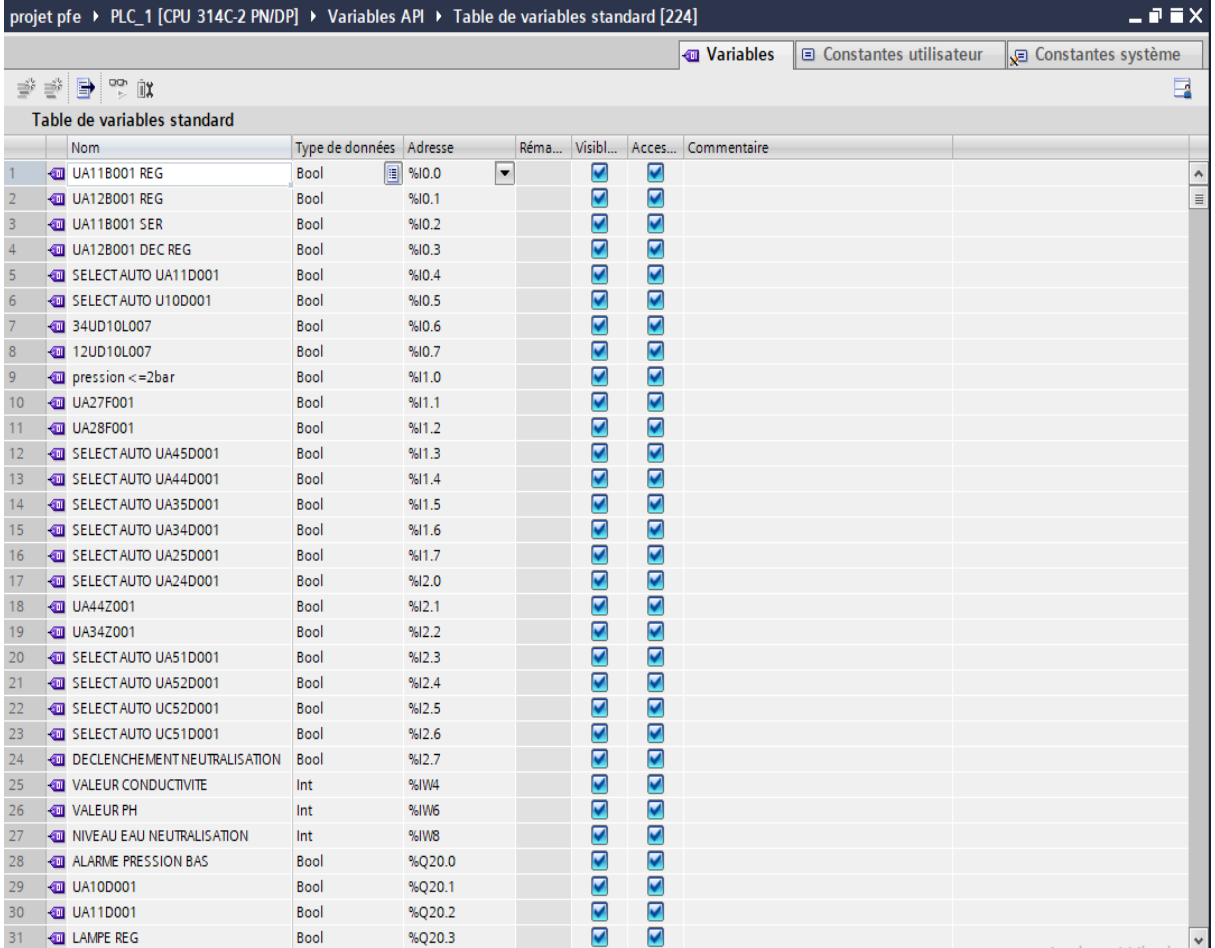

**Figure5.5 :** table de variable

#### **5.3.4 Programmation :**

Lors de l'utilisation du SIMATIC S7-300, un bloc d'organisation appelé "OB1" est créé par défaut lors de l'ajout de la CPU. Ce bloc joue le rôle d'interface du système d'exploitation de la CPU. Il est automatiquement appelé par la CPU et est traité de manière cyclique. Les programme des procédures de régénération, neutralisation et service sont effectuer par le bloc "OB1"

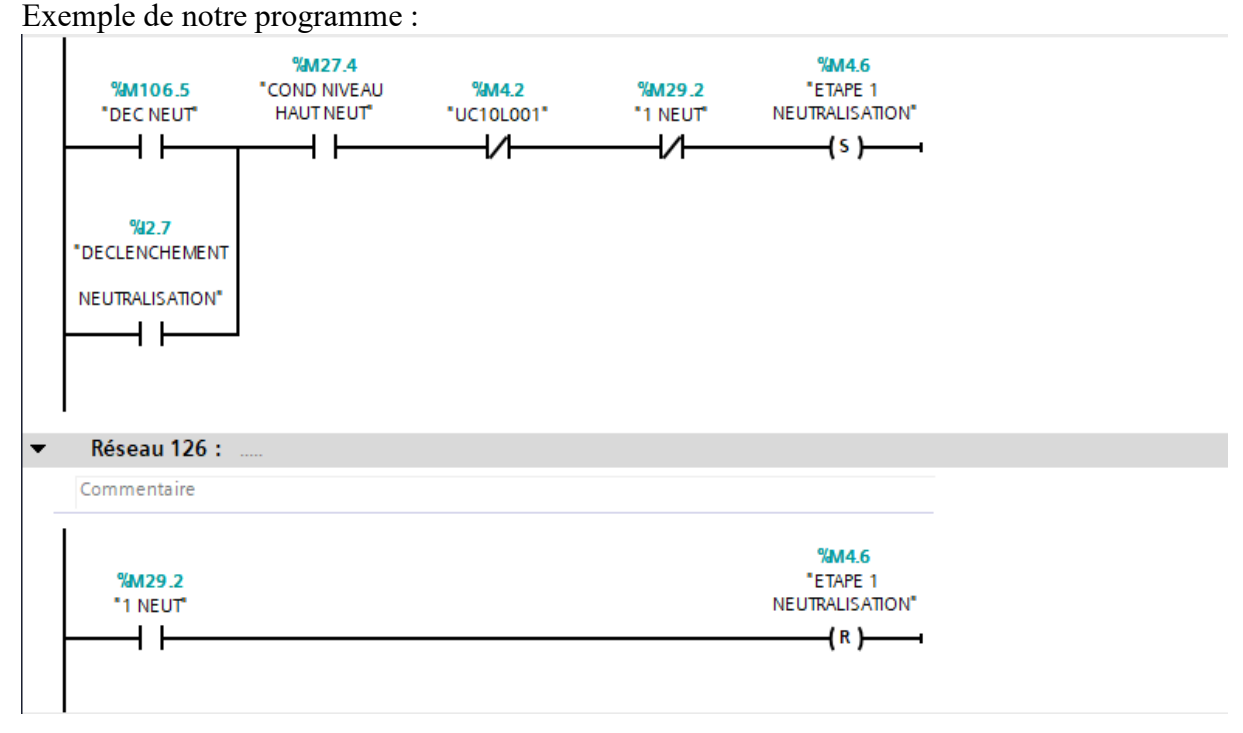

**Figure 5.6 :** réseaux pour le démarrage de l'étape 1 de neutralisation

Il existe deux méthodes pour déclencher la neutralisation.

La première consiste à utiliser le sélecteur de déclenchement de neutralisation, permettant ainsi un déclenchement manuel. L'opérateur peut activer la neutralisation en sélectionnant la position appropriée sur le sélecteur.

La deuxième méthode consiste à utiliser directement la plateforme de supervision, qui est le système PC utilisé pour surveiller et contrôler le processus. À partir de cette plateforme, l'opérateur peut déclencher la neutralisation en utilisant les fonctionnalités et les commandes disponibles. Cela peut être fait via l'interface du système PC, en sélectionnant les options appropriées pour activer la neutralisation

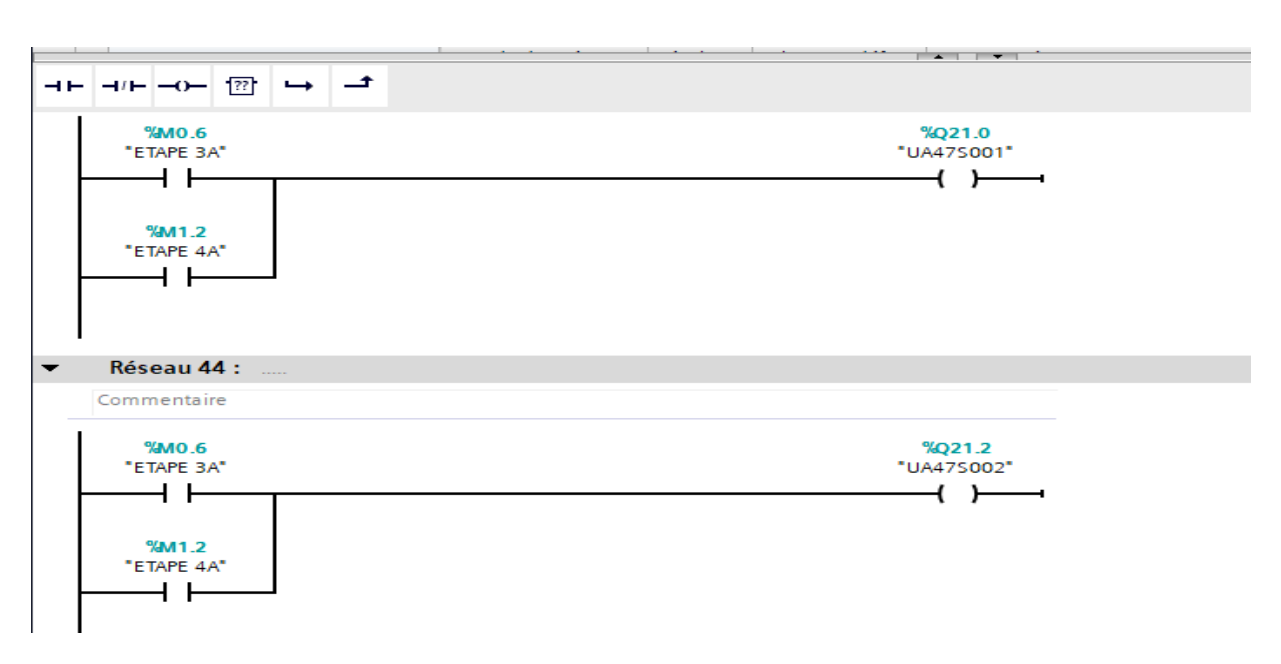

**Figure 5.7:** réseaux pour l'ouverture vannes UA47S001 ET UA47S002

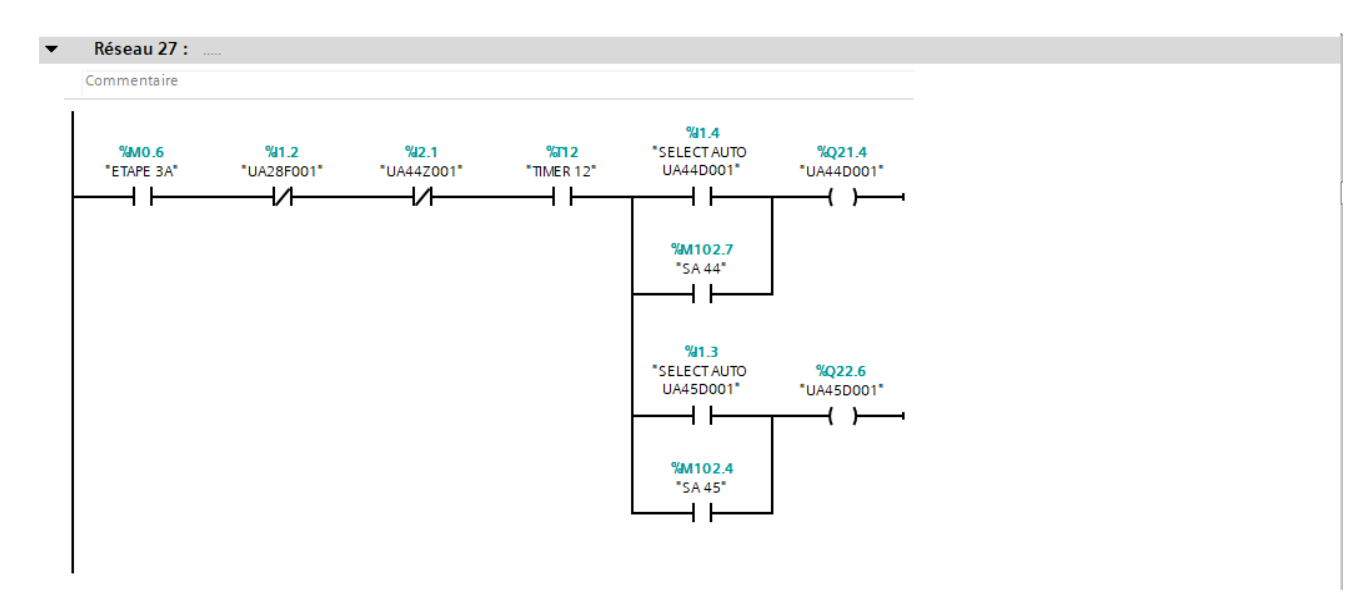

**Figure 5.8 :** réseaux pour le déclenchement des pompes UA44D001 ou UA45D001

Il existe deux méthodes pour sélectionner automatiquement une pompe : **1/SELECTION LOCAL :**

La sélection locale consiste à utiliser le sélecteur pour la sélection d'une pompe, permettant ainsi un sélectionnement manuel en sélectionnant la position appropriée sur le sélecteur.

#### **2/SELECTION AUTOMATIQUE :**

La sélection automatique consiste à utiliser directement la plateforme de supervision (système PC) pour surveiller et contrôler le processus. À partir de cette plateforme, l'opérateur peut sélectionner automatiquement une pompe en utilisant les fonctionnalités et les commandes disponibles. Cela peut être fait via l'interface du système PC, en sélectionnant les options appropriées pour activer la pompe voulue être utilisé.

#### **5.3.5 Lesfonctions prédéfinies :**

#### **A/Instruction SR : Bascule "mise à 1/mise à 0" :**

L'instruction SR : Bascule "mise à 1/mise à 0" permet de modifier l'état d'un bit spécifié en fonction des entrées S et R1, en respectant des règles de basculement précises. Son fonctionnement assure la mise à jour de l'état logique du bit spécifié tout en fournissant une sortie Q pour consulter son état actuel.

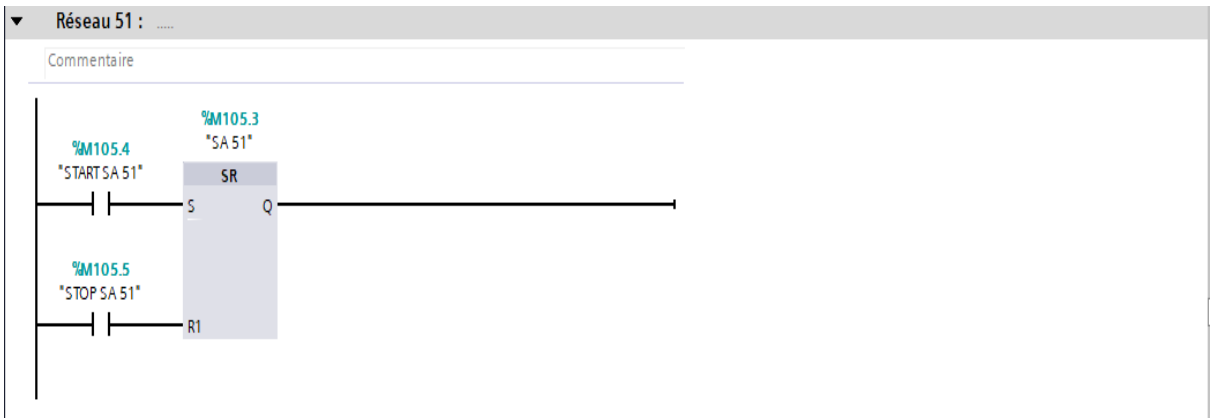

**Fig5.9 :** Bascule SR

Vu que dans la plateforme de supervision on a l'absence de sélecteurs pour la sélection automatique d'une pompe (UA51D001 par exemple) on a donc crée une bascule qui joue le rôle de sélecteur.

La bascule %M105.3 fournit l'état logique 1 quand :

%M105.4 fournit l'état logique « 1 » et %M105.5 fournit l'état logique « 0 » La bascule %M105.3 fournit l'état logique 0 quand : %M105.4 fournit l'état logique « 1 » et %M105.5 fournit l'état logique « 1 » %M105.4 fournit l'état logique « 0 » et %M105.5 fournit l'état logique « 1 »

#### **B/Comparaison :**

L'instruction compare entre la valeur supérieure avec la valeurs inferieur on aura ainsi 2 cas :

Quand la condition de comparaison est vraie, l'instruction fournit le résultat logique 1 Quand la condition de comparaison est fausse, l'instruction fournit le résultat logique 0

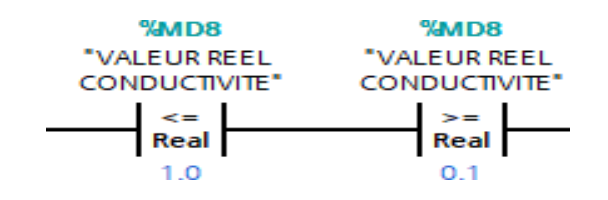

**Figure 5.10 :** comparaison

#### **C/SCALE :**

Avec l'instruction "Mise à l'échelle", vous convertissez l'entier indiqué au paramètre IN en un nombre à virgule flottante qui est mis à l'échelle en unités physiques entre une valeur limite inférieure et une valeur limite supérieure. Vous définissez la valeur limite inférieure et supérieure de la plage de valeurs sur laquelle la valeur d'entrée est mise à l'échelle par le biais des paramètres LO\_LIM et HI\_LIM. Le résultat de l'instruction est fourni au paramètre OUT. [19]

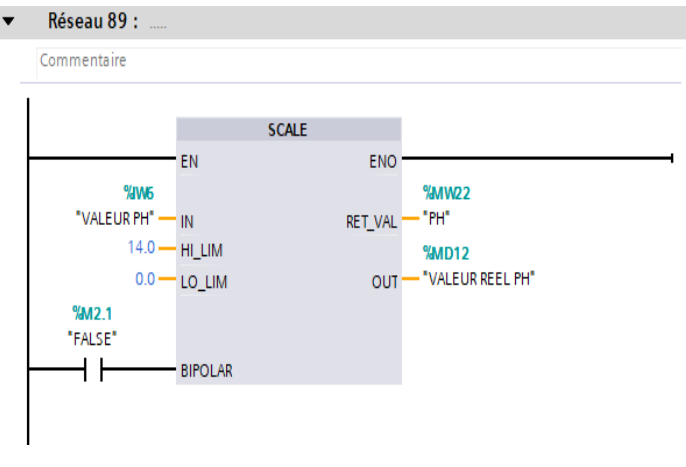

**Figure 5.11**: Scale PH

#### **D/Lancer la temporisation 'Retard à la montée' : (SD) :**

Vous démarrez une temporisation programmée quand un changement de "0" à "1" (front montant) est détecté sur le résultat logique (RLO). Cette temporisation s'écoule avec la durée indiquée tant que le RLO est "1". Quand la durée est écoulée et que le RLO est encore à l'état logique "1", l'interrogation à "1" de l'état de la temporisation donne "1". Si le RLO passe de "1" à "0" pendant que la temporisation s'écoule, elle est stoppée. L'interrogation à "1" de l'état de la temporisation fournit dans ce cas l'état logique "0".

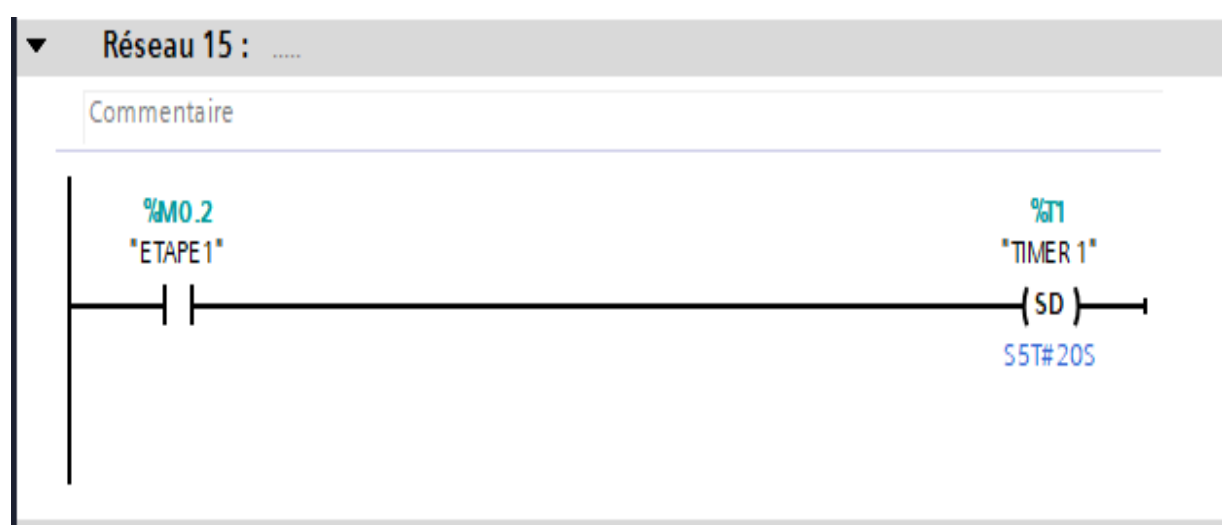

**Figure 5.12 :** Lancer la temporisation 'Retard à la montée'

#### **5.4 Elaboration de la Supervision de la station :**

Grâce à l'IHM, les opérateurs peuvent surveiller en temps réel les données et les paramètres critiques, prendre des décisions rapides et effectuer des actions appropriées. Cela permet d'optimiser les performances de l'installation, d'améliorer l'efficacité opérationnelle et deréduire les erreurs humaines. En fournissant une interface claire, conviviale et visuellement attrayante, l'IHM facilite la compréhension des processus complexes et permet aux opérateurs de maîtriser rapidement les tâches et les contrôles nécessaires

#### **5.5 Variables HMI :**

Il existe deux types de variables couramment utilisées dans les systèmes automatisés : les variables externes et les variables internes.

1-Les variables externes sont utilisées pour faciliter la communication et l'échange de données entre différents composants d'un système automatisé. Elles permettent la transmission d'informations entre un pupitre opérateur et un automate programmable.

2-Les variables internent, quant à elles, sont utilisées à l'intérieur du pupitre opérateur et ne sont pasliées à l'automate. Elles sont utilisées pour stocker des informations temporaires ou des états internes du pupitre.

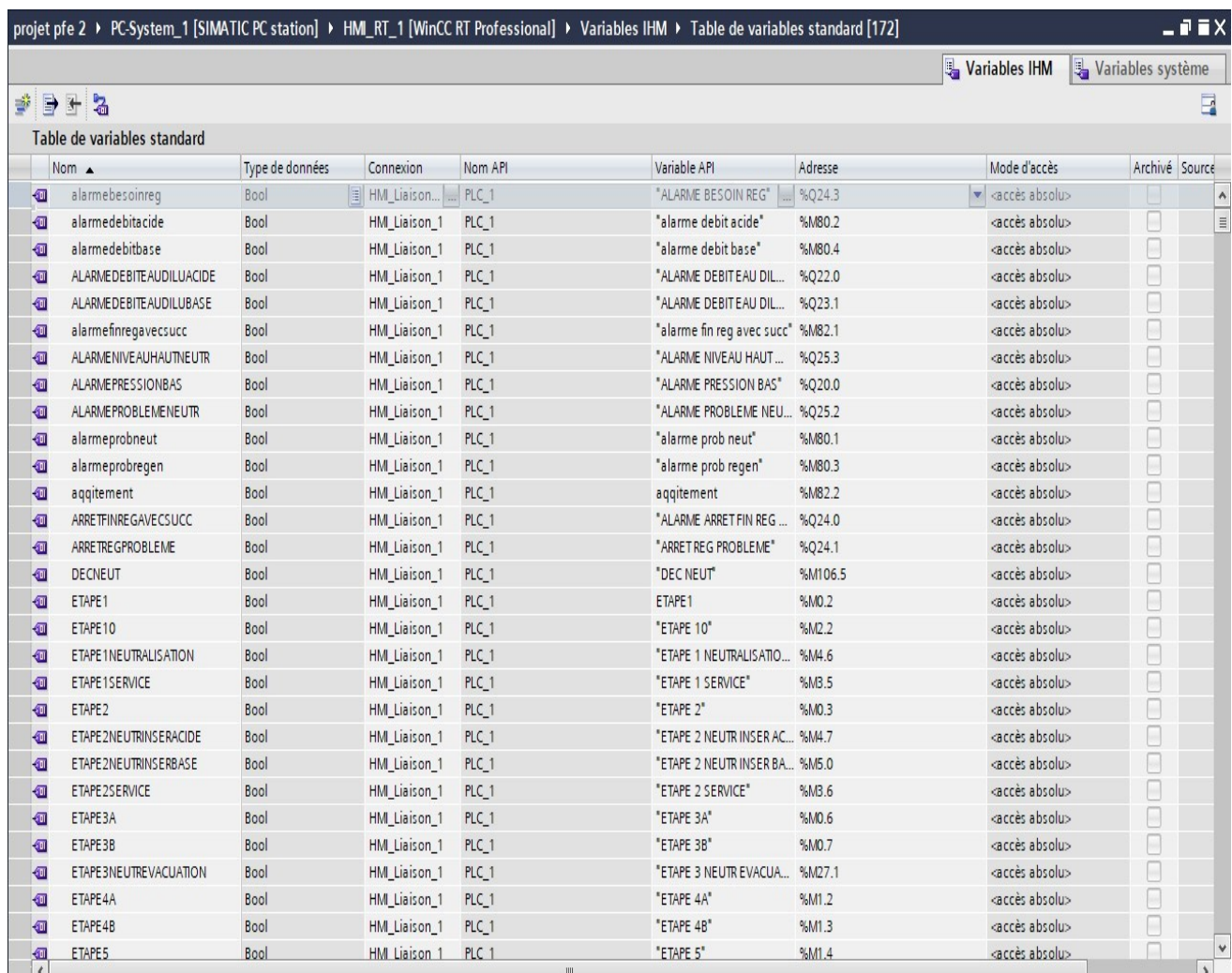

**Figure 5.13 :** Variables HMI

# **5.6 Configuration de l'interface IHM du système PC :**

Dans le cadre de la configuration du système PC WinCC-RT-Professional dans la station S7- 300, le dossier "PC-System [SIMATIC PC station]" est généré automatiquement dans le navigateur de projet de TIA Portal. Pour la configuration de la vue IHM, on ouvre le dossier "HMI\_RT [WinCC RT Professional]" dans le navigateur de projet puis on accéde au dossier "Vues" et double-cliquez sur "Ajouter une vue". Cela créera une vue initiale (vue racine) qu'on renomme vue d'accueil et on planifie la navigation au sein de la vue principale et entre les différentes vues (on a créé des menus et des barres d'outils pour naviguer entre les vues)

On détermine la structure représentant le processus, en déterminant le nombre de vues nécessaires, 7 vue dans notre cas puis on ajuste le temps de cycle en accédant à la fenêtre d'inspection et en sélectionnant la commande "Divers". Cela nous permet de définir le temps de cycle approprié, dans notre programme on a mis 250 ms (par défaut, 2 s).

## **5.7 La description des vues :**

#### **5.7.1 La Vue d'accueil :**

Cette vue représente la vue initiale qui permet Grâce à un ensemble de boutons configurés sur cette interface d'accéder facilement aux différentes vues développées dans la solution de supervision. En cliquant sur chaque bouton, l'utilisateur peut accéder directement à la vue correspondante.

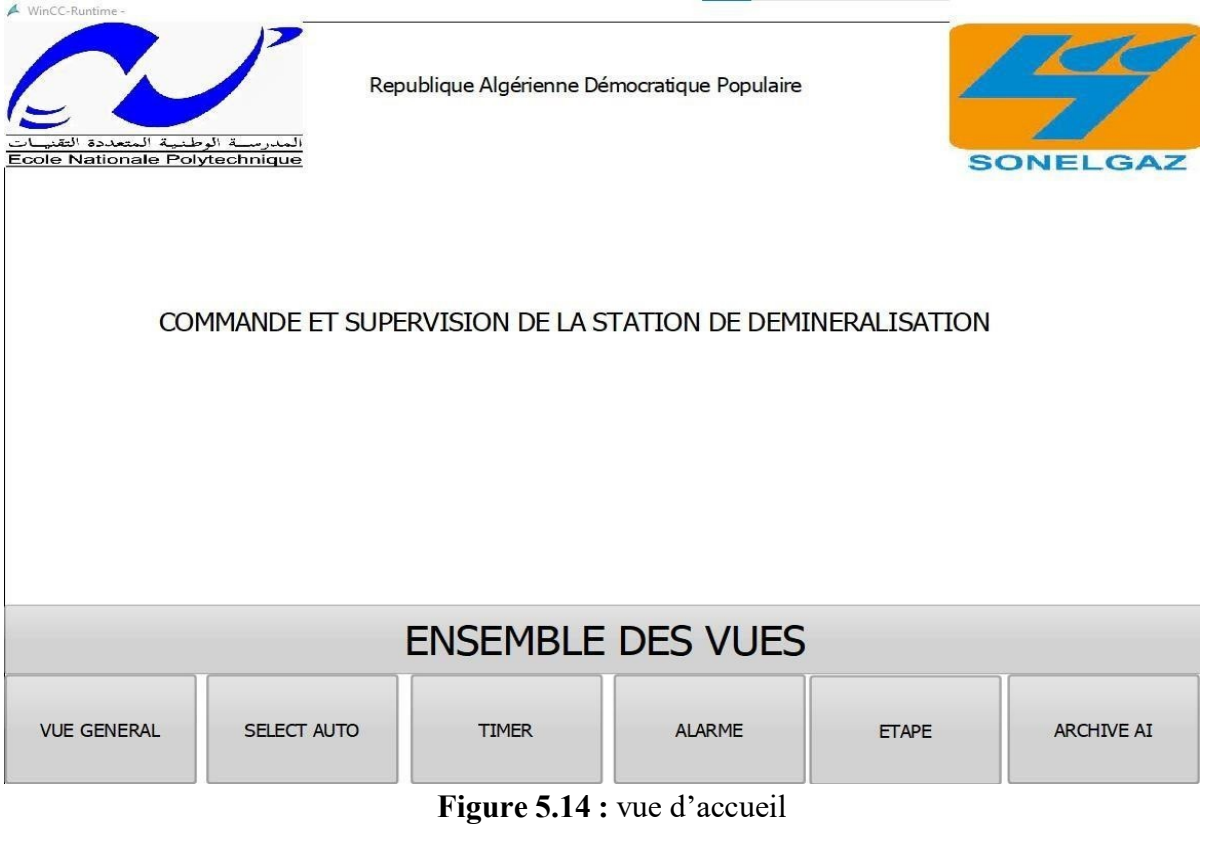

## **5.7.2 La Vue d'alarme :**

Cette vue permet de visualiser les différentes alarmes qui sont déclenché lors du fonctionnement de la station.

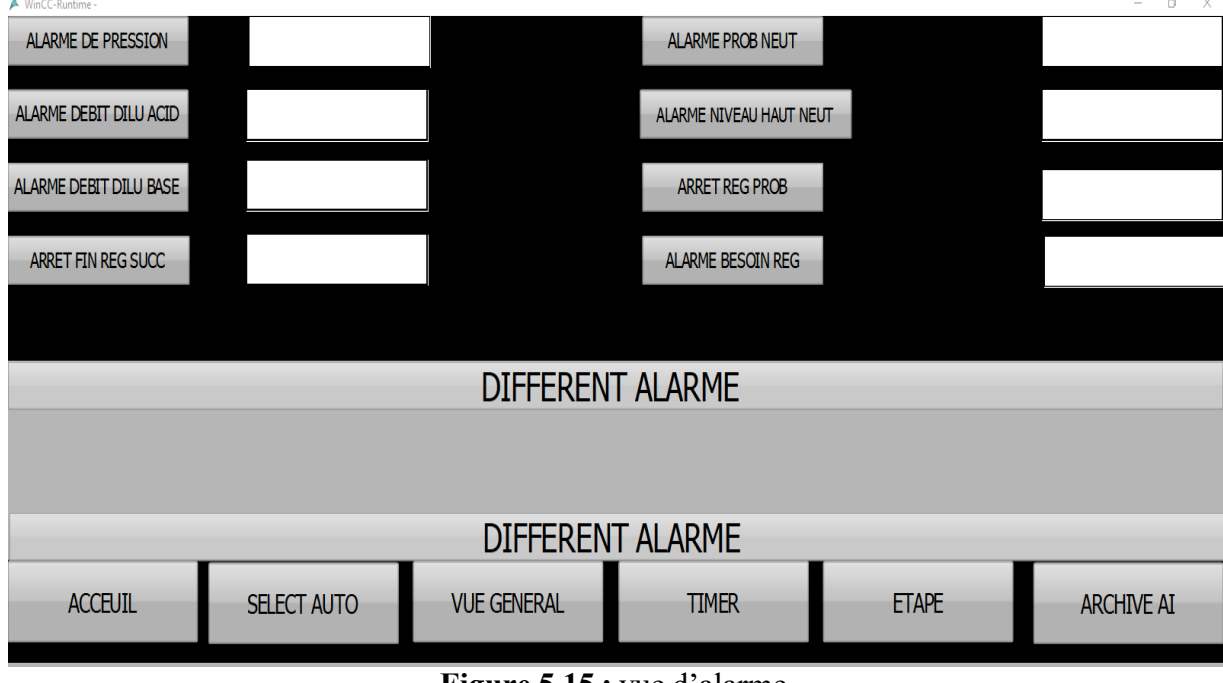

**Figure 5.15 :** vue d'alarme

#### **5.7.3 Vue de sélection auto :**

Permet de sélectionner automatiquement à partir du système PC la pompe qu'on désire utiliser. Le sélectionnèrent se fait en appuyant sur le bouton START ce qui conduit au déclenchement de la pompe choisie indique par l'allumage du triangle. Pour l'arrêt de la pompe, on appuie sur le bouton stop.

| $F^{\prime\prime}$ village and the second second second second second second second second second second second second second second second second second second second second second second second second second second second second |                                 |               |                      |                     |                          |  |
|----------------------------------------------------------------------------------------------------|---------------------------------|---------------|----------------------|---------------------|--------------------------|--|
| <b>START 44</b>                                                                                                    | STOP <sub>44</sub>              |               |                      | START <sub>10</sub> | STOP <sub>10</sub>       |  |
| <b>START 45</b>                                                                                                    | STOP <sub>45</sub>              |               |                      | START <sub>11</sub> | STOP <sub>11</sub>       |  |
| <b>START 51</b>                                                                                                    | STOP <sub>51</sub>              |               |                      | <b>START 24</b>     | STOP <sub>24</sub>       |  |
| <b>START 52</b>                                                                                                    | STOP <sub>52</sub>              |               |                      | START <sub>25</sub> | STOP <sub>25</sub>       |  |
| <b>START C 51</b>                                                                                                    | STOP C51                        |               |                      | <b>START 34</b>     | STOP <sub>34</sub>       |  |
| START C 52                                                                                                    | STOP C52                        |               |                      | START 35            | STOP <sub>35</sub>       |  |
|                                                                                                    |                                 |               |                      |                     |                          |  |
|                                                                                                    | <b>LISTE BOUTON SELECT AUTO</b> |               |                      |                     | LISTE BOUTON SELECT AUTO |  |
|                                                                                                    |                                 |               | <b>CHOIX DE VUES</b> |                     |                          |  |
|                                                                                                    |                                 | <b>TIMER</b>  |                      | <b>ACCUEIL</b>      |                          |  |
|                                                                                                    |                                 | <b>ALARME</b> |                      | <b>ETAPE</b>        |                          |  |

**Figure 5.16 :** vue de sélection auto

### **5.7.4 Vue des Timers ET INDICATEURS :**

Elle permet de visualiser les Timers qui sont déclenchées et la durée restante ainsi que les diffèrent indicateur de la station que ce soit PH, conductivité ou niveau d'eau du bassin de neutralisation

| 0.000                      |                                                    | 00,000             | 8                                    | $\ddot{\cdot}$            | <b>ACCUEIL</b> |                    | SELECT AUTO          |  | <b>ETAPE</b>       |  |
|----------------------------|----------------------------------------------------|--------------------|--------------------------------------|---------------------------|----------------|--------------------|----------------------|--|--------------------|--|
| <b>VALEUR CONDUCTIVITE</b> |                                                    | <b>VALLURAH</b>    | <b>WLEURNI VEAU EAU</b>              |                           | <b>ALARME</b>  | <b>VUE GENERAL</b> |                      |  | ARCHIVE AI         |  |
|                            |                                                    | <b>INDICATEURS</b> |                                      |                           |                |                    | <b>CHOIX DE VUES</b> |  |                    |  |
|                            | 00000                                              | 00000              |                                      | 00000                     |                | 00000              |                      |  | 00000              |  |
|                            | TIMER 1                                            |                    | TIMER 11                             |                           | <b>TIMER 2</b> |                    | <b>TIMER 4</b>       |  | TIMER 12           |  |
|                            | 00000                                              | 00000              | 00000                                |                           |                | 00000              |                      |  | 00000              |  |
|                            | TIMER 13                                           |                    | <b>TIMER 5</b>                       |                           | TIMER 6        |                    | <b>TIMER 7</b>       |  | TIMER <sub>8</sub> |  |
|                            | 00000                                              | 00000              |                                      | 00000                     |                | 0000               |                      |  | 00000              |  |
|                            | TIMER 9                                            |                    | TIMER 10<br>0000000000<br>0000000000 |                           | TIMER 18       |                    | TIMER 15             |  | <b>TIMER 16</b>    |  |
|                            | 0000000000                                         |                    |                                      |                           |                |                    |                      |  |                    |  |
|                            | TIMER ETAPE 1 NEUTR<br><b>TIMERNIVHAUT NEUT</b>    |                    |                                      | <b>TIMER URGENCE RINC</b> |                |                    |                      |  |                    |  |
|                            | LISTE DES TIMERS DE REGENARATION ET NEUTRALISATION |                    |                                      |                           |                |                    |                      |  |                    |  |

**Figure 5.17 :** vue des Timers et indicateurs

#### **5.7.5 Vue d'étapes :**

Cette vue permet de visualiser l'étape que la station est en train d'effectuer que ce soit lors de la régénération, neutralisation ou service.

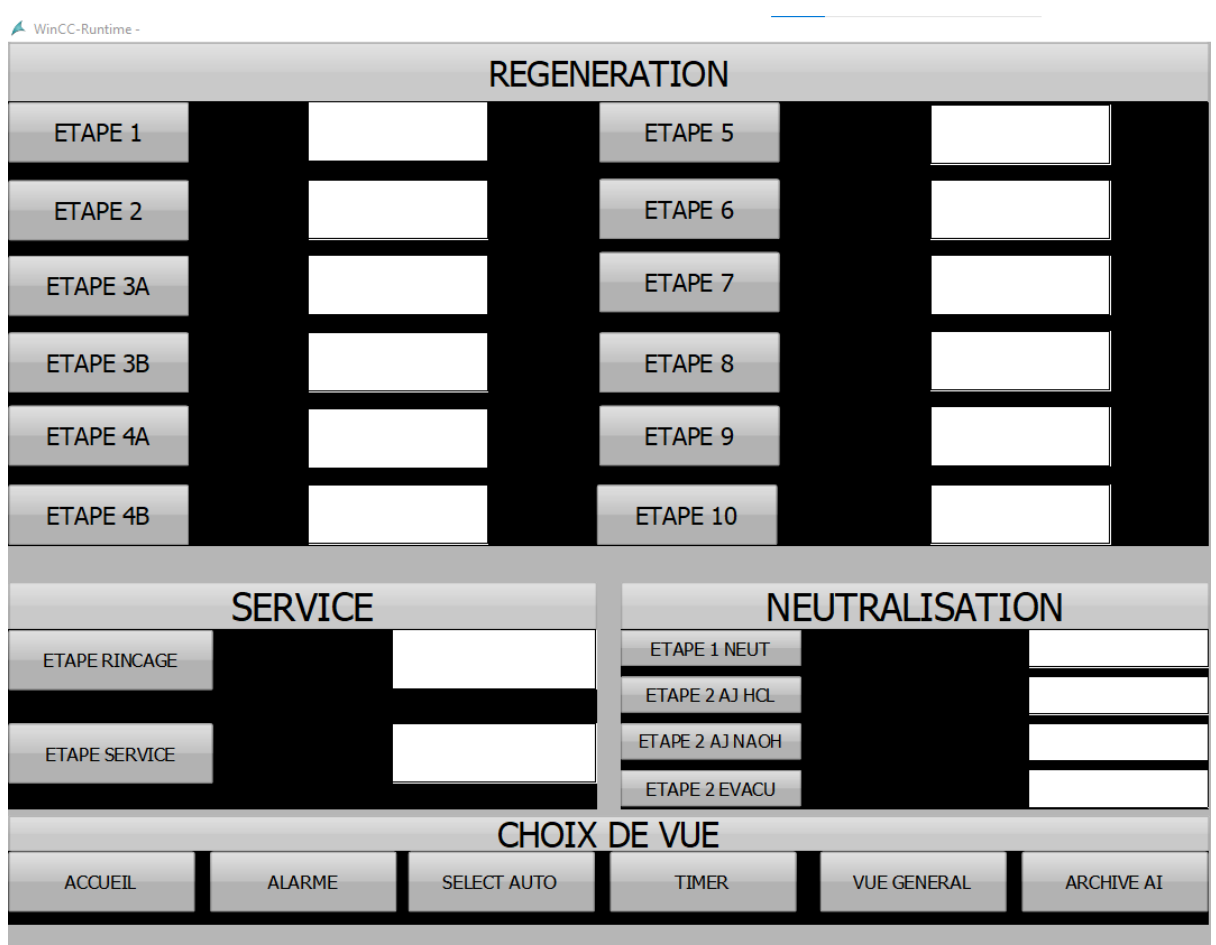

**Figure 5.18 :** vue d'étape

#### **5.7.6 La Vue ARCHIVAGE des entrées analogiques (AI):**

Cette vue permet de visualiser l'évaluation des entrées analogiques dans le temps et ainsi suivre leurs valeurs.

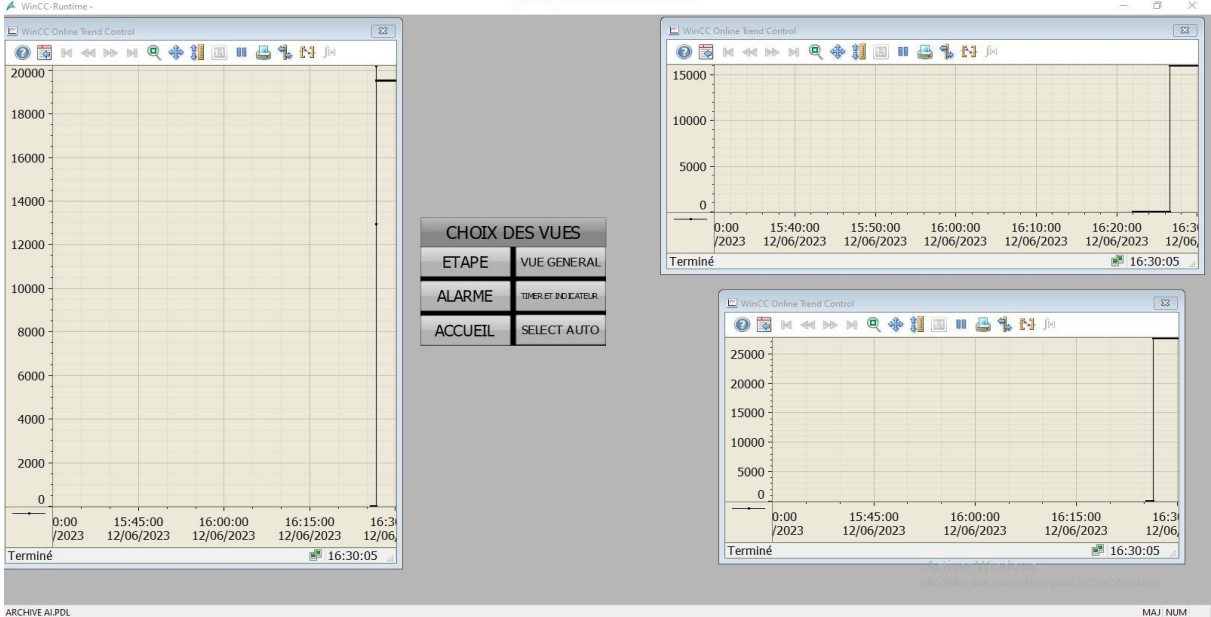

**Figure 5.19 :** vue archivage AI

#### **5.7.7 Vue Générale :**

Cette vue donne une vue globale de la station ainsi que le démarrage du fonctionnement des diffèrent procédure effectuer par la station, les diffèrent sortie activer et affichage un message si n'importe qu'elle problème parvenue leurs du fonctionnement de la station de déminéralisation ainsi que l'acquittement de ces messages après avoir résolue le problème.

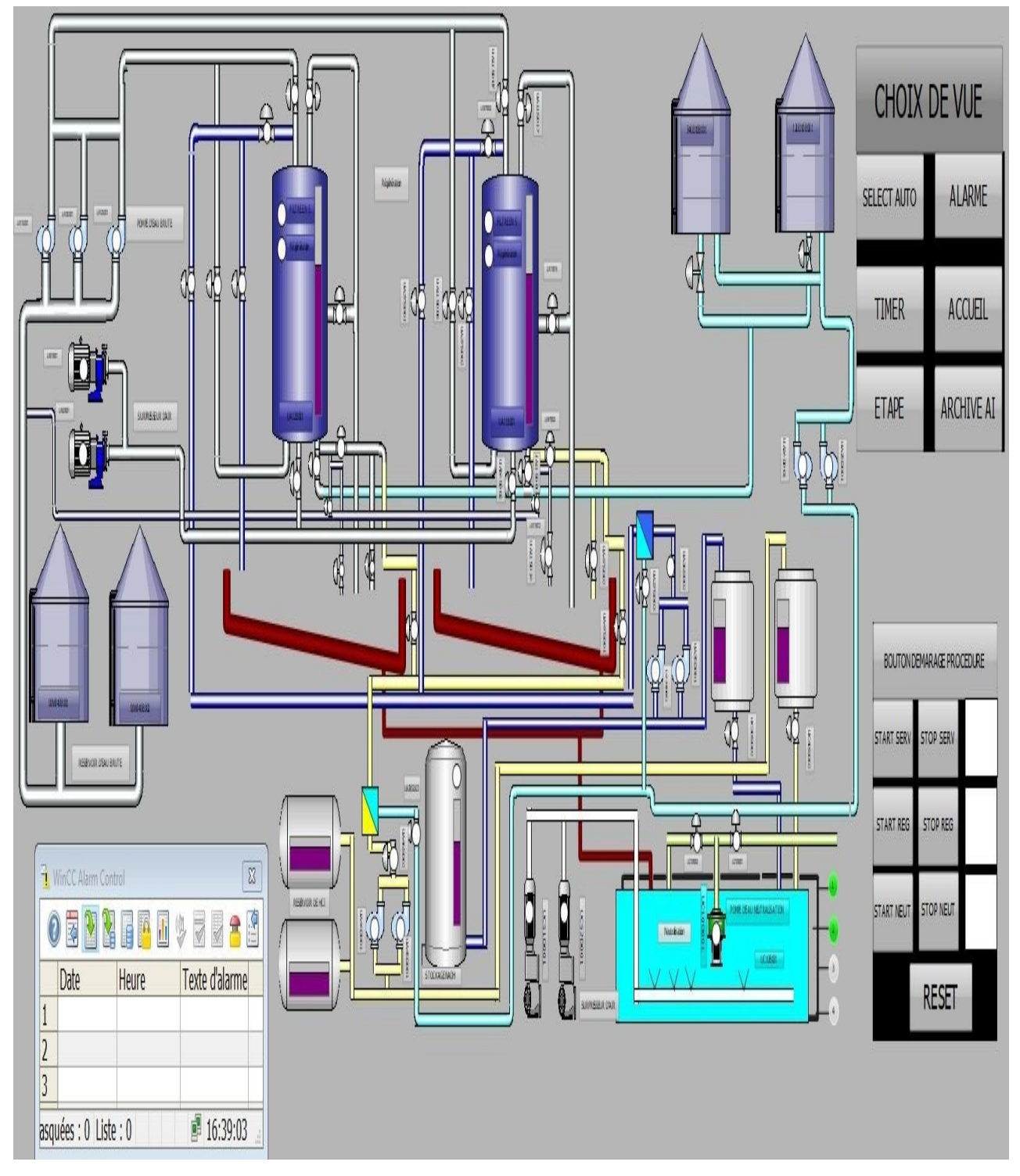

**Figure 5.20 :** Vue Générale

# **5.8 Alarme de bits :**

Nous avons établi les différentes alarmes qui peuvent se produire leurs du fonctionnement de la station de déminéralisation et définit les textes explicatifs qui permettent de savoir la source du problème qui interfère sur le bon fonctionnement.

|            | Navigateur du projet                                  | $\begin{array}{c} \hline \end{array}$ |                                 | projet pfe 2 ▶ PC-System_1 [SIMATIC PC station] ▶ HMI_RT_1 [WinCC RT Professional] ▶ Alarmes IHM |                         |                                          |                          |                                                                  |                                                                           |                   |                   |                            | $-1X$                    |  |
|------------|-------------------------------------------------------|---------------------------------------|---------------------------------|--------------------------------------------------------------------------------------------------|-------------------------|------------------------------------------|--------------------------|------------------------------------------------------------------|---------------------------------------------------------------------------|-------------------|-------------------|----------------------------|--------------------------|--|
|            | <b>Appareils</b>                                      |                                       |                                 | $\Box$ Alarmes de bit $\Box$ Alarmes analogiques                                                 |                         | Alarmes de l'API   4 Alarmes utilisateur |                          |                                                                  | Alarmes système                                                           | Classes d'alarmes |                   | <b>J</b> Groupes d'alarmes | $\equiv$ Blocs d'alarmes |  |
|            | 900                                                   | E.                                    | B H                             |                                                                                                  |                         |                                          |                          |                                                                  |                                                                           |                   |                   |                            | E                        |  |
|            |                                                       |                                       | Alarmes de bit                  |                                                                                                  |                         |                                          |                          |                                                                  |                                                                           |                   |                   |                            |                          |  |
|            | Alarmes API                                           | $\lambda$                             | $\vert \vert$                   | Texte d'alarme                                                                                   | Classe d'alar           |                                          |                          |                                                                  | Variable de d Bit de  Variable d'acq Bit d'a Acquittement Avertisseur ce. |                   |                   |                            |                          |  |
|            | El Listes de textes                                   |                                       | 图6                              | le niveau bassin neutr est bas                                                                   | Errors                  | alarmepro   0                            |                          | $\left \frac{A}{v}\right $ aucune v $\left \frac{A}{v}\right $ 0 |                                                                           |                   |                   |                            |                          |  |
|            | Modules locaux                                        |                                       | $\sqrt{3}5$                     | fin de regeneration avec succes                                                                  | Errors                  | alarmefinrega 0                          |                          | aucune vari 0                                                    | 0                                                                         | 0                 |                   |                            |                          |  |
|            | • D PC-System_1 [SIMATIC PC sta                       |                                       | $\sqrt{\frac{1}{n}}$            | la pression eau brute faible                                                                     | Errors                  | $Taq_3$                                  | $\mathbf{0}$             | aggitement 0                                                     | 0                                                                         | Ω                 |                   |                            |                          |  |
|            | Configuration des appareils                           |                                       | $\sqrt{\frac{1}{n}}$ 7          | probleme leurs de la regeneration e Errors                                                       |                         | alarmeprobre 0                           |                          | «aucune vari 0                                                   | Ω                                                                         | Ω                 |                   |                            |                          |  |
|            | & En ligne & Diagnostic                               |                                       | $\sqrt{4}$                      | filtre saturé necessite regeneration Errors                                                      |                         | alarmebesoin 0                           |                          | «aucune vari 0                                                   | Π                                                                         | Ο                 |                   |                            |                          |  |
|            | • • HMLRT_1 [WinCC RT Professi                        |                                       | $\sqrt{3}$                      | le debit d'eau dilution base est faibl Errors                                                    |                         | alarmedebitb 0                           |                          | «aucune vari 0                                                   | Π                                                                         | Π                 |                   |                            |                          |  |
|            | Configuration des appa                                |                                       | $\sqrt{2}$                      | le debit d'eau dilution acide est faib Errors                                                    |                         | alarmedebita 0                           |                          | «aucune vari 0                                                   | Ω                                                                         | 0                 |                   |                            |                          |  |
|            | V. En ligne & Diagnostic                              |                                       | $\sqrt{8}$                      | le niveau bassin neutr est bas                                                                   | Errors                  | alarmeprobn 0                            |                          | aucune vari 0                                                    | 0                                                                         | 0                 |                   |                            |                          |  |
|            | Paramètres Runtime                                    |                                       | $\mathbb{R}$ 9                  | fin de regeneration avec succes                                                                  | Errors                  | alarmefinrega 0                          |                          | aucune vari 0                                                    | $\Box$                                                                    | 0                 |                   |                            |                          |  |
|            | $\blacktriangledown$ Vues                             |                                       | $\sqrt{2}10$                    | la pression eau brute faible                                                                     | Errors                  | $Tag_3$                                  | $\overline{0}$           | aggitement 0                                                     | 0                                                                         | 0                 |                   |                            |                          |  |
|            | Ajouter une vue                                       |                                       | $\sqrt{2}11$                    | probleme leurs de la regeneration e Errors                                                       |                         | alarmeprobre 0                           |                          | caucune vari 0                                                   | 0                                                                         | 0                 |                   |                            |                          |  |
|            | $\blacktriangleright$ ACCUEIL                         |                                       | 图12                             | filtre saturé necessite regeneration Errors                                                      |                         | alarmebesoin 0                           |                          | «aucune vari 0                                                   | 0                                                                         | Π                 |                   |                            |                          |  |
|            | ALARME                                                |                                       | $\sqrt{3}13$                    | le debit d'eau dilution base est faibl Errors                                                    |                         | alarmedebitb 0                           |                          | «aucune vari 0                                                   | Ο                                                                         | 0                 |                   |                            |                          |  |
|            | <b>ARCHIVE AI</b>                                     |                                       | $\sqrt{14}$                     | le debit d'eau dilution acide est faib Errors                                                    |                         | alarmedebita 0                           |                          | aucune vari 0                                                    | O                                                                         | Π                 |                   |                            |                          |  |
|            | ETAPE                                                 |                                       | <ajouter></ajouter>             |                                                                                                  |                         |                                          |                          |                                                                  |                                                                           |                   |                   |                            |                          |  |
|            | SELECT AUTO                                           |                                       | Alarme de bit_6 [Alarme de bit] |                                                                                                  |                         |                                          |                          |                                                                  |                                                                           |                   |                   |                            | $\mathbf{1} \mathbf{R}$  |  |
|            | TIMER ET INDICATEUR                                   |                                       |                                 |                                                                                                  |                         |                                          |                          |                                                                  |                                                                           |                   | <b>Propriétés</b> | Tinfo D Diagnostic         |                          |  |
|            | <b>WE GENERAL</b>                                     | $\equiv$                              | <b>Attributs</b>                | Evénements<br>Textes                                                                             |                         |                                          |                          |                                                                  |                                                                           |                   |                   |                            |                          |  |
|            | I Gestion des vues                                    |                                       |                                 |                                                                                                  |                         |                                          |                          |                                                                  |                                                                           |                   |                   |                            |                          |  |
|            | Variables IHM                                         |                                       |                                 | Déclenchement                                                                                    |                         |                                          |                          |                                                                  |                                                                           |                   |                   |                            |                          |  |
|            | Afficher toutes les vari                              |                                       | Général                         | Paramètres                                                                                       |                         |                                          |                          |                                                                  |                                                                           |                   |                   |                            |                          |  |
|            | <b>Fir</b> Insérer une nouvelle t                     |                                       | Déclenchement                   |                                                                                                  |                         |                                          |                          |                                                                  |                                                                           |                   |                   |                            |                          |  |
|            | Table de variables sta                                |                                       | Textes des alarmes              |                                                                                                  | Variable alarmeprobneut |                                          |                          | $\blacksquare$                                                   |                                                                           |                   |                   |                            |                          |  |
|            | 2 <sub>0</sub> Connexions                             |                                       | Texte d'aide                    |                                                                                                  | Bit: 0                  | $\frac{1}{\sqrt{2}}$                     |                          |                                                                  |                                                                           |                   |                   |                            |                          |  |
|            | Alarmes IHM                                           |                                       | Paramètres d'alarme             |                                                                                                  | Mode   Si front montant |                                          | $\overline{\phantom{a}}$ |                                                                  |                                                                           |                   |                   |                            |                          |  |
|            | Recettes                                              |                                       | Acknowledgement                 |                                                                                                  |                         |                                          |                          |                                                                  |                                                                           |                   |                   |                            |                          |  |
|            | <b>Archives</b>                                       |                                       | Etat                            |                                                                                                  |                         |                                          |                          |                                                                  |                                                                           |                   |                   |                            |                          |  |
|            | <b>I</b> Scripts                                      |                                       | Avertisseur central             |                                                                                                  |                         |                                          |                          |                                                                  |                                                                           |                   |                   |                            |                          |  |
|            | 5 Planificateur de tâches                             | Inhibition de l'affichage             |                                 |                                                                                                  |                         |                                          |                          |                                                                  |                                                                           |                   |                   |                            |                          |  |
| the cycles |                                                       |                                       |                                 |                                                                                                  |                         |                                          |                          |                                                                  |                                                                           |                   |                   |                            |                          |  |
|            | $\blacktriangleright$ $\boxed{\blacksquare}$ Journaux | $\vee$                                |                                 |                                                                                                  |                         |                                          |                          |                                                                  |                                                                           |                   |                   |                            |                          |  |
|            |                                                       |                                       |                                 |                                                                                                  |                         |                                          |                          |                                                                  |                                                                           |                   |                   | <b>Activer Windows</b>     |                          |  |

**Figure 5.21 :** alarme de bit

# **5.9 Les archives :**

Dans cette partie nous avons utilisé les archives pour enregistrer les entrées analogiques (PH, conductivité, niveau bassin neutralisation)

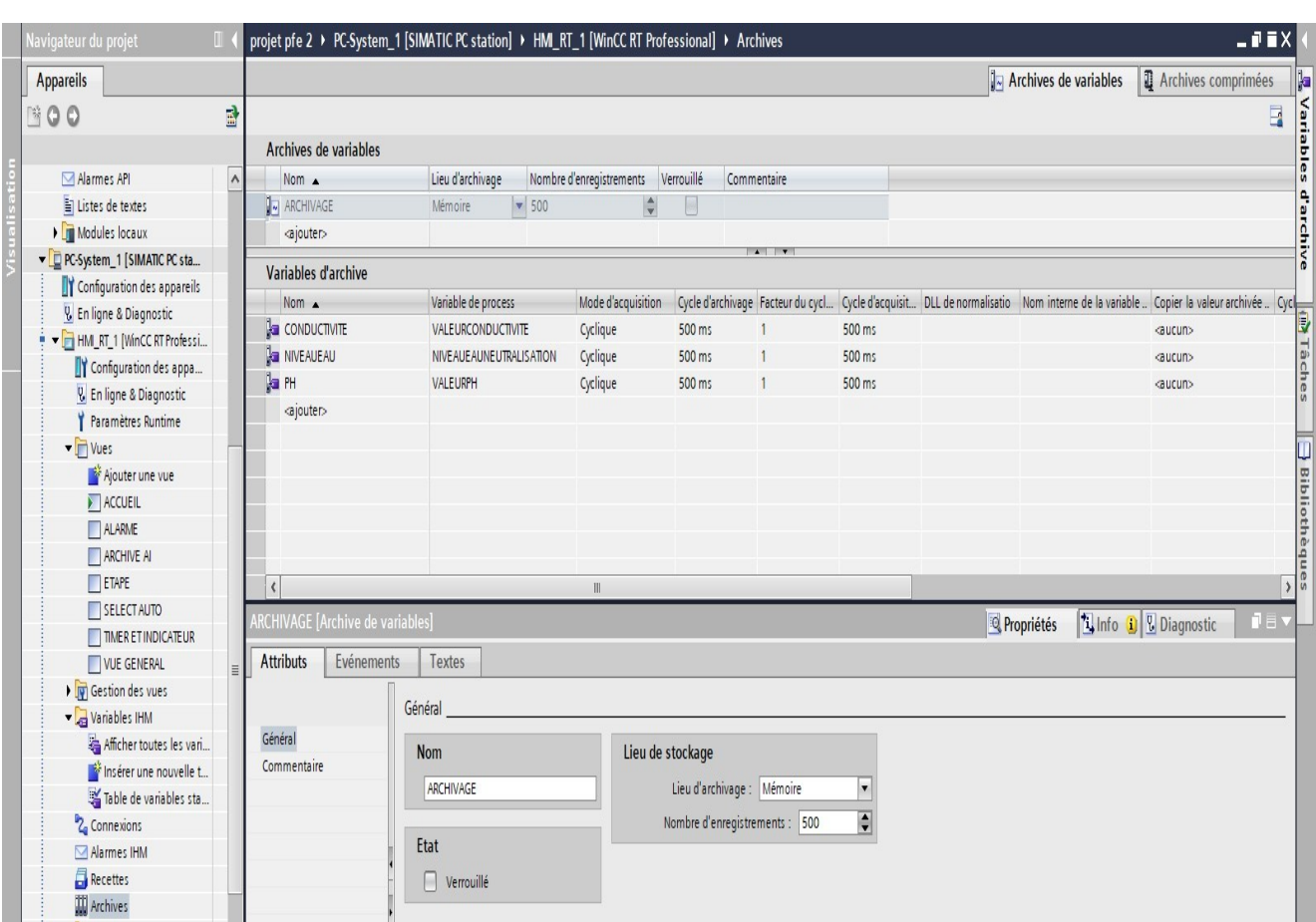

**Figure 5.22 :** les archives

# **5.10 Conclusion:**

Dans ce chapitre, nous avons effectué la traduction du cahier de charges en GRAFCET qui à étais convertit en langage de programmation LADDER.

Le programme qu'on a réalisé nous a permis la création des différentes vus qui permettent la supervision de la station

La simulation du programme est réalisée dans PLCSIM de Siemens pour mieux tester le programme et connaitre tous les problèmes attachés à la réalisation.

La réalisation d'une IHM nous permettra un meilleur contrôle du processus, le diagnostic rapide d'éventuelle panne.

## **Conclusion générale :**

Au cours de notre étude, nous avons proposé de remplacer la réalisation des différentes procédures effectuées par la station de déminéralisation qui est initialement réalisée manuellement par un automate programmable industriel. Cette solution offre des avantages tels que la sécurité, la rapidité et la fiabilité. Pour notre projet de fin d'études, nous avons utilisé l'automate de la gamme SIMATIC S7-300 de SIEMENS suivants la demande de la centrale thermique de CAP-DJINET. À la suite de nos travaux, nous avons pu tirer les conclusions suivantes :

-La présentation du cahier des charges nous a permis de bien comprendre les exigences et les objectifs à atteindre pour la suite de notre travail.

-De plus, nous avons approfondi nos connaissances dans la programmation des automates de la série SIEMENS "S7-300" en utilisant le logiciel TIA Portal V13.

-Nous avons également exploité les fonctionnalités avancées du logiciel "SIMATIC WinCC (TIA Portal)" pour gérer les interfaces graphiques avec des visualisations et des animations en temps réel. Les vues que nous avons créées dans la partie supervision permettent une compréhension claire de l'état de notre procédé et permettent également une commande à distance depuis la salle de contrôle.

-Les filtre 11 et 12 sont identique dans notre projet, on a commandé seulement le filtre 11. Comme perspective, nos proposons d'intègre le filtre 12 en utilisant les blocs fonctionnels.

-Il est indéniable que le remplacement des dispositifs classiques de contrôle par des automates programmables industriels représente une solution adaptée aux besoins croissants de l'industrie moderne, tant actuelle que future. Cette transition permet de répondre aux exigences élevées en termes de qualité et de quantité des produits.

En conclusion, ce projet, associé à mon stage au sein de la centrale de CAP-DJINET, m'a offert l'opportunité de développer mes connaissances dans le domaine de la production d'énergie électrique, l'automatique industrielle, tout en me préparant à ma future carrière professionnelle.

# **Reference :**

- [1]- Eau-thonon. L'eau dans le mond. [En ligne] [Citation : 11 04 2022]
- [2] Conversion d'énergie et efficacité énergétique Hélène HORSIN MOLINARO Bernard
- MULTON, edité le 03/09/2018
- [3] -https://www.le guide du chauffage.com/electricite.html, site bibliographique consulter le 15 mars 2023.
- [4] -https:/[/www.futura-sciences.com/sciences/questions-reponses/astronomie-temperature-soleil-](http://www.futura-sciences.com/sciences/questions-reponses/astronomie-temperature-soleil-)6296/, site bibliographique consulter le 16 mars 2023.
- [5] [https://www.edf.fr/groupe-edf/espaces-dedies/l-energie-de-a-a-z/tout-sur-l-energie/produire](https://www.edf.fr/groupe-edf/espaces-dedies/l-energie-de-a-a-z/tout-sur-l-energie/produire-de-l-electricite/le-fonctionnement-d-une-centrale-thermique-a-cycle-combine-gaz)[de-l-electricite/le-fonctionnement-d-une-centrale-thermique-a-cycle-combine-gaz,](https://www.edf.fr/groupe-edf/espaces-dedies/l-energie-de-a-a-z/tout-sur-l-energie/produire-de-l-electricite/le-fonctionnement-d-une-centrale-thermique-a-cycle-combine-gaz) site bibliographique consulter le 17 mars 2023.
- [6] Rapport de stage de la centrale thermique de CAP-DJINET
- [7] -https:/[/www.choisir.com/energie/articles/117578/ce-quil-faut-savoir-sur-les-centrales](http://www.choisir.com/energie/articles/117578/ce-quil-faut-savoir-sur-les-centrales-)électriques, site bibliographique consulter le 22 mars 2023.
- [8] https:/[/www.franceenvironnement.com/,](http://www.franceenvironnement.com/) site bibliographique consulter le 29 mars 2023.
- [9] KWU. « Traitement des eaux ». Service de formation professionnelle, Référence N°5504.
- [10] Cours Thème ACQUISITION D'UNE GRANDEUR PHYSIQUE (Capteurs)- lesélectroniciens
- [11] -*.* Gérard Lacroux, Les actionneurs électriques pour la robotique et les asservissements, 1994.
- [12] [https://www.bamo.fr/cbx/s4\\_page105569.htm,](https://www.bamo.fr/cbx/s4_page105569.htm) site bibliographique consulter le 2 avril 2023.
- [13] https:/[/www.equascience.com/mesure-chimique/1045-ph-metre-stylo-hanna](http://www.equascience.com/mesure-chimique/1045-ph-metre-stylo-hanna-hi98100.html)[hi98100.html,](http://www.equascience.com/mesure-chimique/1045-ph-metre-stylo-hanna-hi98100.html) site bibliographique consulter le 10 avril 2023.
- [14] -mode de fonctionnement instruction de service (document internes)

[15] - I.-I. E. Commission, étal. Langue de spécification grafcet pour diagrammes fonctionnel sensequence.

- [16] LES AUTOMATES PROGRAMMABLES INDUSTRIELS- Alain GONZAGA-
- [17] [https://scietech.fr/langages-de-programmation-automate-api-scietech/,](https://scietech.fr/langages-de-programmation-automate-api-scietech/) site bibliographique, consulter le 12 Avril 2023.
- [18]- https://www.univ-reims.fr/meserp/descriptif-du-materiel/descriptif-du-
- materiel,9506,27016.html, consulter le 18 Avril 2023.
- [19] Aide Du Logiciel TIA PORTAL
- [20] Programmation des automates S7-300 –Introduction au logiciel TIA Portal
- [21] SYSTEME D'INFORMATION TIA Portal V13
- [22] SIEMENS SIMATIC step7 basic V13 SP11 manuel système 12/2014.

[23]- ALI LAMRANI, « Automatisation et supervision d'une station de dessalement d'eau de mer à base d'API S7-400 et du WinCC-RT-Professional du système SCADA », Mémoire de Fin d'Etude pour obtenir le diplôme de Master spécialité Commande Automatique, Université M'Hamed BOUGARA – Boumerdès 2020

# **Annexe :**

# **1/Simulation du programme avec PLCSIM :**

Dans S7-PLCSIM, il est possible d'exécuter et de tester notre programme utilisateur STEP7 dans un automate programmable simulé. La simulation se déroule sur notre PC ou notre console de programmation, sans nécessiter de matériel S7 réel tel qu'une CPU ou des modules de signaux. Voici comment procéder pour simuler le programme :

1-Dans l'éditeur de programme, cliquez sur la commande "Démarrer la simulation".

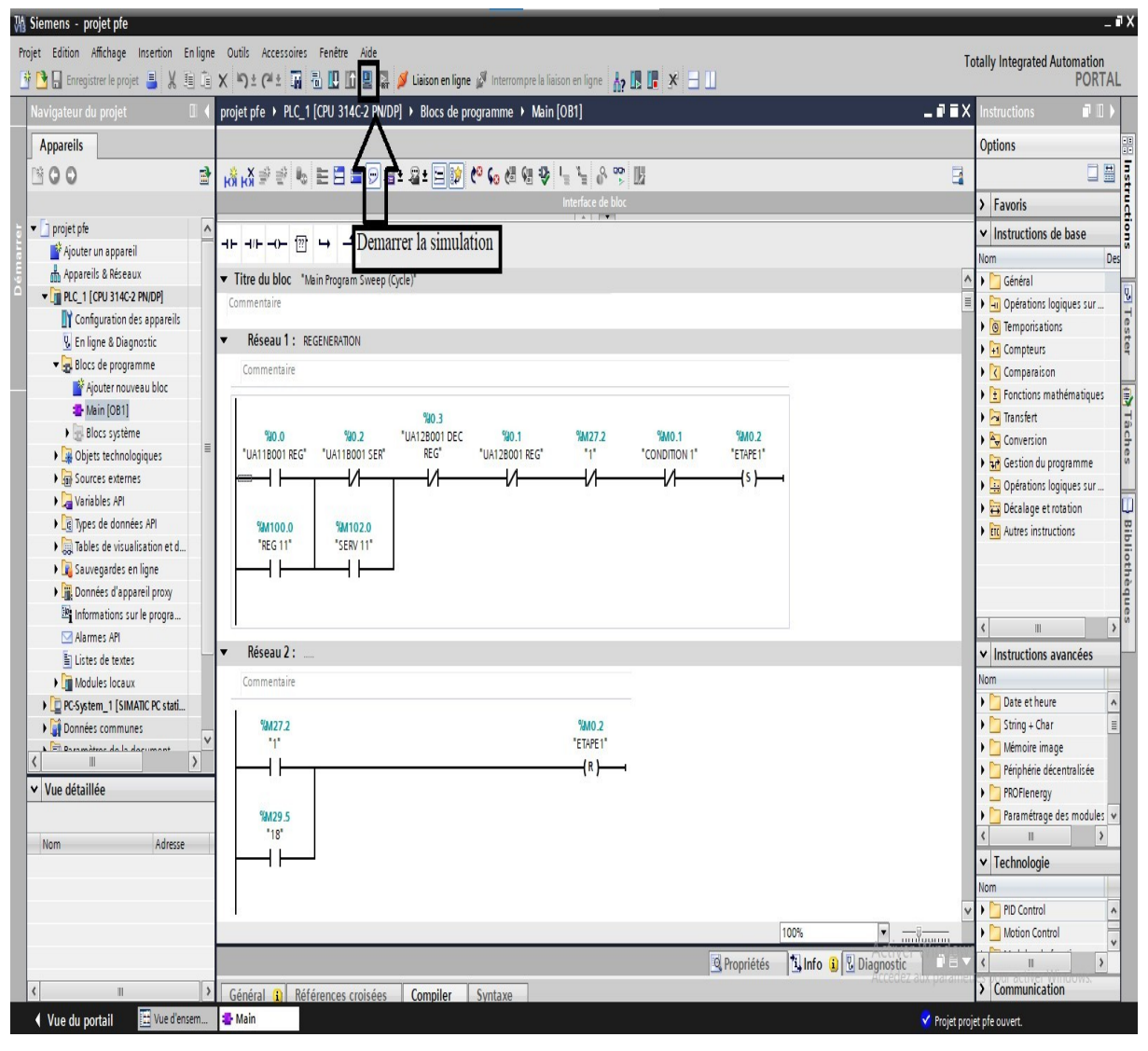

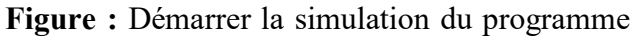

2-Le programme est compilé et chargé dans la CPU virtuelle (PLCSIM).

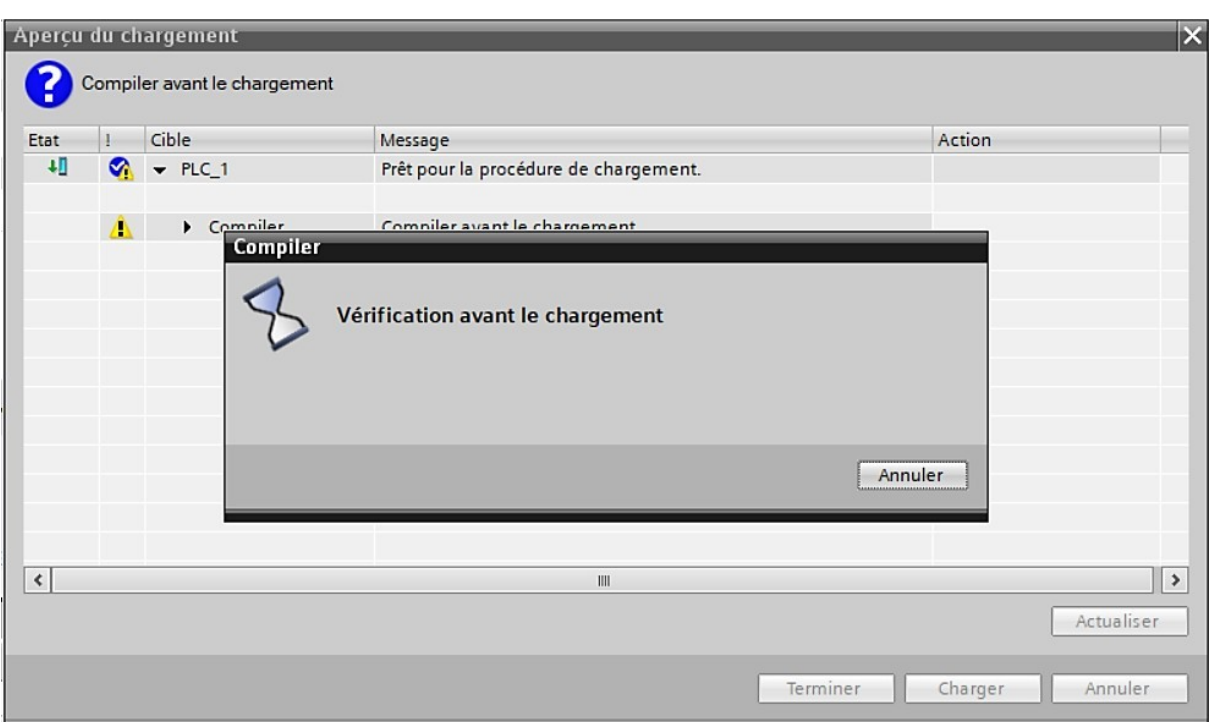

**Figure :** Compilation et chargement du programme

3-Sélectionnez l'un des types de liaison préconfigurés pour le système d'automatisation virtuel dans la liste déroulante de la barre d'outils "Standard".

4-Insérez des fenêtres secondaires pour surveiller et modifier les objets du programme. Par exemple, vous pouvez utiliser ces fenêtres pour forcer les valeurs des variables d'entrée ou visualiser les sorties.

| S7-PLCSIM1 Station S7300/ET200M 1\PLC 1                                                                                                    |                                                                                                    |                                                |                                                                                                    |                                                       |                                                                                                    |                                                                                                    | O.<br>$\mathbb{X}$                                                                                                    |
|----------------------------------------------------------------------------------------------------|----------------------------------------------------------------------------------------------------|------------------------------------------------|----------------------------------------------------------------------------------------------------|-------------------------------------------------------|----------------------------------------------------------------------------------------------------|----------------------------------------------------------------------------------------------------|----------------------------------------------------------------------------------------------------|
| Fichier Edition Affichage Insertion CPU Exécution Options Fenêtre ?                                                                                          |                                                                                                    |                                                |                                                                                                    |                                                       |                                                                                                    |                                                                                                    |                                                                                                    |
| D B B B PLCSIM(TCP/IP) - 8 b B B B B + M                                                                                                    | ♥ 阳阳阳阳阳阳阳 白色 白                                                                                                    |                                                |                                                                                                    |                                                       |                                                                                                    |                                                                                                    |                                                                                                    |
| $\Box$ $\mathbb{R}$ $\mathbb{H}$ +1 $\mathbb{R}$                                                                                                    |                                                                                                    |                                                |                                                                                                    |                                                       |                                                                                                    |                                                                                                    |                                                                                                    |
| ۰                                                                                                    |                                                                                                    |                                                |                                                                                                    |                                                       |                                                                                                    |                                                                                                    |                                                                                                    |
| $\boxed{\blacksquare}$ CPU $\boxed{\frown}$ $\boxed{\blacksquare}$<br>e<br>e<br>$\circ$ $\circ$<br>$\overline{\mathbb{Z}}$<br>$\mathbb{Z}$<br>B <sub>0</sub> | E<br>$\Box$ e<br>$\sqrt{2}$<br>$\Box$<br>$\mathbb{Z}$                                                                                                    | 冒<br>$\Box$<br>$\mathbb{R}$<br>$\frac{1}{100}$ | 圄<br>$MB1$ $\Box$ $\Box$<br>$\mathbb{Z}$                                                                                                    | E<br>$\Box$<br>8<br>$AB2 =$                           | E<br>$\Box$<br>$\Sigma$<br>MB3                                                                                                    | $\mathbf{E}$<br>$\Box$<br>$\mathbb{R}$<br>$AB4$ $\Box$                                                                                                    | 冒<br>$\Box$<br>$MBS$ $\Box$<br>$\mathbb{R}$                                                                                                    |
| l libo<br><b>Bits</b><br>$\Box$ RUN-P<br>$\mathbf{r}$                                                                                                    | <b>Bks</b><br>IB <sub>1</sub><br>IB2<br>Bits<br>$\overline{ }$<br>$\vert \cdot \vert$                                                                                                    | Bits<br>MB <sub>0</sub><br>$\vert \cdot \vert$ | MB1<br>Bits<br>$\vert$                                                                                                    | <b>Bits</b><br><b>MB2</b><br>$\vert \mathbf{v} \vert$ | MB <sub>3</sub><br><b>Bks</b><br>$\blacktriangledown$                                                                                                    | Bits<br>MB4<br>$\vert \cdot \vert$                                                                                                    | MB5<br>Bits -                                                                                                    |
| <b>THE DR</b><br><b>THE DR</b><br>STOP<br>$\Gamma$ RUN<br>7 6 5 4 3 2 1 0                                                                                    | 7 6 5 4 3 2 1 0<br>7 6 5 4 3 2 1 0                                                                                                    | 7 6 5 4 3 2 1 0                                | 7 6 5 4 3 2 1 0                                                                                                    | 7 6 5 4 3 2 1 0                                       | 7 6 5 4 3 2 1 0                                                                                                    | 7 6 5 4 3 2 1 0                                                                                                    | 7 6 5 4 3 2 1 0                                                                                                    |
| V STOP MRES<br>EFFE EFFE                                                                                                    | <b>FFFF</b><br>EEEE EEEE<br><b>FFFF</b>                                                                                                    | <b>FEEE</b><br><b>FFFF</b>                     | E FEE E FEE                                                                                                    | EEEE<br><b>FFFF</b>                                   | <b>FFFI</b><br><b>FFFF</b>                                                                                                    | FFFE                                                                                                    | <b>FFF</b><br>ГГГГ                                                                                                    |
| e1<br>B T11 □ □ ⊠                                                                                                    | 図 T18 □ 回 図<br>E.<br>$\overline{D}$                                                                                                    | B T12 □ □ 図                                    | <b>BT13 a e 8</b>                                                                                                    | ■<br>$\Box$ $\Box$                                    | ie.<br>$\begin{array}{ c c c c c }\hline \multicolumn{1}{ c }{\Box} & \multicolumn{1}{ c }{\Box} & \multicolumn{1}{ c }{\boxtimes} & \multicolumn{1}{ c }{\boxtimes} & \multicolumn{1}{ c }{\end{array}$<br>$5 -$ | E                                                                                                    | $\begin{array}{c c c c c c} \hline \multicolumn{3}{c }{\multicolumn{3}{c }{\mid}} & \multicolumn{3}{c }{\multicolumn{3}{c }{\mid}} & \multicolumn{3}{c }{\multicolumn{3}{c }{\mid}} & \multicolumn{3}{c }{\multicolumn{3}{c }{\mid}} & \multicolumn{3}{c }{\multicolumn{3}{c }{\mid}} & \multicolumn{3}{c }{\multicolumn{3}{c }{\mid}} & \multicolumn{3}{c }{\multicolumn{3}{c }{\mid}} & \multicolumn{3}{c }{\multicolumn{3}{c }{\mid}} & \multicolumn{3}{c$<br>le : |
| $\overline{\mathbb{H}}$<br>T11                                                                                                    | T18<br> T2                                                                                                    | T12                                            | T13                                                                                                    | T4                                                    | T5                                                                                                    | T <sub>6</sub>                                                                                                    |                                                                                                    |
| $0$ 10ms $\rightarrow$ T=0<br>$0$ 10ms $-$ T=0                                                                                                    | $0$ 10ms $-$ T=0<br>$0$ 10ms $-$ T=0                                                                                                    | $0$ 10ms $-$ T=0                               | $0$ 10ms $-$ T=0                                                                                                    | $0$ 10ms $-$ T=0                                      | $0$ 10ms $-$ T=0                                                                                                    | $0$   10ms $\overline{-}$   T=0                                                                                                    | $0$ 10ms $\rightarrow$ T=0                                                                                                    |
| $15\left[\begin{array}{c c} - & \boxed{0} & \boxed{23} \end{array}\right]$<br>图                                                                              | $116$ $\Box$ $\Box$<br>$\sqrt{2}$<br>E<br>$\begin{array}{ c c c c c }\hline \multicolumn{1}{ c }{\textbf{a}} & \multicolumn{1}{ c }{\textbf{a}} & \multicolumn{1}{ c }{\textbf{a}}\\ \hline \multicolumn{1}{ c }{\textbf{b}} & \multicolumn{1}{ c }{\textbf{c}} & \multicolumn{1}{ c }{\textbf{c}}\\ \hline \multicolumn{1}{ c }{\textbf{b}} & \multicolumn{1}{ c }{\textbf{c}} & \multicolumn{1}{ c }{\textbf{c}}\\ \hline \multicolumn{1}{ c }{\textbf{b}} & \multicolumn{1}{ c }{\$ | E                                              | E<br>$\begin{array}{c c c c c c} \hline \rule{0pt}{2.5ex} & \rule{0pt}{2.5ex} & \rule{0pt}{2.$ | 圖<br>$\boxed{0}$                                      | 国<br>$\Box$ e<br>$\mathbb{Z}$                                                                                                    | $\begin{array}{ c c c c c }\hline \rule{0pt}{1ex}\quad\quad & \text{if} \quad \text{if} \quad \text{if} \$<br>E | $\begin{array}{c c c c c c} \hline \multicolumn{3}{c }{\multicolumn{3}{c }{\mid}} & \multicolumn{3}{c }{\multicolumn{3}{c }{\mid}} & \multicolumn{3}{c }{\multicolumn{3}{c }{\mid}} & \multicolumn{3}{c }{\multicolumn{3}{c }{\mid}} & \multicolumn{3}{c }{\multicolumn{3}{c }{\mid}} & \multicolumn{3}{c }{\multicolumn{3}{c }{\mid}} & \multicolumn{3}{c }{\multicolumn{3}{c }{\mid}} & \multicolumn{3}{c }{\multicolumn{3}{c }{\mid}} & \multicolumn{3}{c$<br>E    |
| 冒<br>T <sub>8</sub><br>TT5                                                                                                    | 雪<br>T16<br> T9                                                                                                    | T <sub>10</sub>                                | T <sub>21</sub>                                                                                                    | T22                                                   | T <sub>0</sub>                                                                                                    | T <sub>0</sub>                                                                                                    | 10                                                                                                    |
|                                                                                                    |                                                                                                    |                                                |                                                                                                    |                                                       |                                                                                                    |                                                                                                    |                                                                                                    |
| $0$ 10ms $-$ T-0<br>$0$   10ms $-$   T=0                                                                                                    | $0$ 10ms $-$ T=0<br>$0$ 10ms $-$ T=0                                                                                                    | $0$   10ms $-$   T=0                           | $0$   10ms $-$   T=0                                                                                                    | $0$ 10ms $-$ T=0                                      | $0$ 10ms $-$ T=0                                                                                                    | $0$ 10ms $-$ 1-0                                                                                                    | $0$   10ms $-$   T=0                                                                                                    |
| E QB<br>$\Box$<br>圄<br>$\Box$<br>$\mathbb{R}$                                                                                                    | 冒<br>$\Box$ e<br>冒<br>$\circ$ $\circ$<br>$\mathbb{R}$<br>$\mathbb{R}$                                                                                                    | $\Box$ math><br>e                              | e<br>$\Box$ e<br>$\mathbb{R}$                                                                                                    | e<br>$\Box$ math>                                     | BMD8 0 0<br>$\mathbb{R}$                                                                                                    | E<br>$\circ$ $\circ$<br>$\mathbb{R}$                                                                                                    | $\Box$ $\Box$<br>E                                                                                                    |
| Bits<br>Bits<br><b>OB20</b><br>QB21<br>$\overline{ }$<br>$\overline{ }$                                                                                      | Bits<br>Bits<br>QB22<br> QB23<br>$\overline{ }$<br>$\overline{\phantom{a}}$                                                                                                    | Bits<br> QB24<br>$\overline{ }$                | Bits<br>QB25<br>$\vert \cdot \vert$                                                                                                    | N/4<br>Défit, déc v                                   | MD <sub>8</sub><br>Réel<br>$\vert$                                                                                                    | IM <sub>6</sub><br>Défit, déc v                                                                                                    | Réel v<br>MD <sub>12</sub>                                                                                                    |
| 7 6 5 4 3 2 1 0<br>7 6 5 4<br>3 2 1 0                                                                                                    | 7 6 5 4 3 2 1 0<br>7 6 5 4 3 2 1 0                                                                                                    | 7 6 5 4 3 2 1 0                                | 7 6 5 4 3 2 1 0                                                                                                    | $\sqrt{a}$                                            | $0.000000e+000$                                                                                                    | $\sqrt{a}$                                                                                                    | $0.000000e + 000$                                                                                                    |
| FFFF FFFI<br>FEEL<br><b>FFFF</b>                                                                                                    | <b>FFFF</b><br>EEEE<br>EFFE EFFI                                                                                                    | FFFF FFFF                                      | FEEE FEEE                                                                                                    | Valeur v                                              |                                                                                                    | Valeur -                                                                                                    |                                                                                                    |
| <b>B</b> IW8 □ □ 图<br><b>B</b> M<br>$\mathbb{R}$                                                                                                    | 雷<br><b>B3 a e</b><br>$\sqrt{23}$<br>冒                                                                                                    | <b>B</b> MB   $\Box$   8  23                   |                                                                                                    |                                                       |                                                                                                    |                                                                                                    |                                                                                                    |
| Tw <sub>8</sub><br>Réel -<br>MD <sub>16</sub><br>Défit, déc -                                                                                                | <b>Bits</b><br> T3 <br>IB <sub>3</sub><br>$\vert \cdot \vert$                                                                                                    | Bks<br>MB30<br>$\vert$                         |                                                                                                    |                                                       |                                                                                                    |                                                                                                    |                                                                                                    |
| $\sqrt{a}$<br>$0.000000e+000$<br>$Value -$                                                                                                    | 7 6 5 4 3 2 1 0<br>$\overline{0}$ 10ms $\overline{v}$ T=0                                                                                                    | 7 6 5 4 3 2 1 0<br>IFFEE FEEF                  |                                                                                                    |                                                       |                                                                                                    |                                                                                                    |                                                                                                    |
|                                                                                                    |                                                                                                    |                                                |                                                                                                    |                                                       |                                                                                                    |                                                                                                    |                                                                                                    |
|                                                                                                    |                                                                                                    |                                                |                                                                                                    |                                                       |                                                                                                    |                                                                                                    |                                                                                                    |
|                                                                                                    |                                                                                                    |                                                |                                                                                                    |                                                       |                                                                                                    |                                                                                                    |                                                                                                    |
|                                                                                                    |                                                                                                    |                                                |                                                                                                    |                                                       |                                                                                                    |                                                                                                    |                                                                                                    |
|                                                                                                    |                                                                                                    |                                                |                                                                                                    |                                                       |                                                                                                    |                                                                                                    |                                                                                                    |
|                                                                                                    |                                                                                                    |                                                |                                                                                                    |                                                       |                                                                                                    |                                                                                                    |                                                                                                    |
|                                                                                                    |                                                                                                    |                                                |                                                                                                    |                                                       |                                                                                                    |                                                                                                    |                                                                                                    |
|                                                                                                    |                                                                                                    |                                                |                                                                                                    |                                                       |                                                                                                    |                                                                                                    |                                                                                                    |
| $\sim$                                                                                                    |                                                                                                    |                                                |                                                                                                    |                                                       |                                                                                                    |                                                                                                    | $\rightarrow$                                                                                                    |
| Pour obtenir de l'aide, appuyez sur F1.                                                                                                    |                                                                                                    |                                                |                                                                                                    |                                                       | CPU/CP: MPI=2 IP=192.168.0.2                                                                                                    |                                                                                                    |                                                                                                    |

**Figure :** Insertion des fenêtres secondaires

5-Mettez la CPU virtuelle en mode "RUN" et effectuez des forçages sur les variables d'entrée si nécessaire.

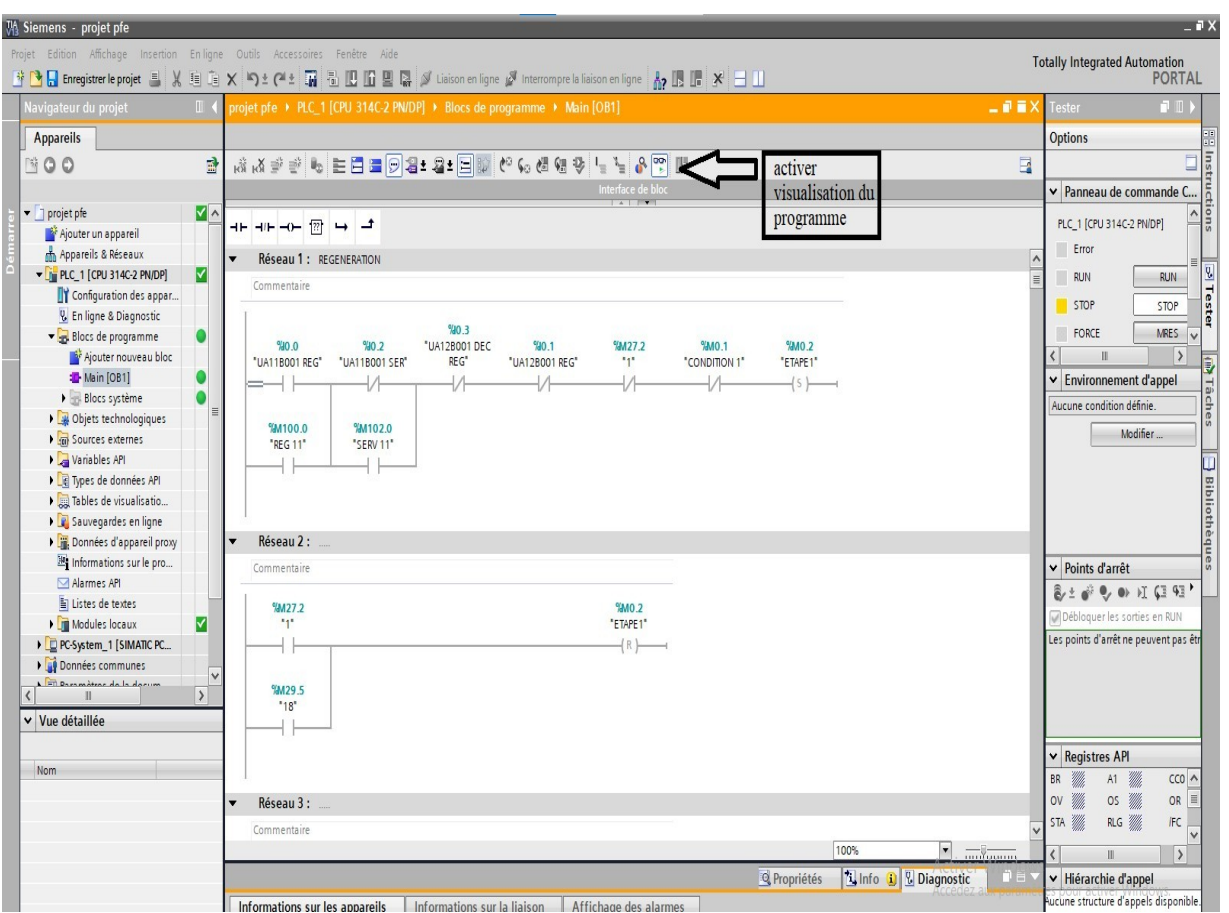

**Figure :** Visualisation du programme en cours d'exécution

6-Activez la visualisation du programme en cours d'exécution en cliquant sur la commande "Activer la visualisation du programme" dans l'éditeur de programme.

La CPU virtuelle exécute le programme en lisant les entrées, en traitant le programme et en mettant à jour les sorties. Par défaut, lorsque la CPU est en mode "RUN", vous ne pouvez pas charger de programme ni modifier les paramètres. Chaque modification effectuée dans une fenêtre secondaire met à jour immédiatement le contenu de l'adresse mémoire correspondante. La CPU ne nécessite pas la fin ou le début d'un cycle pour actualiser une donnée modifiée.

En mode "STOP", la CPU cesse d'exécuter le programme. Lorsque l'état de fonctionnement passe de STOP à RUN, l'exécution du programme reprend à partir de la première instruction.

En mode "RUN-P" (RUN-PROGRAM), la CPU virtuelle exécute le programme. Dans ce mode, il est possible de transférer un programme vers la CPU en cours d'exécution. Nous avons testé et visualisé avec succès notre programme complet en utilisant PLCSIM.

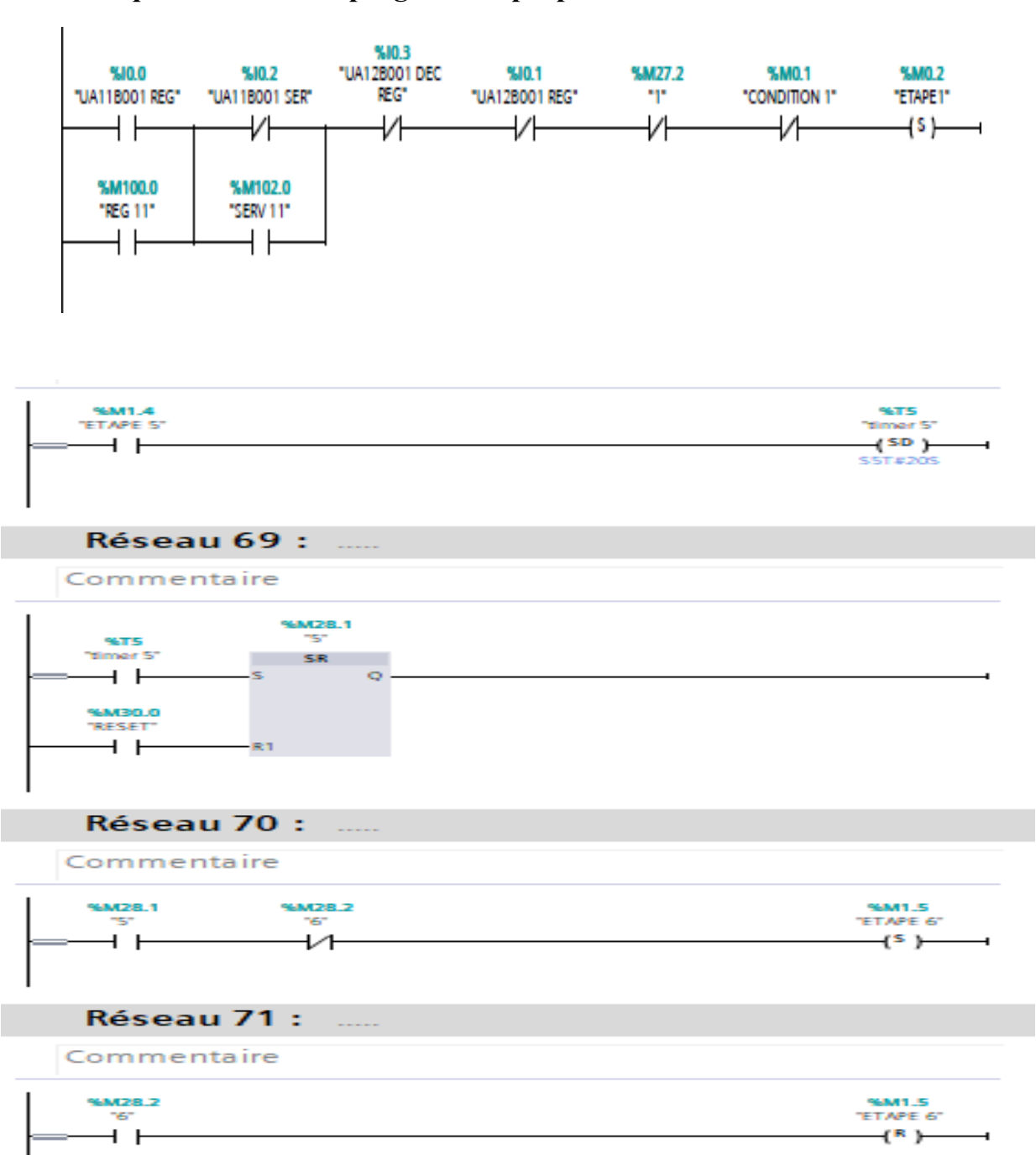

# **2/ Quelques réseaux du programme proposé :**

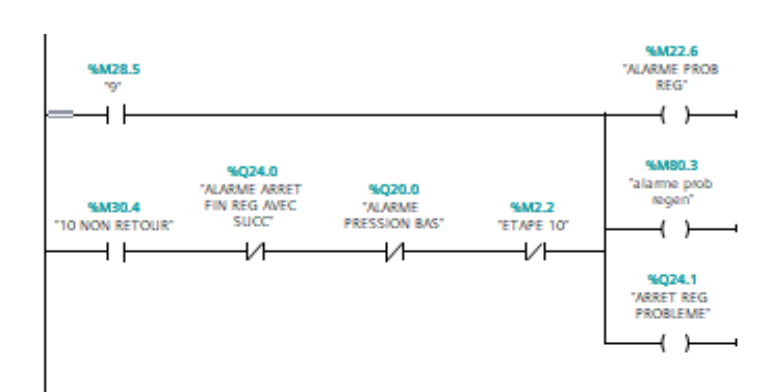

#### Réseau 96 : .....

Commentaire

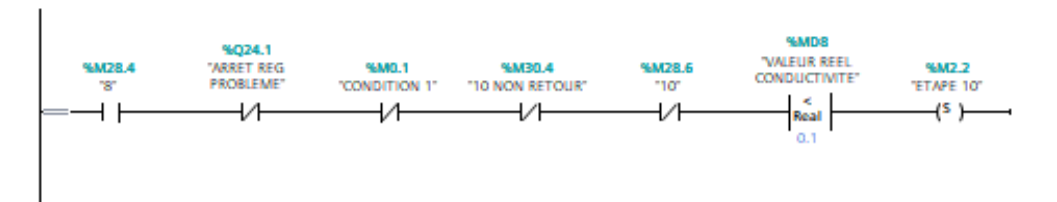

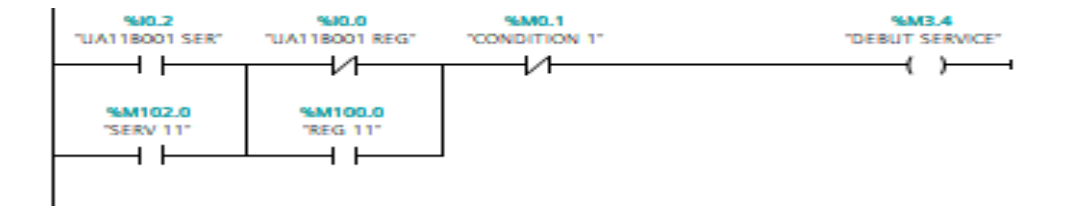

#### Réseau 109 :  $\mathcal{L}$

Commentaire

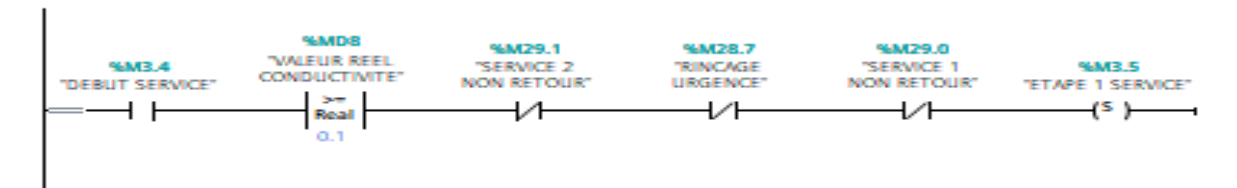

#### Réseau 110 :

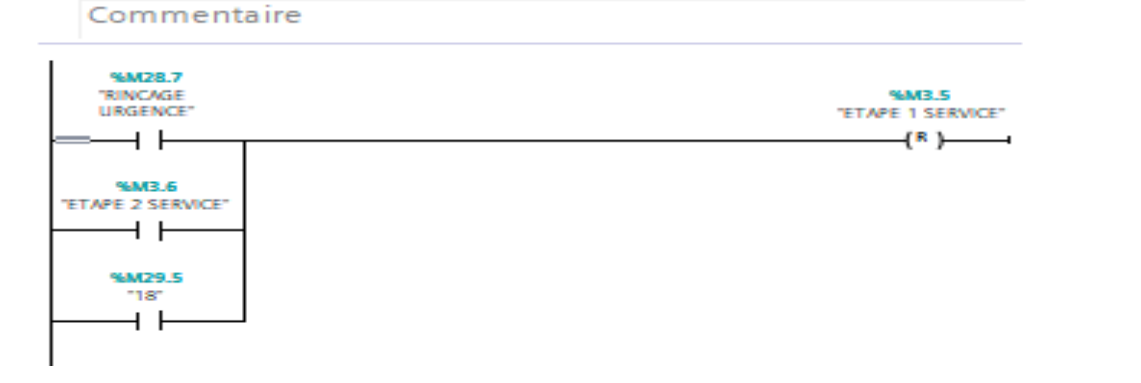